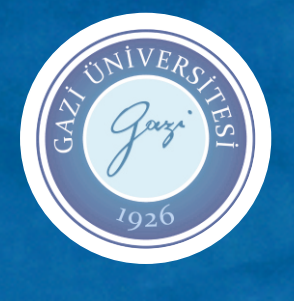

T.C. GAZİ ÜNİVERSİTESİ BİLİŞİM ENSTİTÜSÜ

# YÜKSEK LİSANS TEZİ

BULUT TABANLI MOODLE OGRENME YÖNETİM SİSTEMİNİN ÖĞRENCİ ARAYÜZÜNÜN KULLANILABİLİRLİK ANALİZİ

**BORANBEK BAİMURZAYEV**

YÖNETİM BİLİŞİM SİSTEMLERİ ANABİLİM DALI

NİSAN 2016

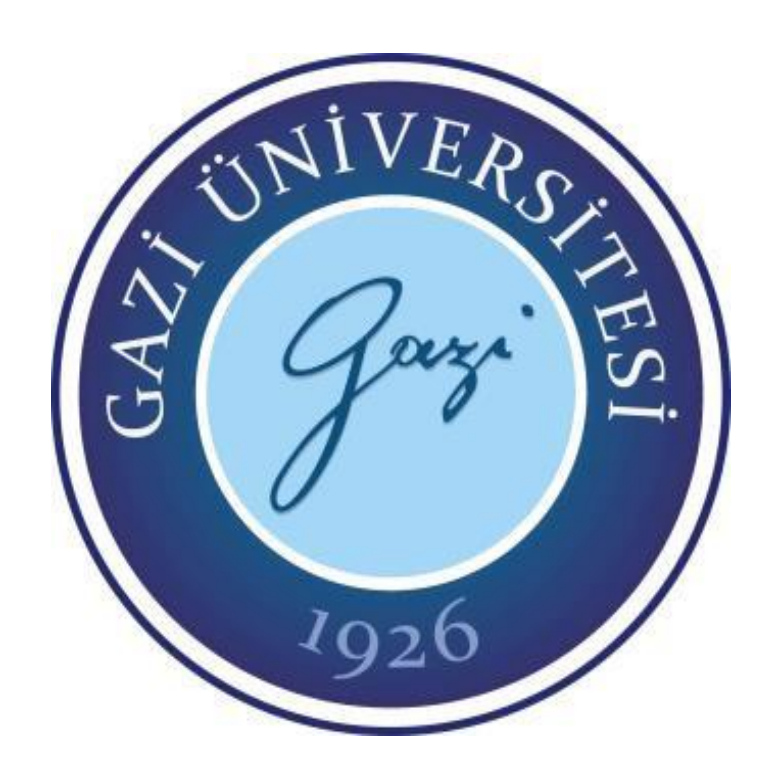

## **BULUT TABANLI MOODLE ÖĞRENME YÖNETİM SİSTEMİNİN ÖĞRENCİ ARAYÜZÜNÜN KULLANILABİLİRLİK ANALİZİ**

**Boranbek BAİMURZAYEV**

## **YÜKSEK LİSANS TEZİ YÖNETİM BİLİŞİM SİSTEMLERİ ANABİLİM DALI**

**GAZİ ÜNİVERSİTESİ BİLİŞİM ENSTİTÜSÜ**

**NİSAN 2016**

Boranbek BAİMURZAYEV tarafından hazırlanan "Bulut Tabanlı Moodle Öğrenme Yönetim Sisteminin Öğrenci Arayüzünün Kullanılabilirlik Analizi" adlı tez çalışması aşağıdaki jüri tarafından OY BİRLİĞİ / OY ÇOKLUĞU ile Gazi Üniversitesi Yönetim Bilişim Sistemleri Anabilim Dalında YÜKSEK LİSANS TEZİ olarak kabul edilmiştir.

#### Danışman: Yrd. Doç. Dr. Hakan TEKEDERE

Sağlık Hizmetleri Meslek Yüksek Okulu, Gazi Üniversitesi Bu tezin, kapsam ve kalite olarak Yüksek Lisans Tezi olduğunu onaylıyorum/onaylamıyorum VIDeleedle

#### Başkan: Doç. Dr. Sami ŞAHİN

BÖTE, Gazi Üniversitesi

Bu tezin, kapsam ve kalite olarak Yüksek Lisans Tezi olduğunu onaylıyorum/onaylamıyoran...

Uye: Yrd. Doç. Dr. Atila BOSTAN

Bilgisayar Mühendisliği, Atılım Üniversitesi Bu tezin, kapsam ve kalite olarak Yüksek Lisans Tezi olduğunu onaylıyorum/enaylamıyorum ..

Tez Savunma Tarihi: 14/04/2016

Jüri tarafından kabul edilen bu tezin Yüksek Lisans Tezi olması için gerekli şartları yerine getirdiğini onaylıyorum.

Doc. Dr. Nurettin TOPALOĞI

Bilişim Enstitüsü Müdürü

## **ETİK BEYAN**

Gazi Üniversitesi Bilişim Enstitüsü Tez Yazım Kurallarına uygun olarak hazırladığım bu tez çalışmasında:

- Tez içinde sunduğum verileri, bilgileri ve dokümanları akademik ve etik  $\bullet$ kurallar çerçevesinde elde ettiğimi,
- Tüm bilgi, belge, değerlendirme ve sonuçları bilimsel etik ve ahlak kurallarına  $\bullet$ uygun olarak sunduğumu,
- Tez çalışmasında yararlandığım eserlerin tümüne uygun atıfta bulunarak  $\bullet$ kaynak gösterdiğimi,
- Kullanılan verilerde herhangi bir değişiklik yapmadığımı,  $\bullet$
- Bu tezde sunduğum çalışmanın özgün olduğunu,  $\bullet$

bildirir, aksi bir durumda aleyhime doğabilecek tüm hak kayıplarını kabullendiğimi beyan ederim.

 $\hbar \mathcal{M}$ 

**Boranbek BAİMURZAYEV** 14/04/2016

#### BULUT TABANLI MOODLE ÖĞRENME YÖNETİM SİSTEMİNİN ÖĞRENCİ ARAYÜZÜNÜN KULLANILABİLİRLİK ANALİZİ (Yüksek Lisans Tezi)

#### Boranbek BAİMURZAYEV

## GAZİ ÜNİVERSİTESİ BİLİŞİM ENSTİTÜSÜ Nisan 2016

#### ÖZET

<span id="page-5-0"></span>İnternet teknolojilerinin gelişimi, eğitim alanına birçok yeni imkânlar sunmaktadır. Bunlardan biri elektronik öğrenme (e-öğrenme) sistemleridir. E-öğrenme sistemleri sayesinde çevrimiçi ortamlarda, ses, video, resim, metin gibi çoklu ortam öğeleri paylaşılabilmekte ve interaktif olarak eğitim yapılabilmektedir. E-öğrenme sistemlerinde sürecin ilerlemesi için eğitimin yönetilmesi, planlanması ve öğrenci takibi gibi işlemlerin kayıt altına alınması ihtiyacı ortaya çıkmıştır. Bu ihtiyaçların karşılanması amacıyla öğrenme yönetim sistemleri geliştirilmiştir.Günümüzde donanım, yazılım ve sunucu kurulumuna ihtiyaç duymayan, aynı zamanda bakım maliyeti gerektirmeyen ve web tarayıcı üzerinden çalışan bulut tabanlı öğrenme yönetim sistemleri yaygınlaşmaya başlamıştır. Bu sistemlerden biri bulut tabanlı moodle (MoodleCloud) öğrenme yönetim sistemidir.Bu çalışmada, MoodleCloud öğrenme yönetim sisteminin arayüzü, kullanıcıların ortamla etkileşimi ve kullanılabilirliği üzerine kullanılabilirlik analizi yapılmıştır. Kullanabilirlik analizi Bilgiye Erişim Araçları dersi MoodleCloud öğrenme yönetim sistemi üzerinden geliştirilerek kullanıcıların katılımıyla incelenmiştir. Bu analiz 15 görev üzerinden rastgele seçilen 18 öğrenci ve bilgisayarı iyi derecede kullanabilen 5 öğrenciyle yapılmıştır. Öğrencilerin harcadığı süre (saniye) vetıklama sayısı dikkate alınarak MoodleCloud sisteminin kullanılabilirliği saptanmaya çalışılmıştır. Yapılan analiz sonucunda MoodleCloud öğrenme yönetim sisteminin iyi derecede kullanılabilir olduğu tespit edilmiş ve bu konuda bazı önerilerde bulunulmuştur.

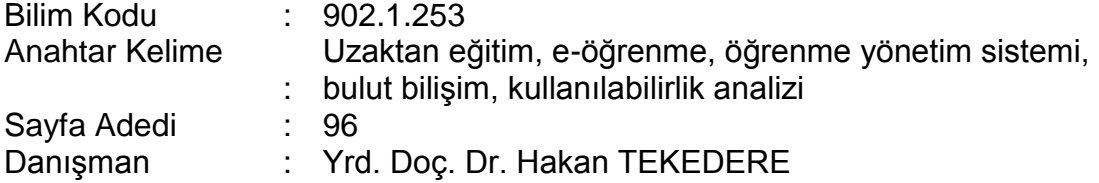

#### THE USUABILITY ANALYSIS OF THE STUDENT INTERFACE OF THE CLOUD-BASED MOODLE LEARNING MANAGEMENT SYSTEM (M. Sc. Thesis)

#### Boranbek BAİMURZAYEV

## GAZİ UNIVERSITY INSTITUTE OF INFORMATICS

#### April 2016

#### ABSTRACT

<span id="page-6-0"></span>The development of internet technology offers many new possibilities in the field of education. One of them is the electronic learning (e-learning) system. By using elearning system online audio, video, images, multimedia elements such as text and shared interactive training can be done.To move the process forward in elearning system managing the training, planning and formalization of processes, such as tracking students is very necessary. Learning Management System has been developed to meet these needs. Today, hardware, software and servers that do not need installation and also maintenance costs and running cloud-based management system via web browser has become widespread. One of them is cloud-based moodle system (MoodleCloud), which is a learning management system. In this study, the MoodleCloud learning management system interface, usability analysis was conducted on the medium to interaction and availability of users. Availability analyses were examined with the participation of users through improved learning management system of MoodleCloud at the course of Tools Access to Information.This study was conducted by 18 students that were randomly selected through 15 tasks by computer and 5 advanced users of computer. The time spent by student (s) and the ability of clicks considering MoodleCloud system has been tried to be determined.As the result of the research, MoodleCloud in the learning management system has been found to be highly available and made some good suggestions in this regard.

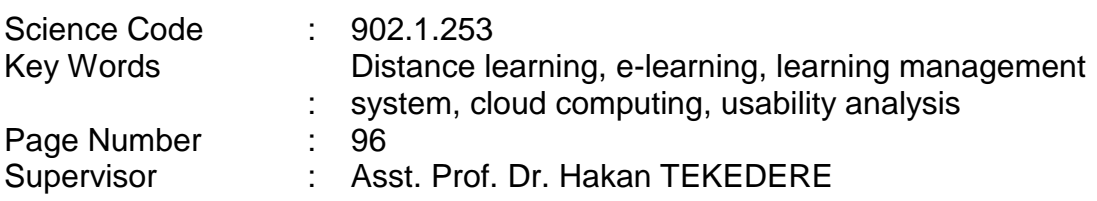

## **TEŞEKKÜR**

<span id="page-7-0"></span>Çalışmalarım boyunca değerli yardım ve katkılarıyla beni yönlendirip destekleyen danışmanım Yrd. Doç. Dr. Hakan TEKEDERE Hocam'a, manevi ve madde desteklini benden esirgemeyen Ahmet Yesevi Üniversitesi Mütevelli Heyet Başkanlığına, ayrıca her zaman yanımda olan çok değerli aileme ve arkadaşlarıma teşekkürü bir borç bilirim.

## **İÇİNDEKİLER**

<span id="page-8-0"></span>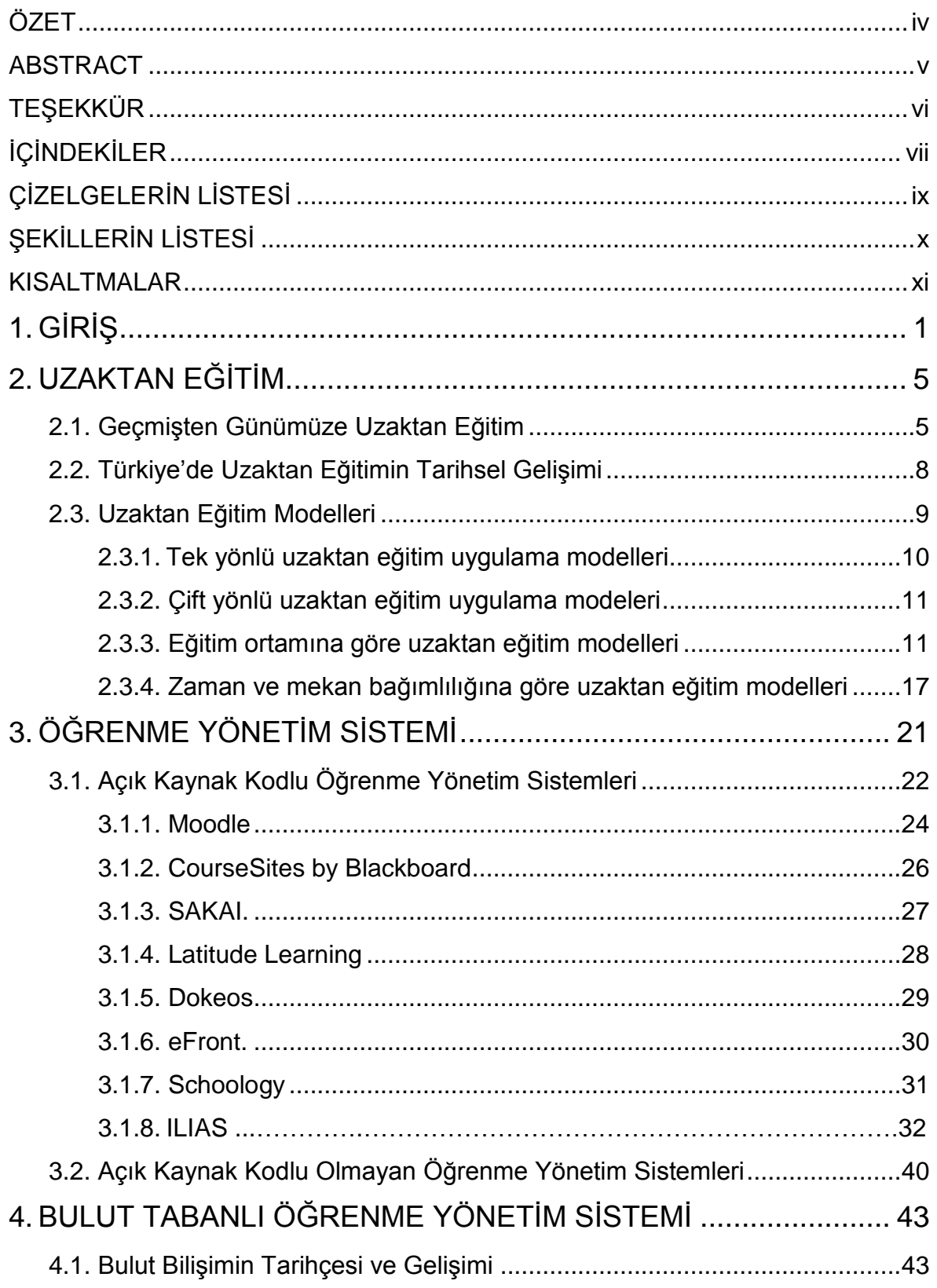

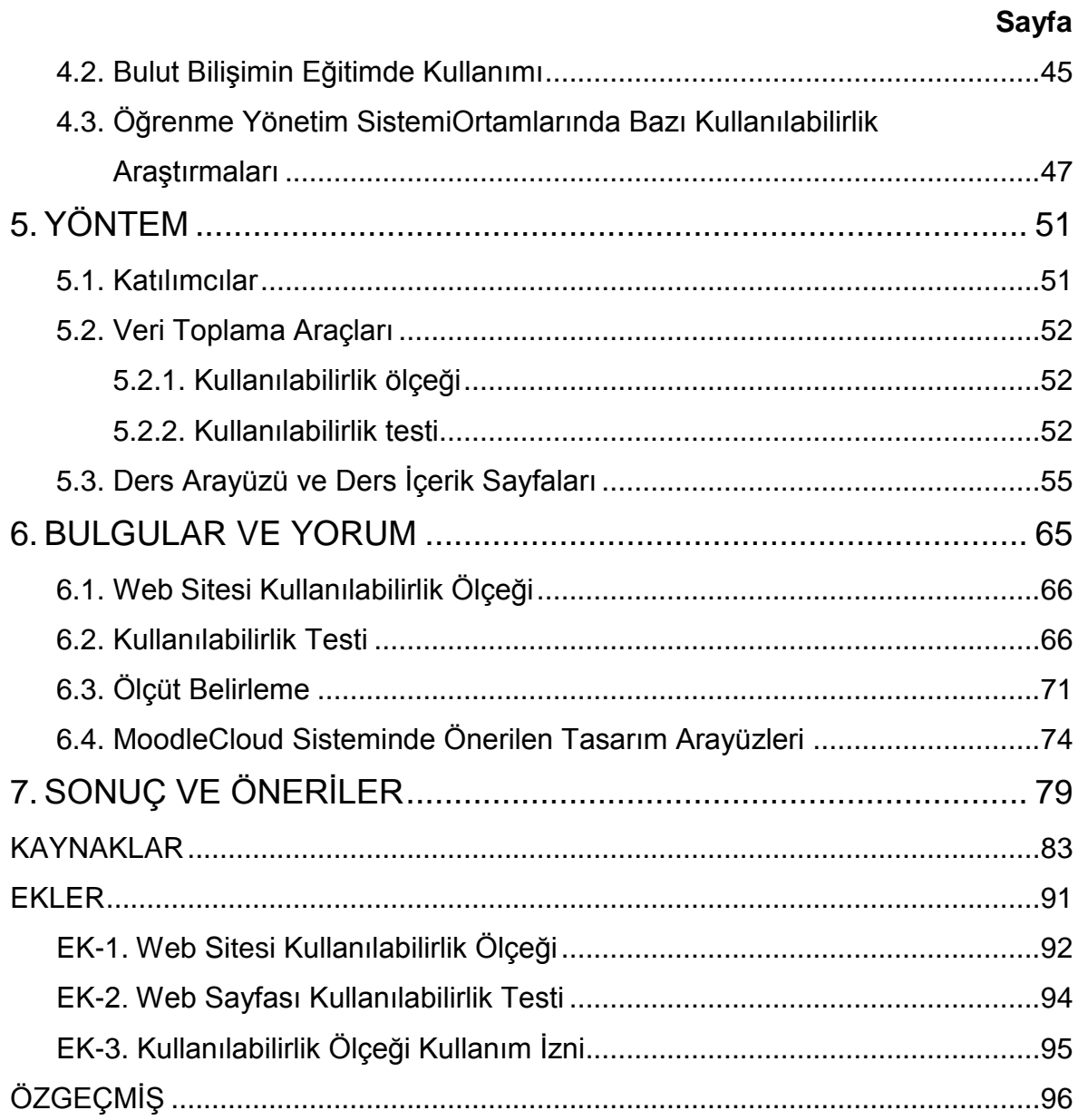

## **ÇİZELGELERİN LİSTESİ**

## <span id="page-10-0"></span>**Cizelge** Sayfa **Sayfa Sayfa Sayfa Sayfa Sayfa Sayfa Sayfa**

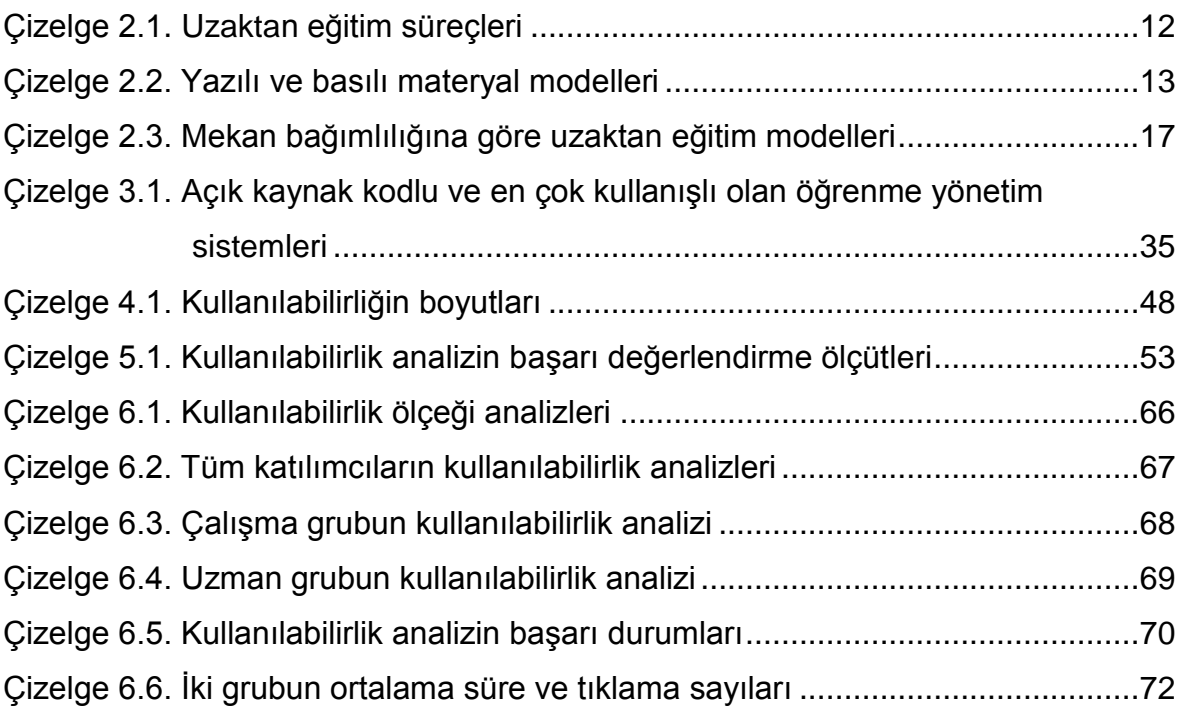

## **ŞEKİLLERİN LİSTESİ**

<span id="page-11-0"></span>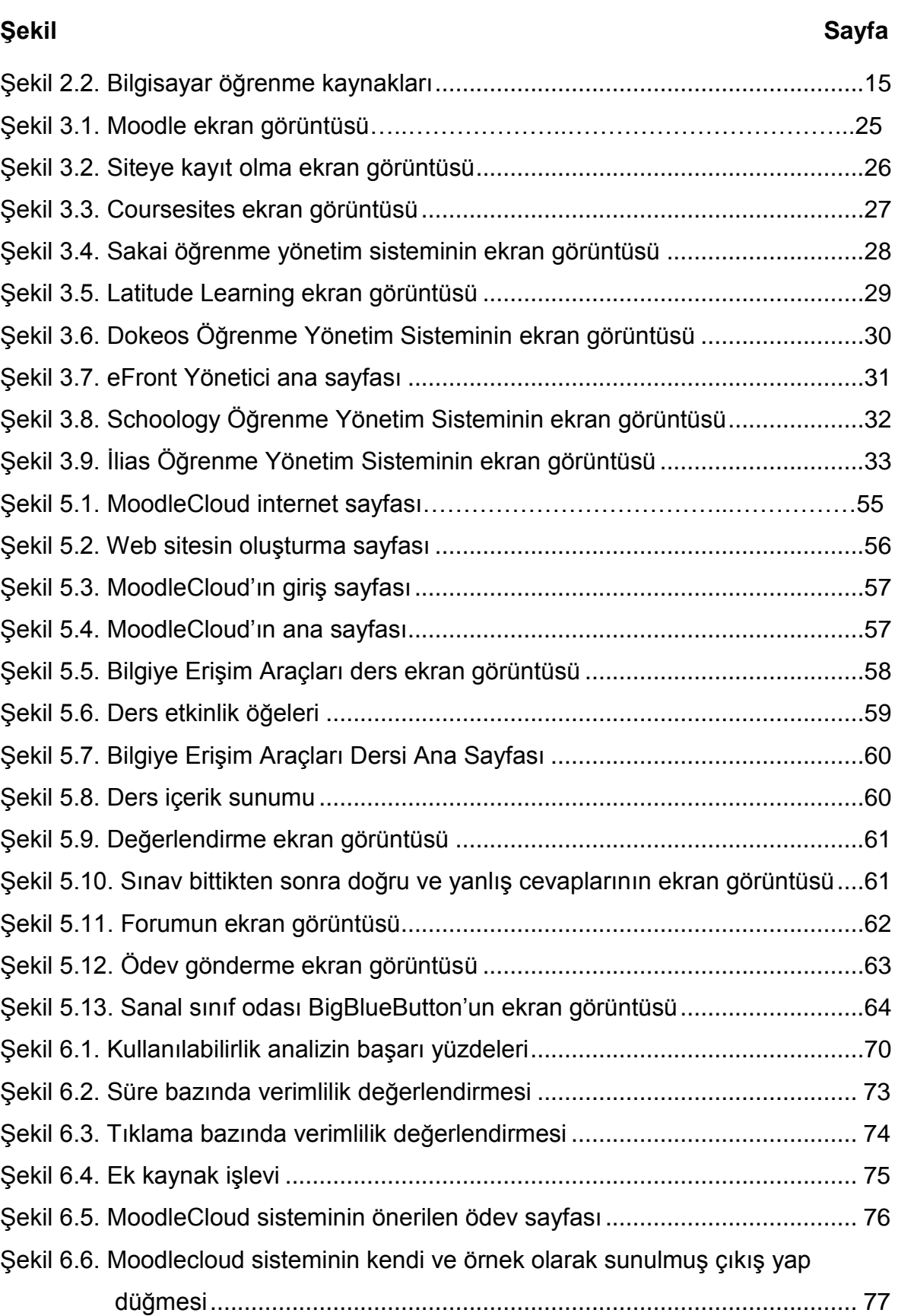

## **KISALTMALAR**

<span id="page-12-0"></span>Bu çalışmada kullanılmış bazı kısaltmalar, açıklamaları ile birlikte aşağıda sunulmuştur.

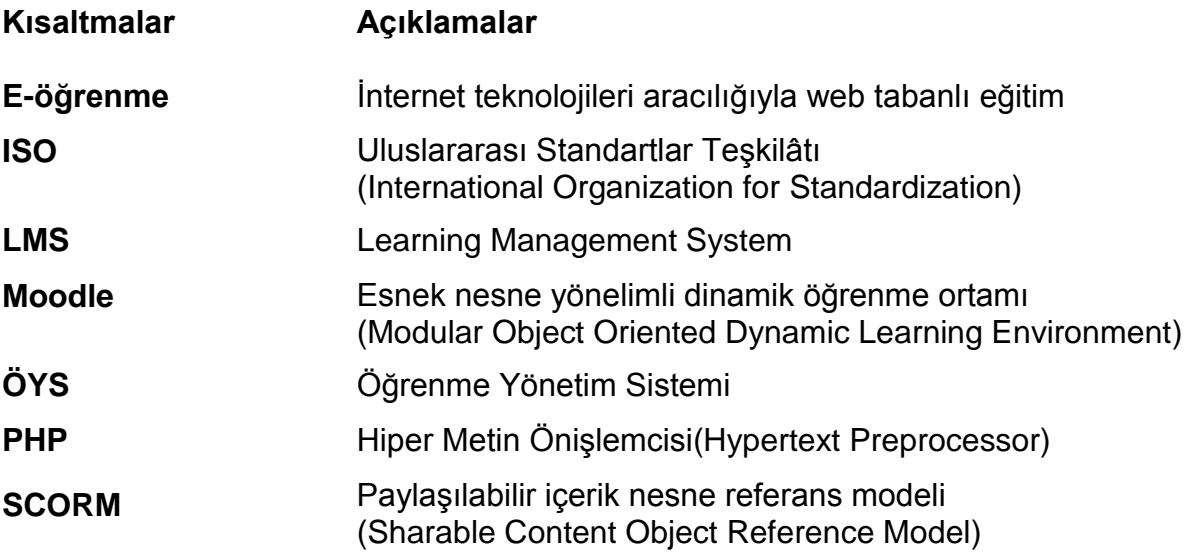

## <span id="page-14-0"></span>**1. GİRİŞ**

İnternet teknolojileri günümüzde gelişim, değişim ve dönüşüm geçirmektedir. Günümüzde teknolojik altyapı imkânlarıyla, neredeyse her evde bir bilgisayar ve internet bağlantısının mevcut olmasıyla birlikte, internet kullanım oranları giderek artmaktadır. Hatta cep telefonlarının büyük bir kısmında mobil internet erişimi de bulunmaktadır. Hızlı bir şekilde gelişen bu teknolojik ortamlardan, insanoğlu da kendi payına düşen imkânlardanfaydalanmaktadır.

İnternet teknolojilerinin hızla gelişmesi öğretme ve öğrenme ortamlarına bu teknolojilerin entegrasyonunu sağlamış veinternet destekli olan bu öğrenme ortamları, geleneksel öğretimden çok farklı ders tasarımı ve ihtiyaçları da beraberinde getirmiştir. Bu noktada, internet destekli öğrenmeyi içeren uzaktan eğitim kavramı karşımıza çıkmaktadır (Ateş, Altun, 2008).

Uzaktan eğitim, tüm dünyada 1980'li yıllardan sonra radyo ve televizyon yayıncılığındaki ilerlemeye bağlı olarak gelişmeye başlamıştır. 1990'lı yıllardan sonra internet teknolojileriningelişmesi ile birlikte ivme kazanmıştır. İnternet destekli uzaktan eğitim topluma, ses, görüntü, metin, video gibi çoklu ortamlarda sürdürülen eğitim sunmaktadır (Erturgut, 2008). Bu çerçevede toplumun ihtiyacını daha düşük maliyetle karşılamak amacıyla uzaktan eğitim sisteminin oluşturulması ve internet kullanımının gelişmesi sonucundainternet temelli eğitim ortamları geliştirilmiştir. Bu aşamada İnternet destekli eğitimlerin yönetilmesi, planlanması, öğrenci takibi vb. ihtiyaçlar gündeme gelmiştir. Bu ihtiyaçları karşılamak amacıyla öğrenme yönetim sistemleri geliştirilmiştir (Ozan, 2008).

Öğrenme yönetim sisteminin amacı internet destekli eğitim faaliyetlerini kolaylaştırmak ve daha sistematik, planlı bir şekilde gerçekleştirmektir. Söz konusu sistem aracılığıyla öğrenim faaliyetleri izlenerek sürekli olarak geliştirilmektedir (Altıparmak, Dürdane, Kapıdere, 2011). Günümüzde pek çok öğrenme yönetim sistemleri bulunmaktadır. Öğrenme yönetim sistemleri daha çok bir sunucu kurulumu gerektiren yazılımlar olup, bu yazılımların sürekliliği için donanım ve ilgili konu uzmanlarına ihtiyaç olduğu gibi aynı zamanda işletme ve bakım maliyetleri de gerekmektedir. Bundan dolayı herkesin kullanabileceği ve herhangi bir donanım ya da bakım maliyeti gerektirmeyen ve web tarayıcı üzerinden hizmet veren bulut bilişim (Cloud Computing)altyapısını kullanan öğrenme yönetim sistemleri geliştirilmiştir.

Bulut Bilişim teknolojisi, yanlızca öğrenme yönetim sistemleri için değil, tüm bilişim sektöründe yenilikçi servisler oluşturmaktadır. Bireysel internet kullanıcıları ve kurumlar, giderek klasik bilgi teknolojileri altyapısından, esnek, ekonomik ve her yerde ulaşıma imkân veren bulut teknolojilerine geçmektedir (Armbrust, Fox, Griffith, Joseph, Katz, Konwinski, 2010).

Bulut bilişim teknolojisi elektronik ticaret, sağlık sektörü, bankacılık, e-devlet işlemleri vs. birçok alanda olduğu gibi öğrenme yönetim sistemlerine de yeni bir boyut getirmiştir. Günümüzde en yaygın kullanıma sahip olan öğrenme yönetim sistemi Moodle, Temuz 2015'ten itibaren bulut tabanlı moodle (MoodleCloud) hizmetini ücretsiz olarak kullanıma sunmuştur (True Focus Media, 2015). Yazılımların ne derecede etkili kullanılacağını belirleyen en önemli faktörlerden birisi de sözkonusu yazılımların ne derecede kullanılabilir olduğuyla ilgilidir. Bulut tabanlı moodle'in da etkili kullanıma sahip olabilmesi için tasarım süreci oldukça önemlidir. Bu sebeple bulut tabanlı moodle ortamlarının ne derecede kullanılabilir olduğunu belirlemek için kullanılabilirlik analizleri yapılması gereklidir.

Bu çalışmada, Gazi Üniversitesi, Sağlık Hizmetleri Meslek Yüksek Okulu Tıbbi Dokümantasyon ve Sekreterlik Programı'ndaseçmeli olarak verilen Bilgiye Erişim Araçları (BEA) dersinin bulut tabanlı moodle ortamında tasarlanması ve tasarlanan bu ortamın kullanıcı bazında ne düzeyde kullanılabilir olduğunu belirlemek ana amaç arasında yer almaktadır. Kullanılabilirliğin belirlenmesi için arayüz kullanılabilirliğinin ölçüleceği bir kullanılabilirlik analizi uygulanmış, elde edilen bulgular yorumlanarak ne derecede kullanılabilir olduğu açıklanmıştır.

Bu tez çalışmasıyedi bölümden oluşmaktadır. Birinci bölümde çalışmayla ilgili ve bölümler hakkında bilgi verilmiştir. İkinci bölümde uzaktan eğitim; geçmişten günümüze uzaktan eğitim; Türkye'deki uzaktan eğitim; uzaktan eğitim modelleri yaklaşımları gibi konular ele alınmıştır. Üçüncü bölümde öğrenme yönetim sistemi;

açık kaynak kodlu ve açık kaynak kodlu olmayan öğrenme yönetim sistemleri açıklanmıştır. Dördüncü bölümde bulut tabanlı öğrenme yönetim sistemleri; bulut bilişim tarihçesi ve gelişimi, bulut bilişimin eğitimde kullanımı ve öğrenme yönetim sistemleri ortamlarında bazı kullanılabilirlik araştırmaları incelenmiştir. Tezin beşinci bölümünü oluşturan yöntem kısmında, MoodleCloud arayüzü üzerinden veriler elde edilmiş, web sayfası kullanılabilirlik algısı testle ölçülmüş ve kullanılabilirlik analizi onbeş görev üzerinden gerçekleştirilmiştir. Altıncı bölümde, yöntem kısmında MoodleCloud web sitesinin kullanılabilirlik düzeyinin iyi olduğu bulgusuna ulaşıldığı belirtilmiştir. Yedinci bölümdesonuç açıklanarak önerilerde bulunmuştur.

## <span id="page-18-0"></span>**2. UZAKTAN EĞİTİM**

Geleneksel eğitimde yaşanan bazı kısıtlılıklara birtakım çözümler sunan uzaktan eğitimin önemi her geçen gün artmaktadır. Bu sayede eğitimde yaşanan zaman ve mekân kısıtlılıkları ortadan kalkmakta ve daha çok bireye aynı anda ulaşılabilmek mümkün olmaktadır. Avrupa Birliği Uzaktan Eğitim Harekât Planı'nda; uzaktan eğitim, "eğitim faaliyetlerinin kalitesini artırmak için internet ve çoklu ortam teknolojileri kullanılarak kaynaklara erişim, bilgi değişimi ve işbirliğinin sağlanması" olarak tanımlanmıştır. California Distance Learning Project (CDLP) uzaktan eğitimi şu şekilde tanımlamaktadır: Uzaktan eğitim programı öğrenciyle eğitsel kaynaklar arasında bağlantı kurarak eğitimi gerçekleştiren bir sistemdir (Aslantaş, 2011). United States Distance Learning Association (USDLA 2004). Uzaktan eğitimi uydu, video, ses, grafik, bilgisayar, çoklu ortam teknolojisi gibi araçların yardımıyla, eğitimin uzaktaki öğrencilere ulaştırılması olarak tanımlamaktadır. Yine bir başka tanımda, öğretmen ve öğrencinin birbirlerinden coğrafi olarak uzak olduğunu belirterek eğitim programında elektronik araçların ya da yazılı materyal ve matbu malzemelerinin kullanılmasını gerektiren bir eğitim sistemi (Aslantaş, 2011) olduğu ifade edilmektedir. Görüldüğü gibi uzaktan eğitimin pek çok tanımı bulunmakla birlikte en genel anlamda, eğitim alanla ve eğitim verenlerin farklı coğrafi mekânlarda olduğu, ders içeriğiaktarımı ve etkileşimin teknolojiden yararlanılarak gerçekleştirildiği eğitim biçimidir.

#### <span id="page-18-1"></span>**2.1. Geçmişten Günümüze Uzaktan Eğitim**

Uzaktan eğitim kavram olarak 1700'lü yıllarda kullanılmaya başlamıştır. Mektupla öğretim uygulamalarıyla başlayan uzaktan eğitim, bilişim teknolojilerindeki gelişmelere paralel olarak gelişimini sürdürmüş ve günümüzdeki halini almıştır (Özarslan, 2008). Uzaktan eğitim uygulamaların tarihsel gelişimini aşağıdaki şeklilde sıralamak mümkündür(Uşun, 2006:215; Petkova, 2014; İşman, 2011: 37- 42;Bárcena, Read, Arús, 2014;Belous, Smirnova, 2013;Medvedova, Dubovski, 2011).

 1840 yılında tüm öğrenmek isteyenlere Caleb Phillipps postayla mektup göndermiştir.

- 1856'da Fransız Charles Toussaint ve Alman Gustav Langenscheidt Berlin'de mektup ile eğitim okulu kurmuşlardır.
- 1873'te Anna Eliot Ticknor tarafından Boston'da bulunan toplumu evde çalışmaya teşvik etme (Society to Uncourage at Home) isimli eğitim kurumu kurulmuştur.
- 1874'de Asik Pittman posta ile bir eğitim programının kurulmasına teklifte bulunmuştur.
- 1883'te New York Ithaca'da Mektupla Öğretim Üniversitesi kurulmuştur.
- 1880'lerde Thomas J. Foster'in başlattığı evde öğrenim kursları 1890'da Uluslararası Mektupla Öğrenim Okulları halini almıştır.
- 1882'de William Rainey Harper Chautauqua, New York'ta bir mektupla öğrenim programı geliştirmiş ve yeni kurulan Chicago Üniversitesi'nin ilk başkanı olmuştur.
- 1890'da Avusturalya Queensland Üniversitesi kampus dışına açık eğitim programını yürütmüştür.
- 1920'lerde aynı tür bir eğitim metodu Colombia Üniversitesi tarafından gerçekleştirilmiştir.
- 1914'de ABD'de bir yasa ile mektupla öğrenimin yaygınlaşması sağlanmıştır.
- 1915'de, Madison tarafından, okullarının mektupla öğrenim kurslarını idare etmek üzere, Wisconsin'de Ulusal Yüksek Öğrenim Birliği (NUCEA) kurulmuştur.
- 1930'lara gelindiğinde radyoyla eğitim yapılmaya başlanmıştır.
- 1933 yılında Lowa State Üniversitesinde dünyanın ilk eğitimsel televizyon programı yayınlanmıştır.
- 1939 yılına gelindiğinde televizyon aracılığıyla 400'den fazla eğitim programı sayısına ulaşılmıştır.
- 1946 yılında Güney Afrika Üniversitesi (UNISA) Division of External Study isimli bir bölüm açarak uzaktan eğitim veren 11 büyük üniversiteden biri olmuştur.
- 1950'lerde ABD'de askeri amaçlı uzaktan eğitim uygulamaları yapılmıştır.
- 1967'de İngiliz Open Üniversitesi kurulmuştur.
- 1985 yılında Ulusal Teknoloji Üniversitesi kurulmuştur.
- 1992'de ilk basit LMS uygulaması olan CAPA (Computer Assisted Personalized Approach) Michigan State University'de uygulanmıştır.
- 1993'te tamamen çevrimiçi eğitim veren ilk üniversite Jones International University kurulmuştur.
- 1994'te İnternet kullanımı evlerede kullanılmaya başlamıştır.
- 1994'te Virtual Summer School yaz okulu pilot uygulaması olarak öğrencilerin evlerinde modem ve bilgisayar kullanarak eğitim almasına imkân sağlamıştır.
- 1995'te Desmond Keegan elektronik ortamda Sanal Sınıf fikrini ortaya çıkarmıştır.
- 1995'te NIcenet ICA (Öğretmen ile öğrenciyi ücretsiz ortamda buluşturan platform) halka erişime açılmıştır.
- 1997'de Course Info Releases Interactive Learning Network (Blackboard'ın ilk hali)geliştirildi.
- 1997'de Blackboard Learn geliştirilmiştir.
- 1997'de WebCt1.0 yayınlanmıştır.
- 2001'de Claroline projesi claroline.net olarak Belçika'da Catholic University of Louvain tarafından öğretim görevlilerin tecrübe paylaşımları için yayına geçmiştir.
- 2001'de açık kaynak kodlu öğrenme yönetim sistemi Moodle, moodle.com tarafından başlatılmıştır.
- 2002'deMoodle1.0sürümü yayınlanmıştır.
- 2003'te Adobe Connect'in ilk hali olan Macromedia Breeze kullanılmaya başlamıştır.
- 2004'te Sakai öğrenme yönetim sistemi geliştirilmiştir.
- 2006'da Blackboard patentini almıştır.
- 2008'de Open University Youtube'da yayına başlamıştır.

Görüldüğü gibi uzaktan eğitimin gelişimi, bilişim teknolojilerinin gelişmesiyle paralel ilerlemekte olup 1980'li yıllarda bilişim teknolojilerin hızla yayılması uzaktan eğitimin gelişimine katkı sağlamıştır. Bu tarihten itibaren Ulusal Teknik Üniversitesi (ABD-1984) mühendislik bilim dalı, Hagen (Almanya), INTEC- Kolej (Keyptaun GAC), İspanya açık uzaktan eğitim üniversitesi, Britanya İş Okulu Üniversitesi Australya'da bilişim teknolojilerinden yararlanarak uzaktan eğitim vermeye başlamıştır (Turikova, 2013). Günümüzde tamamen teknoloji odaklı olarak hizmet sunmaya devam eden uzaktan eğitim dünyadaki herkesin ulaşabileceği bir eğitim hizmeti haline dönüşmüştür. Böyleceyeni nesil yazılımlarla ve hızlı haberleşme ve iletişim altyapısıyladesteklenenuzaktan eğitim ortamlarında, etkileşimli, hareketli, görsel ve işitsel öğeler rahatlıkla kullanılabilir hale gelmiştir (Arslan, 2009: 3).

#### <span id="page-21-0"></span>**2.2. Türkiye'de Uzaktan Eğitimin Tarihsel Gelişimi**

Türkiye'de ilk uzaktan eğitim 1924 yılında Dewey'in sunduğu "Öğretmen eğitim raporu" ile ortaya çıkmıştır. 1927 yılında kavram olarak oluşmaya başlamış ve 1928 yılı 1353 sayılı kanunla kabul edilmiştir. Yeni Türk alfabesini tüm halkın en kısa zamanda öğrenmesi ve yeni alfabe ile okuma-yazması olan yeni neslin arttırılmasıyla uzaktan eğitim çalışmalarının ilk hareketleri başlatılmıştır. Uzaktan eğitim ile ilgili tartışmalar 1950'li yıllara kadar devam etmiştir (Uşun, 2006: 218). Uzun bir geçmişe sahip olan uzaktan eğitim uygulamalarının Türkiye'deki tarihsel gelişimini aşağıdaki şeklilde sıralamak mümkündür (İşman, 2011: 64; Yenal, 2009: 96; Armutlu, 2014: 51);

- 1927: Bu konu üzerine Dönemin Milli Eğitim Bakanı Mustafa Necati Tarafından öneriler yapılmıştır.
- 1956: Ankara Üniversitesi Hukuk Fakültesi, Banka Ticaret Hukuku Araştırma Enstitüsünde başlamıştır.
- 1961: Milli Eğitim Bakanlığı Bünyesinde Mektupla Öğretim Merkezi kurularak ilk uzaktan eğitim uygulamasına geçilmiştir. 1966'da bu merkez Genel Müdürlüğ"e dönüştürülmüştür.
- 1975: Yay-Kur Eğitimleriyle Uzaktan Eğitim Çalışmalarıgeliştirilmiştir.
- 1978: Açık Üniversite Kurulmasına Karar Verilmiştir.
- 1981: Anadolu Üniversitesi Açık Öğretim Fakültesi'ni açmıştır.
- 1981: Anadolu Üniversitesi TRT İşbirliği ile Okul Televizyonu Kullanılarak eğitim vermeye başlamıştır.
- 1992: Milli Eğitim Bakanlığı Bünyesinde Açık Öğretim Lisesi açılmıştır.
- 1998: Yılında ODTÜ'de IDEA Sertifika Programı açılmış, çeşitli dersleri kapsayan METU Online uygulamasıyla bazı dersler çevrimiçi olarak verilmeye başlamıştır.
- 1999: Yılında Yükseköğretim Kurulu (YÖK) Enformatik Milli Komitesi'nin hazırladığı üniversitelerarası Bilgi ve İletişim Teknolojilerine dayalı uzaktan Yüksek Öğretim Yönetmeliği'nin yayınlanmasıyla diğer üniversiteler de uzaktan eğitim dersleri başlamıştır.
- 2000-2001: Öğretim yılında yönetmelik kapsamında 5'i ODTÜ, 1'i Fırat Üniversitesi tarafından istemci/sunucu mantığıyla 6 ders açılmıştır.
- 2010: Nisan ve Haziran aylarında yürürlüğe giren Bakanlar Kurulu Kararlarıyla İstanbul Üniversitesi bünyesinde Açık ve Uzaktan Eğitim Fakültesi, Atatürk Üniversitesi bünyesinde de Açık Öğretim Fakültesi kurulmuştur. Fakülteler 2011-2012 öğretim yılından itibaren öğrenci alımına başlamıştır.

Türkiye'de 1926-1960 yıllar arası uzaktan eğitim konusunda tartışma ve önerileroluşturma evresi olarak değerlendirilmektedir. 1933–1934 yılları arası mektupla öğrenme düşüncesi ve 1950 yılında Ankara Üniversitesi Hukuk Fakültesi, Bankave Ticaret Hukuku Araştırma Enstitüsünün çalışmaları, 1960 yılında orta derecelimeslek okulu mezunlarına üniversite olanağı sağlamak amacıyla mektupla öğretimyönteminin kullanılması Türkiye'nin ilk uzaktan eğitim uygulamalarının örneklerinden biri olarak kabul edilmektedir (Yenal, 2009: 97).

Günümüzde ilköğretimden başlayıp yükseköğretime kadar eğitime ihtiyacı olan milyonlarca bireye eğitim fırsatı sunabilen uzaktan eğitimde farklı uygulama modelleri kulanılmaktadır. Bu modeler uzaktan eğitimin temel yapısına ve uygulamalarına yön vermektedir (İşman, 2011: 272).

#### <span id="page-22-0"></span>**2.3. Uzaktan Eğitim Modelleri**

Uzaktan eğitim için geliştirilecek olan öğrenme modelinin etkili olabilmesi, geniş etkileşim ve ortak çalışabilme olanaklarının bulunmasına bağlıdır. Bu nedenle etkili öğrenme modeli oluşturmada eğitimin sosyal olma özelliğini vurgulayan insan faktörünü ön plana çıkaran ortak çalışma ve etkileşimi kolaylaştıracak araçlar,

eğitim materyallerinde en önemli unsurlar olarak kabul edilmektedir(Aslantaş, 2011). Uzaktan eğitim etkileşim ve iletişim düzeyine göre Tek Yönlü İletişim Modelleri (etkileşimsiz modeller) ve Çift Yönlü İletişim modelleri (etkileşimli modeller) olarak ikiye ayrılmaktadır (İşman, 2011: 272).

#### <span id="page-23-0"></span>**2.3.1. Tek yönlü uzaktan eğitim uygulama modelleri**

Öğretme ve öğrenme ortamlarında öğretmen-öğrenci ve öğrenci-öğrenci arasındaki iletişimin tek yönlü olduğu dağıtım modelidir (İşman, 2011: 899). Bu modelde öğretmen ve öğrenci birbirine soru soramaz veya sorularına anında karşılık alamaz, yüz yüze bir iletişim yoktur ve bireyler kendi aralarında da birebir iletişim kuramaz. Öğrenciler; öğretmenlerden posta yoluyla gelen materyallerle çalışarak, öğretmenlerin sesini radyodan duyarak, televizyondan öğretmenlerin görüntüsünü görerek ve sesini duyarak, bilgisayarda eğitim programları ile öğrenmelerini gerçekleştirirler (İşman, 2011: 272).

Öğrencilere gerekli bilgi, belge, materyal eksiksiz bir şekilde mutlaka öğrencilere ulaştırılmalıdır. Materyallerde ya da programlarda öğrencilerin soracağı akademik ya da bireysel sorulara ve bunların cevaplarına mutlaka yer verilmelidir. Hazırlanacak eğitim materyalleri kapsamlıolmalı ve öğrencilere eksik ve yanlış bilgi vermemelidir, çünkü bu modelde öğrencilerin yanlış öğrenmelerini düzeltecek faaliyetler yoktur (İşman, 2011: 273).

Tek yönlü uzaktan eğitim uygulama modellerinden bazıları şunlardır(İşman, 2011: 273):

- Mektup ile uygulama modeli.
- Tek yönlü radyo ile uygulama modeli.
- Tek yönlü televizyon ile uygulama modeli.
- Tek yönlü bilgisayar ile uygulama modeli.
- Tek yönlü karma uygulama modeli.

Tek yönlü uzaktan eğitim uygulama modellerinin yararları aşağıdaki gibi sıralanabilir (İşman, 2011: 275):

- Az bir maliyetle büyük gruplara hitap edilebilir.
- Coğrafik olarak birbirinden çok farklı yerdeki öğrencilere ulaşılabilir.
- Öğrencinin okula gitmesine gerek yoktur.
- Bedensel özürlü bireyler de eğitim fırsatına kavuşabilir

## <span id="page-24-0"></span>**2.3.2. Çift yönlü uzaktan eğitim uygulama modeleri**

Çift yönlü uzaktan eğitim uygulama modelleri öğretmen ile öğrenci arasında çift yönlü iletişimin kurulabildiği bir modellerdir.

Çift yönlü uzaktan eğitim uygulama modellerinden bazıları şunlardır(İşman, 2011: 301):

- Çift yönlü radyo ile uygulama modeli.
- Çift yönlü televizyon ile uygulama modeli.
- Çift yönlü etkileşimli bilgisayar ile uygulama modeli.
- Çift yönlü karma uygulama modeli.

### <span id="page-24-1"></span>**2.3.3. Eğitim ortamına göre uzaktan eğitim modelleri**

Eğitim ortamına göre uzaktan eğitim modelleri yazılı ve basılı, ses, görüntü ve bilgisayara dayalı olarakdört grupa ayrılmaktadır (Yenal, 2009: 76).

Yazılı ve basılı: Uzaktan eğitim programlarını ana unsuru basılı kaynaklardır. Birçok basılı kaynak türü mevcuttur. Bunlar ders kitapları, çalışmakitapları, ders planı, yardımcı kitaplardır.

Ses: Etkileşimli teknoloji araçlarından telefon, video konferans ve kısa dalga radyoöğretimsel işitsel materyaller olarak sayılabilir. Pasif (tek yönlü) audio araçları ise teypve radyodur

Görüntü: Öğretimsel video araçları olarak slâyt, hareketli görüntüler (film ve video kaset), ses ile birleştirilmiş gerçek zamanlı görüntüleri örnek olarak verilebilmektedir.

Bilgisayar Destekli Öğrenme: Bilgisayar belirli dersleri özel ama sınırlı amaçlardâhilindeöğrenciye öğretmek için kullanılmaktadır. Bilgisayar yönetimiyle, öğretimi düzenleme ve öğrenci kayıt edilmesi ve notların very tabanında tutlmasın sağlayacaktır. Bilgisayararacılığıyla e-posta, çevrimiçi konferans düzenlemek gibi işlemler kolaylaştırılmaktadır.

Uzaktan eğitimin gelişme süreçleri içerisinde gelişen teknolojiler karşısında süreklideğişim yaşamıştır. Bu süreçler genellikle beşkuşağa ayrılmıştır. Bu beş kuşak tablo şeklinde Çizelge 2.1'de verilmiştir.

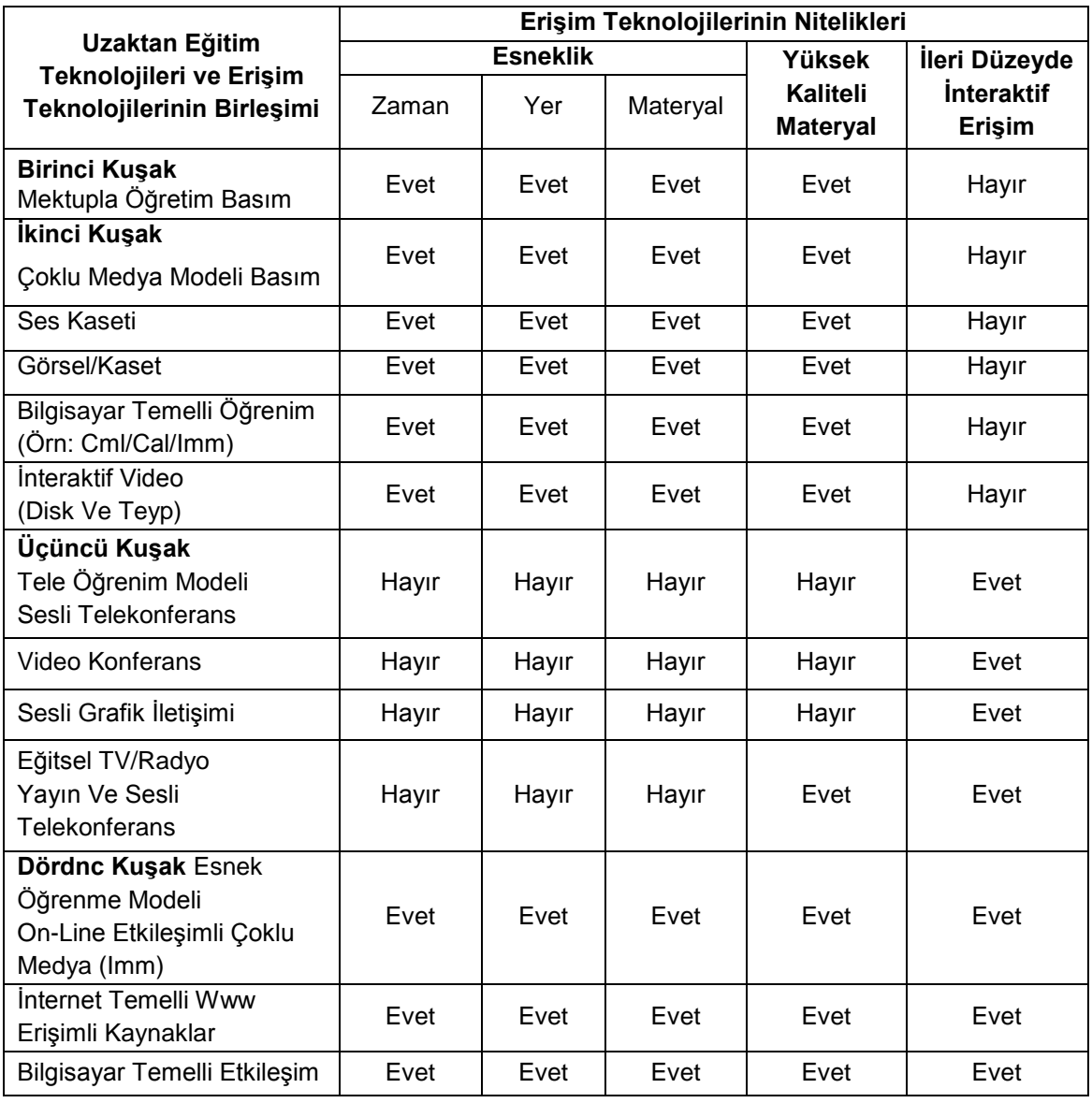

<span id="page-25-0"></span>Çizelge 2.1. Uzaktan eğitim süreçleri (Yenal, 2009: 52)

Çizelge 2.1. (devam) Uzaktan eğitim süreçleri (Yenal, 2009: 52)

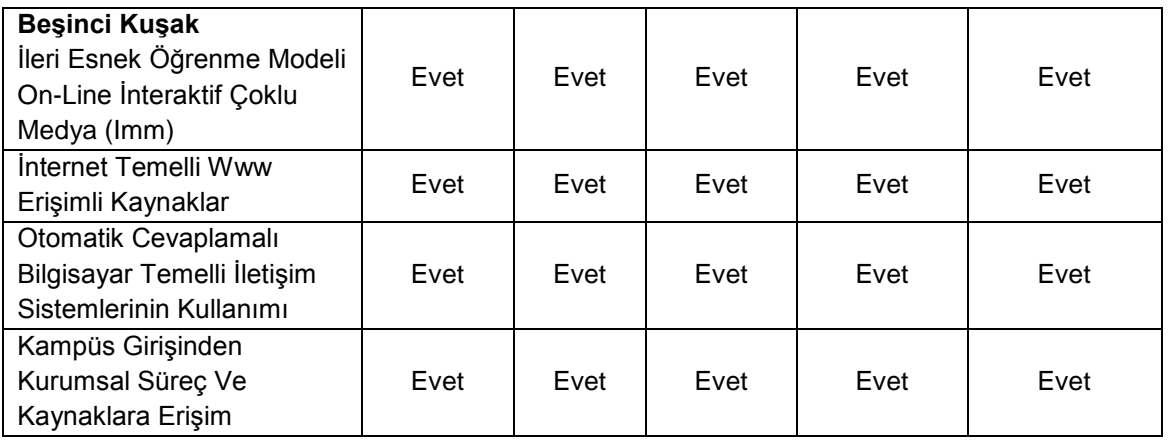

#### Yazılı ve basılı materyale dayali uzaktan eğitim modelleri

Uzaktan eğitimde ilkelerine göre hazırlanmış ders notları ve diğer yazılı gereçlerin posta yoluyla öğrencilere gönderilmesi söz konusu olan modeller olup bu modeller mektupla öğretim diye de nitelendirilmektedir. Bu modelde programlara kayıt olma, öğrenime bir süre ara verme, yeniden başlama gibi konularda yönetimin hoşgörü sınırları içerisinde, öğrencilerin içinde bulundukları koşullara göre düzenlemeler yapılabilmektedir. Zaman kontrolü bütünüyle öğrencilerin kontrolündedir. Uzaktan öğretimde yararlanılan yazılı gereçler Çizelge 2.2'de belirtilmiştir.

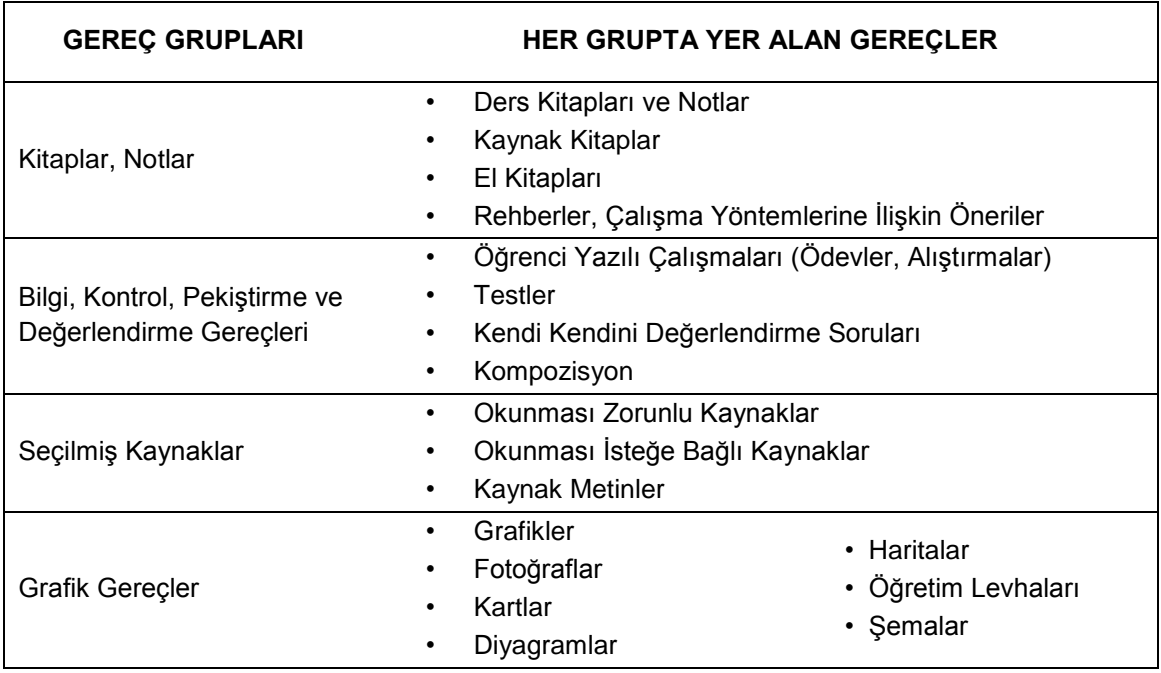

<span id="page-26-0"></span>Çizelge 2.2. Yazılı ve basılı materyal modelleri (Hizal, 1983)

| Yayın Eşlik Gereçleri                             | Radyo ve Televizyon Yayın Programları<br>$\bullet$      |
|---------------------------------------------------|---------------------------------------------------------|
|                                                   | Radyo ve Televizyon Program Metinleri<br>$\bullet$      |
|                                                   | Yayınlara İlişkin Etkinlik Açıklamaları<br>$\bullet$    |
|                                                   | Dinleyici ve İzleyicileri Uyarıcı Notlar<br>$\bullet$   |
|                                                   | Öğretim Yaprakları<br>$\bullet$                         |
|                                                   | Kendi Kedini Kontrol ve Araştırma Soruları<br>$\bullet$ |
|                                                   | Yayınlara İlişkin Grup Etkinlik Önerileri<br>٠          |
| $\bullet$<br>Gazete, Dergi Ve Broşürler<br>٠<br>٠ | Günlük, Haftalık, Aylık Gazeteler                       |
|                                                   | Dergiler                                                |
|                                                   | <b>Brosürler</b>                                        |

Çizelge 2.2. (devam) Yazılı ve basılı materyal modelleri (Hizal, 1983)

#### Sese dayali uzaktan eğitim modelleri

Radyo, manyetik ve elektromanyetik dalgalarla sesin iletimini ve dinlenilmesini sağlar. Bu sistem belirli konulara ilişkin bilgileri anında yayma ve dinleme olanağı sağladığı gibi bunların ses bantlarına alınıp daha sonra da yayınlanmasına imkân vermektedir (Hakan, Özgür, Kara, Kürüm, Özkanal, 2004). Radyo sadece işitsel bir araç olduğu için sınırlı bir eğitim-öğretim aracı olarak görülmesine rağmen çok geniş bir etkinlik alanına sahiptir. Ucuzluğu, gün boyu yayın yapma ve her mekânda dinlenebilme özelliği radyonun etkililiğini sağlayan en önemli unsurlardır (Kaya, 2002). Bu özellikleriyle radyo uzaktan eğitim için kullanılan iletişim araçlarından biridir.

Eğitim amaçlı radyo programları 2'ye ayrılır:

- 1) Tamamlayıcı eğitim programları: Eğitsel işlevi olan ve daha çok haber ve genel kültür veren programlardır.
- 2) Doğrudan eğitim programları: Ders vermek amacıyla yayınlanan programlardır (Kaya, 2002).

#### Görüntüye dayalı uzaktan eğitim modelleri

Görüntüye dayalı modellerin başında film ve televizyon gelmektedir. Televizyon dersleri de radyo dersleri gibi düz anlatım, soru-yanıt, görüşme, oyunlaştırma ve karma şeklinde olabilmektedir (Kaya, 2002).

#### *Televizyon*

Özellikle eğitim sorununu geleneksel eğitim sistemiyle çözememiş ülkeler açısından görüntü, ses ve hareket öğelerini birlikte kullanarak geniş kitleleri eşit koşullar altında ekonomik, kaliteli, etkili ve zamanı iyi kullanarak eğitmek televizyon ile mümkündür. Televizyon bilgi aktarırken, hedef kitlede ilgi uyandırır, eğlendirir, bilgilendirir, tutum, düşünce ve duyguları değiştirerek kalıcı olmalarını sağlar (Hakan ve diğerleri 2004).

#### Bilgisayara dayali uzaktan eğitim modelleri

Bilgisayarlı öğrenme kaynakları öğrenmeyi daha kolay, uygun ve eğlenceli hale getirir. Bilgisayar, bireylerle hızla etkileşime girmeyi çeşitli biçimlerde çok sayıdaki bilgiyi saklayıp işlemeyi ve geniş bir dizi görsel-işitsel girdiyi göstermek için diğer medya araçlarıyla birlikte kullanmayı sağlayabilmektedir(Kaya, 2002).

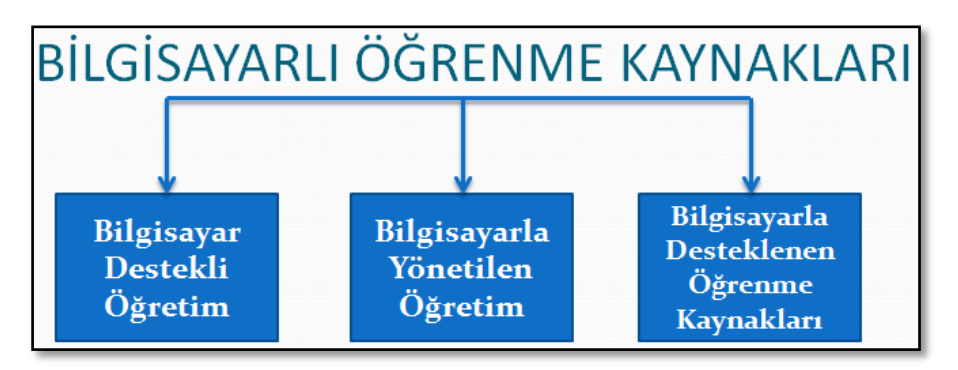

<span id="page-28-0"></span>Şekil 2.1. Bilgisayar öğrenme kaynakları (Kaya, 2002)

### *Bilgisayar Destekli Öğretim*

Ders içeriğinin sunmak için bir bilgisayarın öğrenciyle doğrudan etkileşime girmesiyle kullanılmasıdır. Bilgisayar destekli öğrenmenin uygulanmasında kullanılan 6 değişik yazılım türü vardır(Kaya, 2002):

- 1. Birebir Öğretim Yazılımları.
- 2. Alıştırma ve Tekrar.
- 3. Öğretimsel Oyun.
- 4. Model Oluşturma.
- 5. Benzetim.
- 6. Problem Çözme.

### *Bilgisayarla Yönetilen Öğretim*

- Öğrenciyi öğrenme deneyimlerine yönlendirir.
- Sistem otomatik olarak öğrencinin gelişmesini kaydeder.
- Öğrencinin kendi hızına göre ilerlemesine olanak verir.
- Uzaktan eğitim uygulayıcısına öğretim sürecinin yönetimini ve kontrolünü kolaylaştırır.
- Öğrenciye ve kullanıcıya bilgilerin edinilmesi konusunda dönüt sunar.
- Ölçme, talimat geliştirme ve kayıt tutma olarak üç işlevi vardır(Kaya, 2002).

## *Bilgisayarla Desteklenen Öğrenme Kaynakları*

Bilgisayar destekli öğrenme kaynakları, öğrenmede kullanılan bilgilere ulaşılmasın sağlar. Bir kütüphane gibi öğrenciye yardımcı olur, öğrenme kaynakları 4 grupta toplanabilirdir (Kaya, 2002).

- 1. Veri Tabanları.
- 2. Bilgisayarlı İletişim.
- 3. Hipermedya.
- 4. Uzman Sistemler.

Bilgisayarla öğrenme kaynakların yararlarını aşağıdaki gibi sıralamak mümkündür (Kaya, 2002).

- 1. Geleneksel öğrenme yöntemine göre öğrencinin daha az zamanda öğrenmesini sağlar.
- 2. Etkileşimle çoklu ortam sunumlarının uyarıcı etkisinin olması öğrenmeyi kolaylaştırır.
- 3. Öğretim uygun olan yer ve zamanda sunulur.
- 4. Planlama esnek olabilir.
- 5. Öğrenciler daha önce kazandıkları davranış için zaman kaybetmez.

6. Otomatik hale gelen kayıt tutma sistemiyle öğrencilerin gelişimi daha kolay ölçülür.

#### <span id="page-30-0"></span>**2.3.4. Zaman ve mekan bağımlılığına göre uzaktan eğitim modelleri**

Zaman ve mekan bağlılımına gore eşzamanlı olmayan (asenkron), eşzamanlı (senkron) ve karma (hibrid-blended) olarak üç modele ayrılmaktadır.

Eşzamanlı (senkron) ve eşzamanlı olmayan (asenkron)uzaktan eğitim modellerinin özellikleri Çizelge 2.3 verilmiştir.

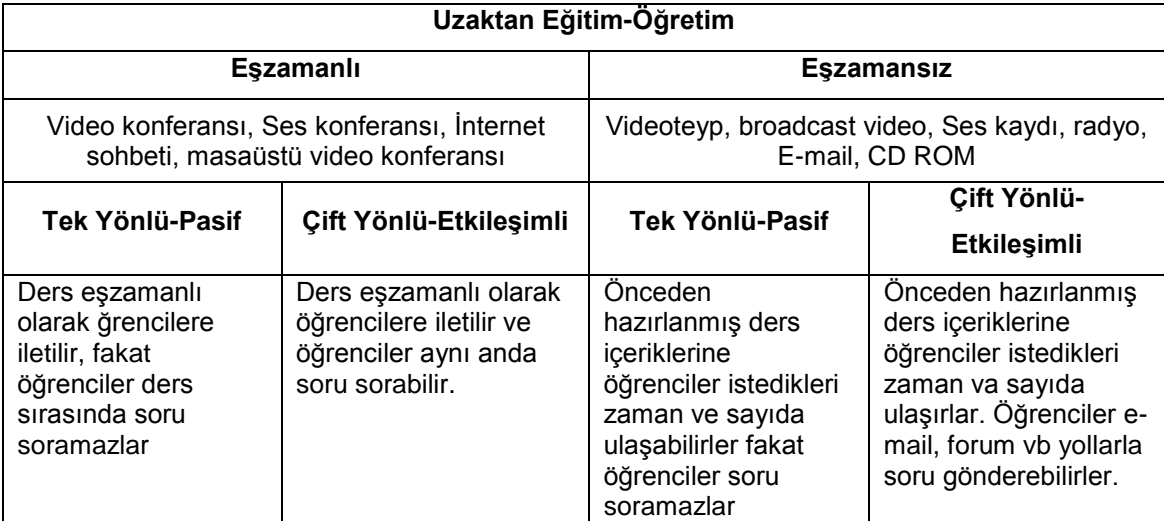

<span id="page-30-1"></span>Çizelge 2.3. Mekân bağımlılığına göre uzaktan eğitim modelleri (Aslantaş, 2011)

#### *Eşzamanlı olmayan (asenkron) modeller*

Öğrenciye tam anlamıyla zaman ve mekân bağımsızlığı sağlamaktadır. Öğrenci istediği zamanda istediği yerden ders içeriğine ihtiyacı olduğu sürece erişebilir. Bu uzaktan eğitim türünde daha çok öğrenci-içerik etkileşimi ön plana çıkmaktadır. Öğrenci-öğretmen etkileşimi gecikmeli olarak yaşanmaktadır (Aslantaş, 2011).

Öğrenci içerikle ilgili sorularına eposta veya forum yoluyla öğretmene iletir, belli süre aralıklarıyla cevaplanan bu soruların cevapları öğrencilere aynı yollarla iletilir. Eşzamansız uzaktan eğitim-öğretimin kendi kendine öğrenmeye dönüşmesi hazırlanan içeriğin kalitesine bağlı olarak mümkün olabilecektir (Aslantaş, 2011).Asekron modeller ile öğrencilerin bilgiye erişiminde daha esnek bir yapı sağlanmaktadır (Arslan, 2009: 2). Önceden hazırlanmış ders notlarına öğrenciler dilediğizaman ve tekrarlı olarak ulaşabilirler (Yenal, 2009: 53).

#### *Eşzamanli (senkron) modeller*

Öğretmen ve öğrencilerin fiziksel olarak aynı ortamda olmamalarına rağmen aynı anda sesli yazılı ve/veya görüntülü iletişim kurabildikleri öğrenme ortamlarıdır (Yıldız, 2011). Farklı mekânlardakibireylerin aynı anda çift yönlü iletişim teknolojileri yardımıyla sanal ortamda bir araya gelip gerçekleştirdikleri, öğrenenlere aynı anda ancak farklı ortamlarda sunulan eğitim şeklidir (Yenal, 2009: 97).

Senkron yani eşzamanlı ve aynı anda öğrenme, web üzerinden eğitim alırken aynı zamanda öğretici ile de iletişimin kurulabildiği öğretim şeklidir. Ders aynı anda öğrencilere iletilir ve öğrenciler aynı anda soru sorabilirler (Yenal, 2009: 53). Sekron model ile öğrenci ve eğitmen arasında etkileşimli bir ortam sağlanmaktadır (Arslan, 2009: 2). Senkron modelinde öğrenci sayfaları ziyaret ettiğinde izlenir, konu ile ilgili öğreticiye sorular yöneltilir ve otomatik olarak raporlar oluşturulabilirdir (Aslantaş, 2011).

#### *Karma(hibrid-blended) modeller*

Karma (blended) uygulama modeli eşzamanlı, eşzamanlı olmayan uygulama modelleri ve geleneksel eğitimin beraber yürütüldüğü modeldir. Öğrenenlere yeri geldikçe yüz yüze bir ortam, yeri geldikçe de farklı bir zaman ve mekânda öğretim ortamı sunmaktadır (Kavrat, 2013). Günümüzde bu modellerin sunmuş olduğu imkânlarla çevrimiçi öğrenme ve uzaktan eğitim günden güne yaygınlaşmakta ve çevrimiçi derslere kaydolan öğrenci sayısı giderek artmaktadır. Buna paralel olarak eğitim ve öğretimde gerek yazılım gerekse donanım teknolojilerinin kullanımı önem kazanmaktadır. Bu amaçla günümüzde akademik standartlar, müfredat ve değerlendirme araçlarına uygun bütünleşik eğitim yazılımları üretilmektedir. Bununla birlikte bu konuda yapılan araştırmalar sayesinde pek çok terminoloji ve kavram ortaya çıkmıştır. Bu noktada, uzaktan eğitim ortamlarının kayıt altına alınması, değerlendirilmesi, öğrencilerin izlenmesi, iletişim, paylaşım ve daha birçok yeteneği içerisinde barındıran öğrenme yönetim sistemleri de üzerinde durulması gereken önemli kavramlardan biridir.

## <span id="page-34-0"></span>**3. ÖĞRENME YÖNETİM SİSTEMİ**

Öğrenme yönetim sistemleri adından da anlaşılacağı üzere bir yönetim aracıdır ve eğitim içeriklerinin yönetimine, öğrenenler ve öğretenlerin izlenmesine, öğrenme öğretme süreçlerinin bireyselleştirilebilmesine olanak sağlayan bütünleşik bir sistemdir.

Öğrenme yönetim sistemleri, test, iletişim, kayıt süreci, planlama ve kurumdaki tüm eğitim faaliyetlerini takip etmesini sağlayan bir sistemdir. Sistemin eğitimde kolaylık ve zaman kazandıran sistem olduğunu işaret etmektedir (Nadire, 2014). Söz konusu sistem, kurum içerisinde yönetim süreçlerini yürütmek için kullanılan internet tabanlı yazılım olarak da açıklanabilmektedir (Elmas, Doğan, Biroğul, Sena Koç, 2008).

İnternet desteği ile eğitim sunan yönetim sistemleri günümüzde farklı isimlerle adlandırılmaktadır. Her birinin kendi anlamı olan bu adlandırmaların başlıcalar aşağıdaki gibidir.

- Öğrenme Yönetim Sistemi (LMS-Learning Management System).
- Kurs Yönetim Sistemi (CMS-Course Management System).
- Öğrenme İçerik Yönetim Sistemi (LCMS-Learning Content Management System).
- Yönetilmiş Öğrenim Çevresi (MLE-Managed Learning Environment).
- Öğrenim Destek Sistemi (LSS-Learning Support System) veya
- Öğrenim Sahası (LP-Learning Platform)olarak sıralanabilmektedir (Hakan, Karacı, Özkaraca, Biroğul, 2010).

Öğrenme yönetim sistemi yeni nesil eğitim sistemi olarak da kabul edilmektedir. Sistemin hızla yayılması, öğrenme sürecinin daha kolay erişebilir hale gelmesinden kaynaklanmaktadır. Eğitim görenlerin sayısının artması bu toplumun refahına ulaşmasına etkili olacaktır. Önemli hususların biri, merkezden uzak ve hane halkı az olduğundan dolayı üniversite olmayan yerliler için eğitim görme imkânı sağlanmasıdır (Didenko, Aksenova, 2015). Günümüzde farklı sürümleriyle bulunmakta olan birçok öğrenme yönetim sistemleri vardır, Bu sistemlerin içerik mödülleri bir birinden farklıdır.

Öğrenme yönetim sistemi, eğitimin gelişmesi ve öğrencinin hedefine ulaşmasına yol açan çok elverişli, ekonomik ve uygulanabilirlik açısından mümkün olan seçeneklerden birisidir. Fakat yapılan her türlü uygulamanın, eğitim kurumlarının çeşitli kesimleri, iş çevreleri ve diğer kurumlar tarafından kabul edilebilir olması için bazı standartlara uygun olması gerekmektedir. Bu standartlara uyumlu olması için eğitimin ve eğitim platformunun gerek tasarım, gerek içerik ve gerekse yazılımın kalitesi açısından tatmin edici düzeyde olmalıdır (İbili, 2009: 241).

Öğrenme yönetim sistemleri piyasada ücretli ve ücretsiz olarak iki türü bulunmaktadır. Ücretsiz sistemaçık kaynak kodlu olarak da adlandırılmaktadır. Açık kaynak kodlu söz konusu sistemler farklı kullanıcılar tarafından da geliştirilip, dağıtılmaktadır. Ücretli (açık kaynak kodlu olmayan) ve açık kaynak kodlu olan öğrenme yönetim sistemlerin farklı sürümleriher geçen gün ortaya çıkmaktadır ve aralarındaki farklılaşma da artmaktadır (Küçükönder, 2014: 26).

#### <span id="page-35-0"></span>**3.1. Açık Kaynak Kodlu Öğrenme Yönetim Sistemleri**

Açık kaynak kodlu öğrenme yönetim sistemleri kullanıcılarına gereksinimler düzeyinde güvenlik sağlamaktadır. Yazılımın kaynağına erişebilme, kendi kurumlarına göre uyarlamak, güvenli, ücretsiz yüklenebilir ve eğitime yönelik geliştirilmiş bir çözümdür. Son on yılda, açık kaynak kodlu yazılımları hem kişisel hem de profesyonel kullanım için yazılım kullanıcıları, geliştiriciler ve uygulayıcılar arasında en çok kullanılan platform haline gelmiştir. Açık kaynak kodlu yazılımları eğitim hizmet hayatındaki farklı derslerin içeriği veya öğretim tasarımının tanıtımı için kurumlara yardımcı bir rol oynamıştır (Norkhushaini Bt, Mohamad, 2011).

Dünya genelinde açık kaynak kodlu birçok öğrenme yönetim sistemleri olup, bunların bir kısmı aşağıda listelenmiştir (Ozan, 2008, Mcintosh, 2015).
- AnaXagora
- Interact
- ATutor
- Moodle
- Avatal Learn Station
- OLAT
- AvieOnline
- Open Elms
- Bazaar
- Open LMS
- Bodington
- Open Learning Repository
- Brihaspati
- Open Learning System
- Claroline
- OpenLMS
- CommSy
- OSLearning
- COSE
- Papermark
- CourseWork
- Sakai
- Didactor
- Segue
- CourseSites by Blackboard
- Docebo
- Shishya
- Dokeos
- The Rock LMS
- dotLRN
- Tiny LMS
- DotNetSCORM
- Uni Open Platform
- Drupal
- JLI
- EIFFE-L
- KEWL
- $\bullet$  eFront
- KEWL.NextGen
- Eledge
- Virtucoll
- eStudy
- LogiCampus
- ForeL
- LON-CAPA
- Helo
- Maestra
- Ilias
- Manhattan
- Latitude Learning
- Schoology

Dünya genelinde yazılımların analizi ve derecelendirmesiyle ilgilenen Capterra tarafından yapılan analizlere göre bu sistemlerin ilk sekizi Moodle, CourseSites by Blackboard, Sakai, Latitude Learning, Dokeos, eFront, Schoology, İlias olarak sıralanmaktadır.

Capterra web sayfası, her türlü alandaki kurumlara veya bireysel kişilere (şirket, okul, doktor, üretim şirketi) doğru bir yazılım seçmelerine yardımcı olmak amacında kurulmuştur. Capterra1999 yılından itibaren çalışmaya başlamıştır. Capterra yazılımları analız ederek onların derecelerini de gösterir ve yorumlar, satın alma rehberliği de mevcuttur. Capterra web sayfasının sıralamış olduğu öğrenme yönetim sistemleri aşağıda detaylı bir şekilde açıklanmıştır.

#### **3.1.1. Moodle**

Moodle, web site üzerinden bireysel ve eğitim kurumların çevrimiçi uzaktan eğitim kursların oluşturulmasın sağlayan bir araç ortamıdır. Moodle, açık kaynak kodlu olarak ücretsiz dağıtılmaktadır (Kravchenko, Lavrentyev, 2013). Çevrimiçi eğitim yönetim sistemi alanında kullanılan yazılımlar arasında moodle, açık kaynak kodlu olması, içerisinde hem sosyal hem de pedagojik amaçları bulundurması, kullanıcı sayısı ve diğer yazılımlar ile karşılaştırıldığında büyük bir eğitim topluluğu tarafından desteklenmesi gibi özelliklerinden dolayı Moodle önemli bir yere sahiptir (Yılmaz, 2013).

Moodle'in açılımı, (Modular Object Oriented Dynamic Learning Environment) Esnek Nesne Yönelimli Dinamik Öğrenme Ortamı olarak çevrilebilir. Moodle Öğrenme Yönetim Sistemi, açık kaynak kodlu bir yazılım olarak 1990'lı yıllarda bir doktora öğrencisi olan Martin Dougiamas tarafından geliştirilmiştir (Elmas ve diğerleri 2008, Ovçinikov, 2011).

Moodle'in ilk sürümü 2002 Ağustos ayında ücretsiz olarak piyasay sunulmuştur. PHP programlama dilinde yazılmıştır. Veritabanı için Mysql, Postgresql, Oracle gibi veri tabanları desteklemektedir, Windows, Linux, Mac OS gibi işletim sistemlerinde kullanılabilmektedir.

Moodle, 233 ülkede yaklaşık 1,5 milyon eğitimci, 70 milyondan fazla kullanıcıları ve 82 dil desteği bulunmaktadır. Açık kaynak kodlu, ücretsiz, test edici kitlesi çok geniş, metin, sunum, video, resim, pdf, çizim beyaz tahta uygulamasıyla öğrencilerle paylaşılabilmektedir, Web konferans aracı olarak Adobe Connect ya da Open Meetings programları kullanılabilir ve herhangi bir sorunun giderilmesi çok hızlı bir şekilde sağlanabilmektedir (Elmas ve diğerleri 2008; Ovçinikov, 2011).

Moodle'de, sisteme bir eklenti yazılımlardan birisini eklemek ya da çıkarmak için sadece sistem sürümüne uygun sıkıştırılmış eklenti paketini indirip, sistemin sunucu klasöründeki "mod" klasörü içinde kayıt edilmesi yeterlidir. SCORM uyumlu, ödev, anket, sohbet, forum, sözlük, takvim, wiki gibi kaynak mödüllere sahiptir. Sınavların başlayış ve bitiş saatleri otomatik olarak ayarlanabilir. Çoklu işletim destekli, özel çevrimiçi dersler yaratmak için tasarlanmış bir sistemdir (Hohryakova Yulia, 2014).

Moodle [www.moodle.org](http://www.moodle.org/) adresi üzerinden ücretsiz olarak indirilip sunucu bilgisayara yüklenebilmektedir. Kurulum esnasında bir kullanıcı hesabı oluşturulması istenmekte, bu hesap aynı zamanda sistem yöneticisi olarak belirlenmektedir. Sistem yöneticisi, sitede ve tüm derslerde her türlü yetkiye sahiptir. Moodle kurulumu bitince yönetici kendi isteğine göre bir tema seçecektir. Şekil 3.1. de moodle'in seçilmiş olan temalardan ekran görüntüsüdür.

| New Site                                                                                                    |                                 | ment of the most interest the start of the still develop to the start of the start of the                                                                                                    | Boranbek Baimurzayev olarak giriş yaptınız (Çıkış yap)<br>Türkce (tr) ▼                                                                              |
|----------------------------------------------------------------------------------------------------|---------------------------------|----------------------------------------------------------------------------------------------------|----------------------------------------------------------------------------------------------------|
| Gezinme<br>E II<br>Benim sayfam                                                                                                    |                                 |                                                                                                    | Moodle powered by Bitnami                                                                                                    |
| <b>Ana</b> savfa                                                                                                    | Açılan dersler                  |                                                                                                    | Takvim<br><b>E 10</b>                                                                                                    |
| Site sayfaları<br>Derslerim<br>Yönetim<br><b>E 18</b><br>Ön sayfa ayarları<br>Düzenlemeyi aç<br>ℐ<br>Ayarları düzenle<br>Kullamedar | <b>UZAKTAN EĞİTİM YÖNETİMİ</b>  | Uzaktan eğitim yönetimi sistemi ders programlarının<br>hazırlanması ve öğrencilerin kayıtları, ders notlarının tutunması,<br>aynı anda istatistik bilgilerden başarılı öğrencilerin sistem<br>üzerinden alınması ya da tüm bilgileri sistem üzerinden veri<br>tabanına aktarılmasını sağlamalıdır | Kasım 2015<br>Paz Pzt Sal Crs Prs Cum Cmt<br>10<br>12<br>11<br>13<br>14<br>18<br>17<br>15<br>19<br>20 <sub>1</sub><br>21<br>28<br>22<br>$20 -$<br>30 |
| Filtreler<br>Raporlar<br>Ti Yedekle<br>Geri yükle<br>Soru bankası<br>Site vönetimi<br>Ara                                           | <b>O INTERNET TEKNOLOJİLERİ</b> | İnternet üzerindeki web tabanlı hizmetlerin son yıllarda artması.<br>web sayfalarının vazgeçilmez derecede önemli olduğunu<br>göstermektedir. İnternet'e her gün 20 milyondan fazla yeni web<br>sayfası eklenmekte ve günümüzde 8 milyardan fazla çevrimiçi<br>belge bulunduğu bilinmektedir.     |                                                                                                    |

Şekil 3.1. Moodle ekran görüntüsü

Moodle eğitim yönetim sisteminin avantajları, dersle ilgili kaynak, ödev ya da duyuruların tümü veri tabanında kayıt edilmesidir. Öğrenciler derste bulunamadığı zaman hiç zorluk çekmeden internet üzerinden kaçırmış olan bilgiye erişebilmektedir( Demçenka, Kazarova, 2015).

#### **3.1.2. CourseSites by Blackboard**

CourseSites, uzaktan öğrenmeyi kolaylaştırmak amacıyla oluşturulmuş Blackboard tarafından desteklenen ücretsiz çevrimiçi dersleri barındıran bulut tabanlı bir öğrenme yönetim sistemidir. CourseSites, beş tane ücretsiz kurs açma imkânı sunan Blackboard ürününün bulut tabanlı sürümüdür. CourseSites ile eğitmenler, ders bilgilerini gönderebilir, öğrenciler ile iletişime geçebilir ve notları yönetebilir. Kurs oluşturmadan önce siteye kayıt olması gerekmektedir. Kayıt olmada iki türlü seçenek bulunmaktadır. Birinci seçenek, eğitmen *(instructor)* ikincisi ise öğrencidir*(student).* CourseSites sistemine eğitmen olarak kayıt olma ekran görüntüsü Şekil 3.2'de verilmiştir.

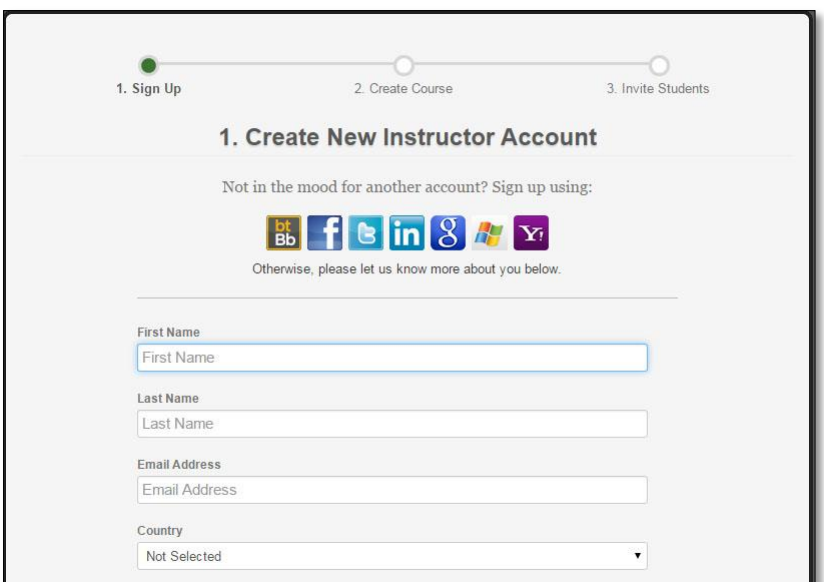

Şekil 3.2. Siteye kayıt olma ekran görüntüsü

CourseSites öğrenme yönetim sistemine eğitmen olarak kayıt olmak üç adımdan oluşmaktadır (Şekil 3.2). Birinci adımda üye olma (Sing up), ikinci adımda kurs oluşturma (create kurs) üçüncü adımdaise öğrencileri davet etme (Invite Students) adımları mevcuttur. Eğitmenin tarafından oluşturulmuş kursların ekran görüntüsü Şekil 3.3'de verilmiştir.

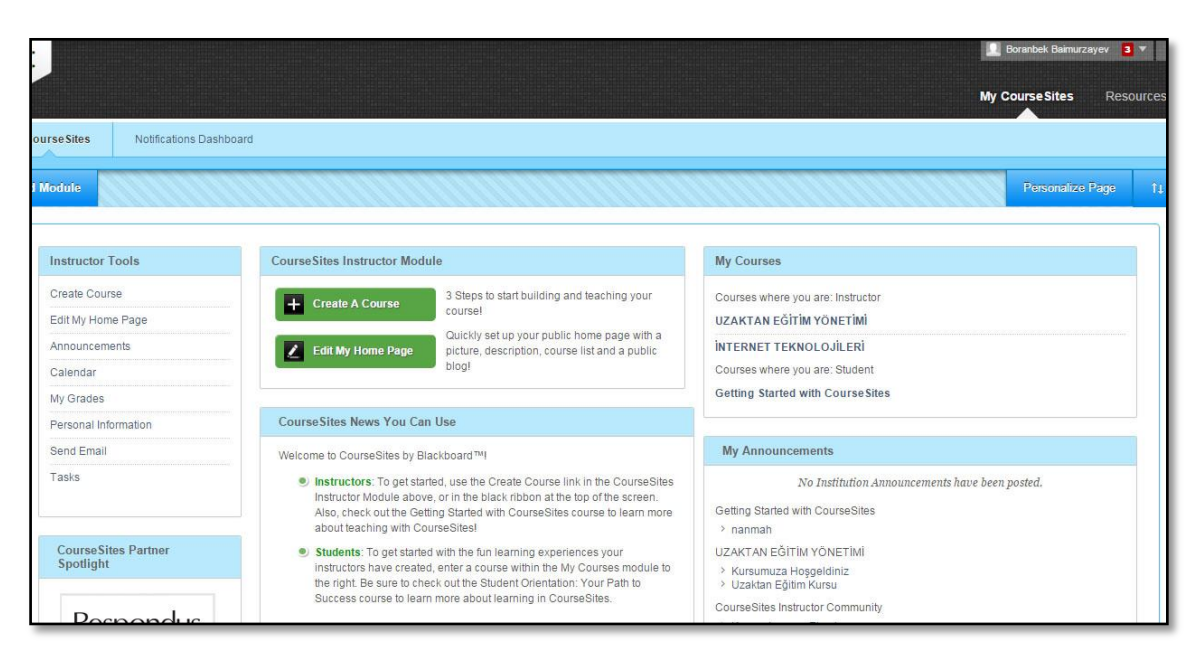

Şekil 3.3. Coursesites ekran görüntüsü

### **3.1.3. SAKAI**

Sakai "Sakai Projesi" olarak Mellon Vakfı tarafından desteklenerek bir proje olarak hayata geçirilmiştir. Temelini Michigan Üniversitesi'nin ders yönetim sistemi amacında "CHEF" oluşturmuştur. Sakai ismi Japon televizyon programı "Iron Chef" in meşhur Japon şefi Hiroyuki Sakai'den esinlenilerek verilmiştir. Sakai, ücretsiz açık kaynak kodlu bir ders düzenleme platformudur (Fenske, Fenske, 2012).

Sakai dünya çapında 350'nin üzerinde eğitim kurumu 1000'in üzerinde kişinin desteklediği 200'den 200,000 kadar değişik kullanıcı sayısı bulunmaktadır. Sakai Java tabanlı, servis mimarisine dayalı uygulama paketi ölçeklenebilinir, platform bağımsız genişletilebilir bir yapıya sahiptir. Windows, Linux ve Mac OS X üzerinde çalışabilmektedir (Sakai, Belous, Smirnova, 2013)

Indiana Universitesi "Oncourse CL" , Massachusetts Teknoloji Enstitüsü "Stellar", Stanford Universitesi: "CourseWork", Michigan Üniversitesi CHEF "CTools", Valencia Polytechnic Universitesi "CourseTools" ve Open Knowledge Initiative "uPortal" gibi kurumların girişimiyle 2004 Şubat ayında toplantı düzenlenmiştir.

Toplantıya katılmış olan her bir kurum kendileri geliştirmiş olduğu ders yönetim sistemiyle katkıda bulunmuştur. Bu toplantıda Açık kaynak kodlu olan Sakai'in herkese açık hale gelmesi, platforma "Sakai Partners Program" olarak adlandırılması istenmiştir. Böylece ortakların projeyi mali yönden desteklemeleri ve kod gönderiminde bulunmaları sağlanmıştır (Belous, Smirnova, 2013). Günümüzde Sakai öğrenme yönetim sistemin [https://sakaiproject.org](https://sakaiproject.org/) sitesinden indirip sunucu bilgisayarlara yüklemek mümkündür. Sakai'in ekran görüntüsü Şekil 3.4'de verilmiştir.

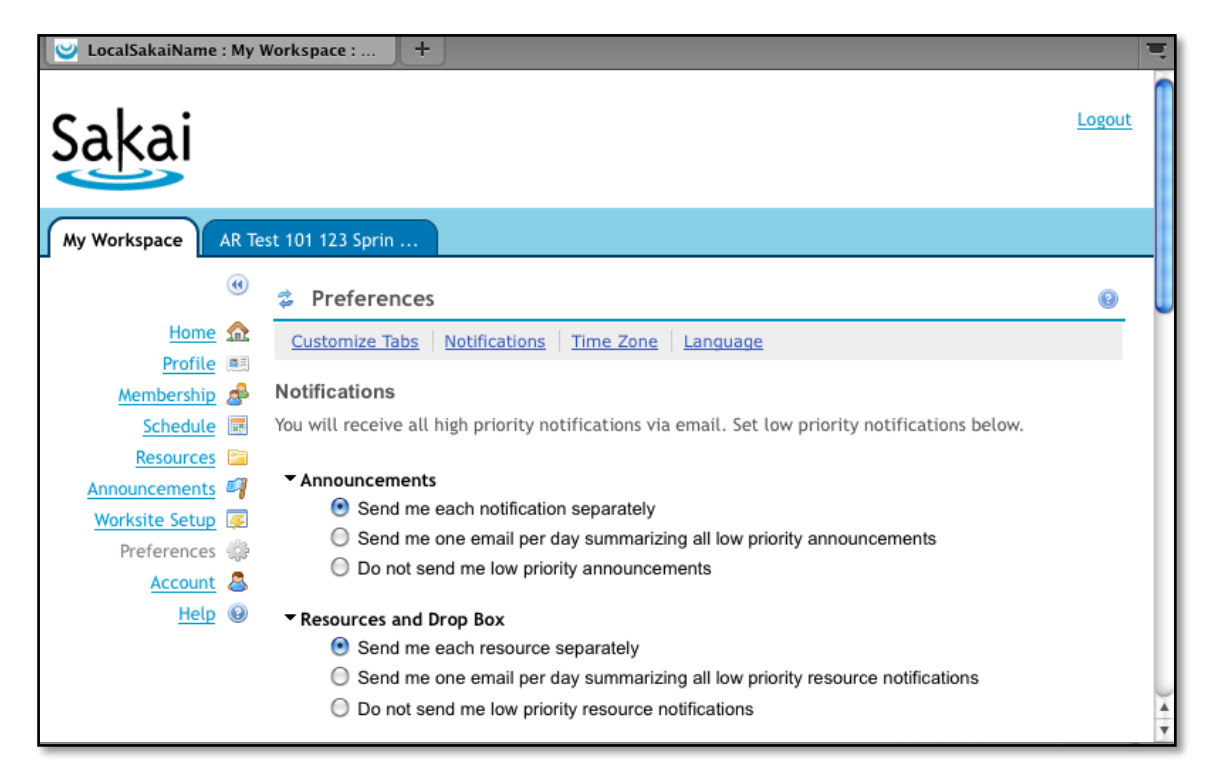

Şekil 3.4. Sakai öğrenme yönetim sisteminin ekran görüntüsü

### **3.1.4. Latitude Learning**

Latitude Learning 1995 yılında e-öğrenme ortamlarına bir çözüm sunmak amacıyla kurulmuş bulut tabanlı bir öğrenme yönetim sistemdir. Bu sistem çevrimiçi kurslar oluşturma ve oluşturulan kursları genişletme gibi özellikler içermektedir. Sisteme PDF, PowerPoint, word dosyaları yüklenebilir ve paylaşılabilir. Dokümantasyon, kurs içi izleme ve raporlama için bir yazılım uygulaması da mevcut olup, www.LatitudeLearning.com sitesinden çevrimiçi kurslara yönelik hazırlanan bulut tabanlı sistem Latitude Learning adıyla 100 aktif kullanıcıya kadar ücretsiz hizmet verebilmektedir. Günümüzde Latitude Learning'in 4000 müşterisi 3 500 000 aktif kullanıcıları bulunmaktadır [\(LatitudeLearning,](http://latitudelearning/) 2015; [Capterra](http://www.capterra.com/) İnc, 2015). Latitude Learning'in ekran görüntüsü Şekil 3.5'te verilmiştir.

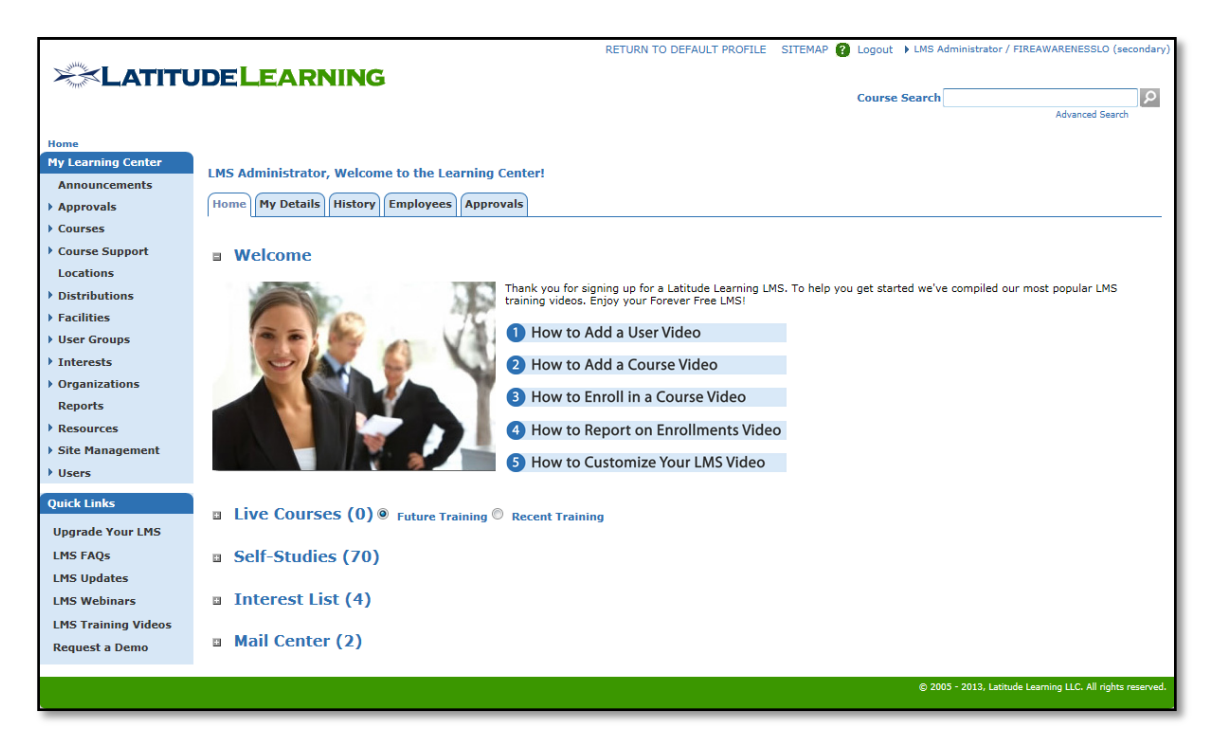

Şekil 3.5. Latitude Learning ekran görüntüsü (Capterra İnc, 2014)

### **3.1.5. Dokeos**

Dokeos 2004 yılı PHP-Nuke, PhpBB ve OpenOffice gibi açık kaynak projeleri kullanılarak hizmete sunulmuştur. 2007 yılı Dokeos 2.x yeni sürümünü geliştirilmeye başlamıştır, 2010 yılı Dokeos, farklı bir yönüyle piyasaya Chamilo öğrenme yönetim sistemi olarak sunulmuştur. Dokeos PHP/MySQL tabanlıdır. SCORM uyumlu ve günümüzde 4 milyon kullanıcısı bulunan Dokeos30'un üzerinde dil desteğine sahip ve açık kaynak kodludur. Kasım 2011 yılında yayımlanan Dokeos 2.1.1 sürümü, mobil cihazlarda kullanabilmek için optimize edilmiştir. Dokeos kullanıcı yetkilendirmesi ve ders katalogları oluşturulmasına imkân veren özelleştirilebilir ve kullanılması kolay bir sistemdir (Özarslan, 2008; Anang Setiyo, 2013). Dokeos öğrenme yönetim sisteminin ekran görüntüsü Şekil 3.6'da verilmiştir.

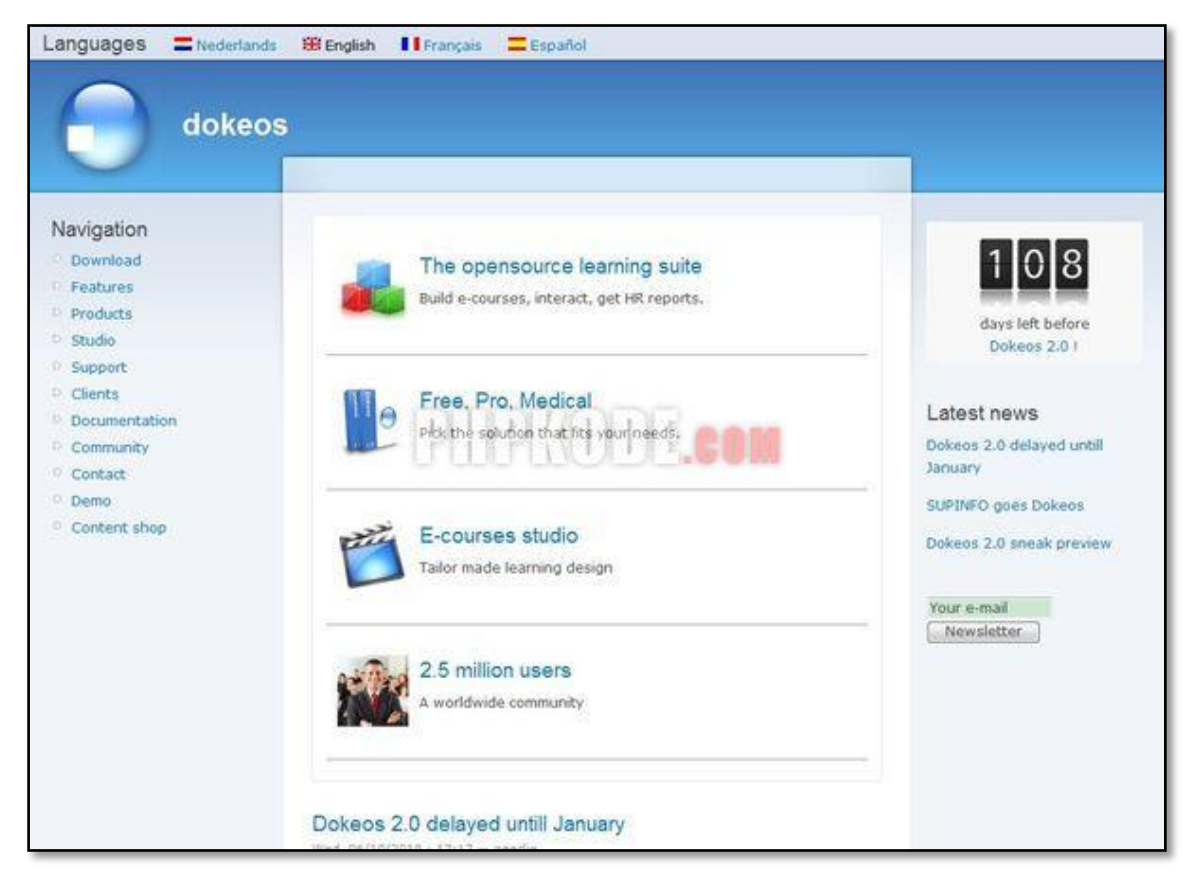

Şekil 3.6. Dokeos öğrenme yönetim sisteminin ekran görüntüsü

### **3.1.6. eFront**

eFront Yunan hükümeti tarafından 2001 yılında araştırma platformu olarak geliştirmeye başlamıştır. 2007'de sistemin temel yapısın yeniden değiştirilerek açık kaynak kodlu olarak piyasaya sunulmuştur. eFront 2.5 sürümünde SCORM uyumludur. Kurumsal uzantıları 3.5 sürümünde entegre edilmiştir. Günümüzde eFront'ın 1000'in civarında müşterileri ve 3 milyonun üzerinde kullanıcıları bulunmaktadır [\(Capterra](http://www.capterra.com/) İnc, 2015).

eFront www.efrontlearning.net sitesinden ücretsiz olarak indirilebilmektedir. Apache web sunucu uyumlu, PHP tabanlı, veritabanı sunucusu olarak MySQL'ikullanmaktadır. eFront öğrenme yönetim sistemi Türkçe dâhil 48 farklı dil seçeneği bulunmaktadır. Söz konusu sistemde öğrenci, eğitmen ve yönetici olarak üç farklı temel kullanıcı rolü tanımlanmıştır. Bu temel roller üzerinden farklı yetkilendirmeler yapılarak yeni kullanıcı rolleri de tanımlanmaktadır. Ayrıca sistem kurulurken tanımlanan tüm ayarlara ulaşmaya yetkili özel bir yönetici profili de bulunmaktadır (Arslan, 2013: 94). eFront öğrenme yönetim sisteminin ekran görüntüsü Şekil 3.7'de verilmiştir.

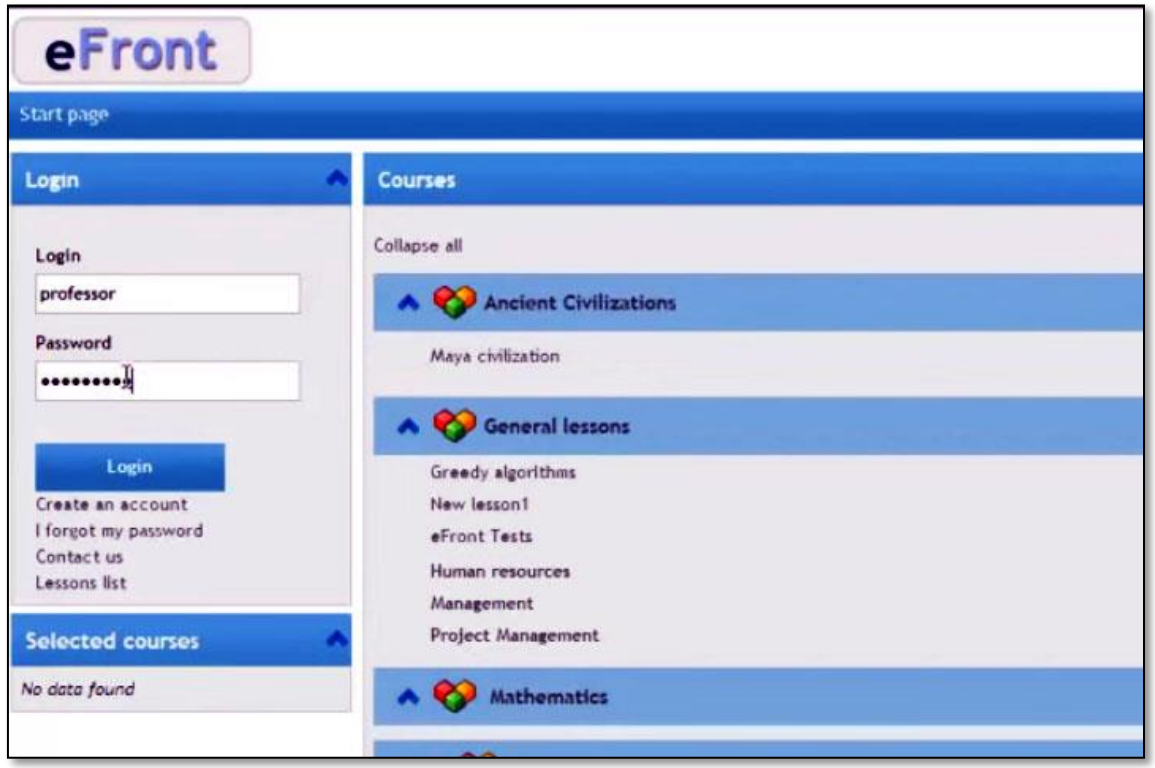

Şekil 3.7. eFront Yönetici ana sayfası

## **3.1.7. Schoology**

Schoology, bulut tabanlı bir öğrenme yönetim sistemidir. Sistemin günümüzde onbinden fazla müşterileri ve sekiz milyondan fazla kullanıcılar bulunmaktadır (Capterra İnc, 2015). Schoology öğrenme yönetim sistemikullanıcılarına internet üzerinden hizmet vermektedir. Bireysel kurs açmak isteyenler [https://www.schoology.comw](https://www.schoology.com/)eb sayfasına başvuru yaparak kendi adından kurslar oluşturup, oradan öğrencilere uzaktan eğitim sağlamaktadır.

Schoology sisteminin eğitmen ara yüzünde kurslar, kaynaklar, gruplar, takvim, son aktiviteler, üyelikler, kişiler, mesajlar ve uygulama merkezi işlevleri yer almaktadır. Oluşturulmuş dersle ilgili materyal ekleme (testler, görevler, dosyalar, quiz, linkler, albüm, sayfalar, tartışma), notlandırma, güncelleme, üyelerle ilgili çeşitli istatistikler gerçekleştirmek mümkündür (Onur Yatkın, 2015). Schoology öğrenme yönetim sisteminin ekran görüntüsü 3.8'de eklenmiştir.

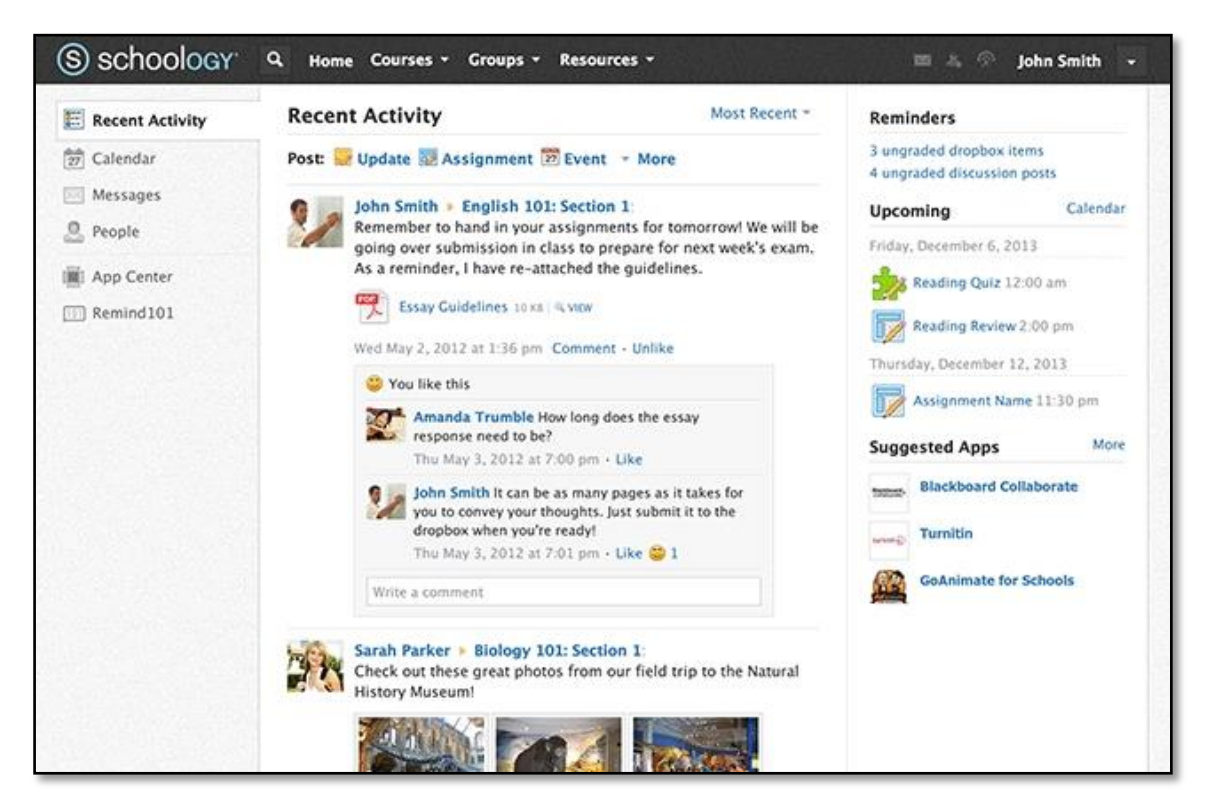

Şekil 3.8. Schoology öğrenme yönetim sisteminin ekran görüntüsü (Wıggans Chan, 2015)

Schoology 2014 yılının en iyi eğitim teknolojisi ürünlerinde araştırma ve birçok otoritenin listesi arasında kendine yer bulmuştur. Söz konusu sistemöğrencilerin bütün süreçlere katılması için etkileşimi arttırmak amacıyla çevrimiçi eğitimde bütünselliğe önem vererek kolay kullanımlı ara yüzü ile işbirlikli öğrenmeyi desteklemektedir.

#### **3.1.8. ILIAS**

Ilias, üniversitelerde kullanılan ilk öğrenme yönetim sistemlerinden biridir. Köln Üniversitesi tarafından 1997 yılında proje olarak geliştirilmeye başlamış sistem, 2 Kasım 1998 tarihinde İlias öğrenme yönetim sistemi olarak piyasaya sunulmuştur. 2002-2004 yıllarında ise İlias, açık kaynak kodlu ücretsiz bir öğrenme yönetim sistemi haline gelmiştir (Arslan, 2013: 92). İlias kullanıcılar tarafından en çok tavsiye edilen açık kaynak kodlu öğrenme yönetim sistemlerinden biridir. Platform

Php tabanlı veveritabanı sunucusu olarak MySQL, ORACLE veya PostgreSQL'i kullanabilmektedir. İlias günümüzde 28 dil desteği mevcut ve SCORM uyumludur (Ozan, 2011).

Ilias bireysel veya kurumsal olarakta kullanabilir. Öncelikle açılacak olan dersin bir kategorisi oluşturulacaktır. Sonra oluşturulan kategori altına bir ders eklenecektir. Eklenmiş derse önceden belirlenen öğrenim senaryosuna göre, sistemde bulunan ders araçları (Wiki, öğrenci, videolar, grupları, sözlükler, forum sayfaları, testler ve SCORM) kullanılarak eğitim materyalleri eklenecektir. Kursa katılacak olan öğrencilerin kendilerine ait kişisel profil sayfaları vardır. Sistem içi haberleşme, derslerin takibi gibi diğer işlemlerini de kendi sayfalarından takip edilebilmektedir (Gurev, 2012). İlias öğrenme yönetim sisteminin ekran görüntüsü Şekil 3.9'da verilmiştir.

| e<br>ILIAS - Personal Desktop                                                                                                    |                                                             |                                                                                                    |                                                                                                    |  |
|----------------------------------------------------------------------------------------------------|-------------------------------------------------------------|----------------------------------------------------------------------------------------------------|----------------------------------------------------------------------------------------------------|--|
| <b>ILIAS Learning Management</b><br><b>ILIAS</b>                                                                                                    |                                                             |                                                                                                    | Logged in as Matthias Kunkel - Logout<br><b>EL Search</b>                                                               |  |
| Personal Desktoc Home                                                                                                    | Search Mail (64 New)<br><b>Administration</b> Last Visited  |                                                                                                    |                                                                                                    |  |
| Personal Desktop<br>Personal Profile<br><b>News</b><br>Cverview                                                                                           | Calendar Notes and Comments<br><b>Booknarks</b><br>Contacts | <b>Learning Progress</b>                                                                                                    |                                                                                                    |  |
| <b>System Messages</b>                                                                                                    | <b>Selected Items</b>                                       | Selected liems I My Memberships                                                                                                    | Calendar<br>$\times$                                                                                                    |  |
| 64 System Messages<br>Details: □ Hi 田                                                                                                    | Home<br><b>ILIAS in Practice</b>                            | $\blacktriangleright$ Actions                                                                                                    | $<$ October 2009 $>$<br>Mo Tu We Th Fr Sa Su<br>29<br>30<br>2<br>з<br>28<br>A<br>-1<br>40                               |  |
| Mall<br>$\mathcal{H}_\mathrm{c}$<br>OMail(s)                                                                                                    | <b>User Documentation</b>                                   | Actions                                                                                                    | 5<br>8<br>$\overline{7}$<br>$\circ$<br>$\circ$<br>10 11<br>a.<br>12 13 14 15 16 17 18<br>×<br>19 20 21 22 23 24 25<br>a |  |
| News - Last Morth<br>$\times$<br>$(2)$ of $2-1$                                                                                                    | About ILIAS                                                 |                                                                                                    | 26 27 28 29 30 31 1<br>44<br>Details:                                                                                   |  |
| Course: ILIAS NRW<br>2 Files have been added.<br>1 File has been updated.                                                                                 | Installation and Maintenance                                | $\blacktriangleright$ Actions                                                                                                    | My Tags<br>×                                                                                                    |  |
| 3.10 4.0 4.1 Austausch<br>Forum: Planung<br>Known ILIAS Installations and Examples<br><b>Actions</b><br>2 Postings have been added.<br>Details: □ 三国<br>ø |                                                             | Benutzerverwaltung Bereich<br><b>Cases Chat Community Datelen</b><br>Development                                                     |                                                                                                    |  |
| <b>FISS</b> Settings                                                                                                    | Roadmap and Releases                                        | <b>V</b> Actions                                                                                                    | Diskussionsforum DOKU<br>E-Learning Features Foren Forum<br>Glossare Gruppe Guidelines                                  |  |
|                                                                                                    | <b>Software Development</b>                                 |                                                                                                    | <b>ILIAS Info Kurs</b><br>Lernfortschrittskontrolle                                                                     |  |
|                                                                                                    | w.<br>Feature Wiki                                          | Actions                                                                                                    | Lernmodule Magazin Mail<br><b>Manual Mediacasts</b><br>Modulkonfiguration                                               |  |
| Neuanmeldung News NRW<br>Language Instructions<br><b>Y</b> Actions<br>Unterstützung                                                                       |                                                             | Nutzungsbedingungen<br>Online-Hilfe Ordner Passwort-                                                                                 |                                                                                                    |  |
|                                                                                                    | <b>Internal Area</b>                                        |                                                                                                    | Persönlicher Schrebtisch<br>Rechtesystem SCORM-Module                                                                   |  |
|                                                                                                    | <b>Public Relations</b>                                     | Specification Suche<br>Systemadministration Tagging<br><b>Actions</b><br><b>Test Testing Tests Umfrage</b><br>Umfragen Use Usergroup |                                                                                                    |  |
| Fertig                                                                                                    |                                                             |                                                                                                    | Wohl inks Wohlong Wiki                                                                                                  |  |

Şekil 3.9. İlias öğrenme yönetim sisteminin ekran görüntüsü (CampusSource, 2013)

Bir öğrenme yönetim sistemi iletişim, yönetim, etkileşim, ders sunumu, işbirliği, yönetim ve içerik geliştirme süreçlerini kapsamalıdır (Çiğdem Aydın, Biroğul, 2008). Bu tür sistem oldukça kolay yönetilebilirlik, ölçeklenebilirlik, ulaşılabilirlik, devamlılık, birlikte çalışabilirlik, yeniden kullanılabilirlik gibi birçok özelliklere sahip olmalıdır. Bu özellikleri açısından sözkonusu 8 öğrenme yönetim sistemi incelenmiş ve Çizelge 3.1'de verilmiştir.

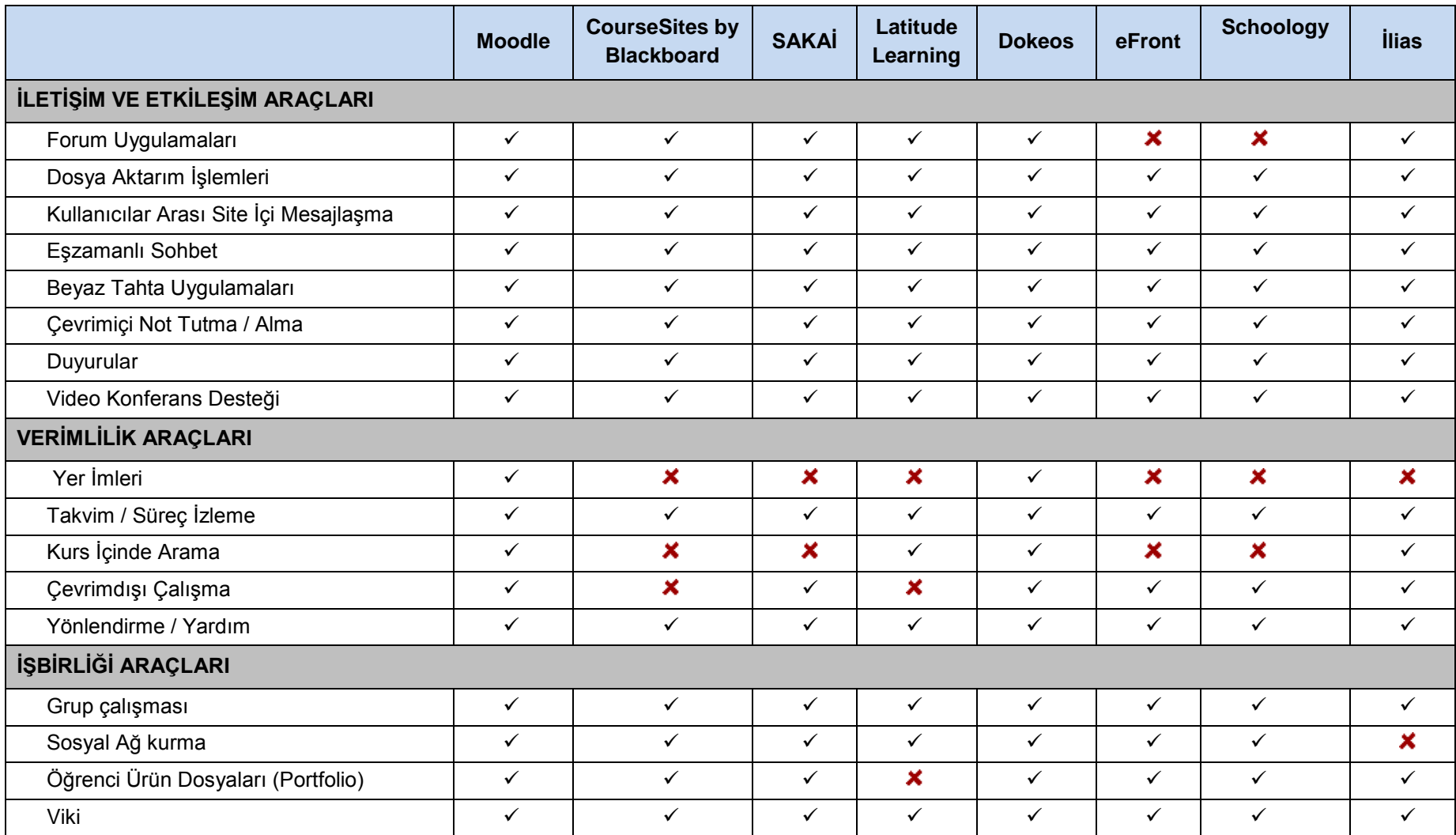

Çizelge 3.1. Açık kaynak kodlu ve en çok kullanışlı olan öğrenme yönetim sistemleri

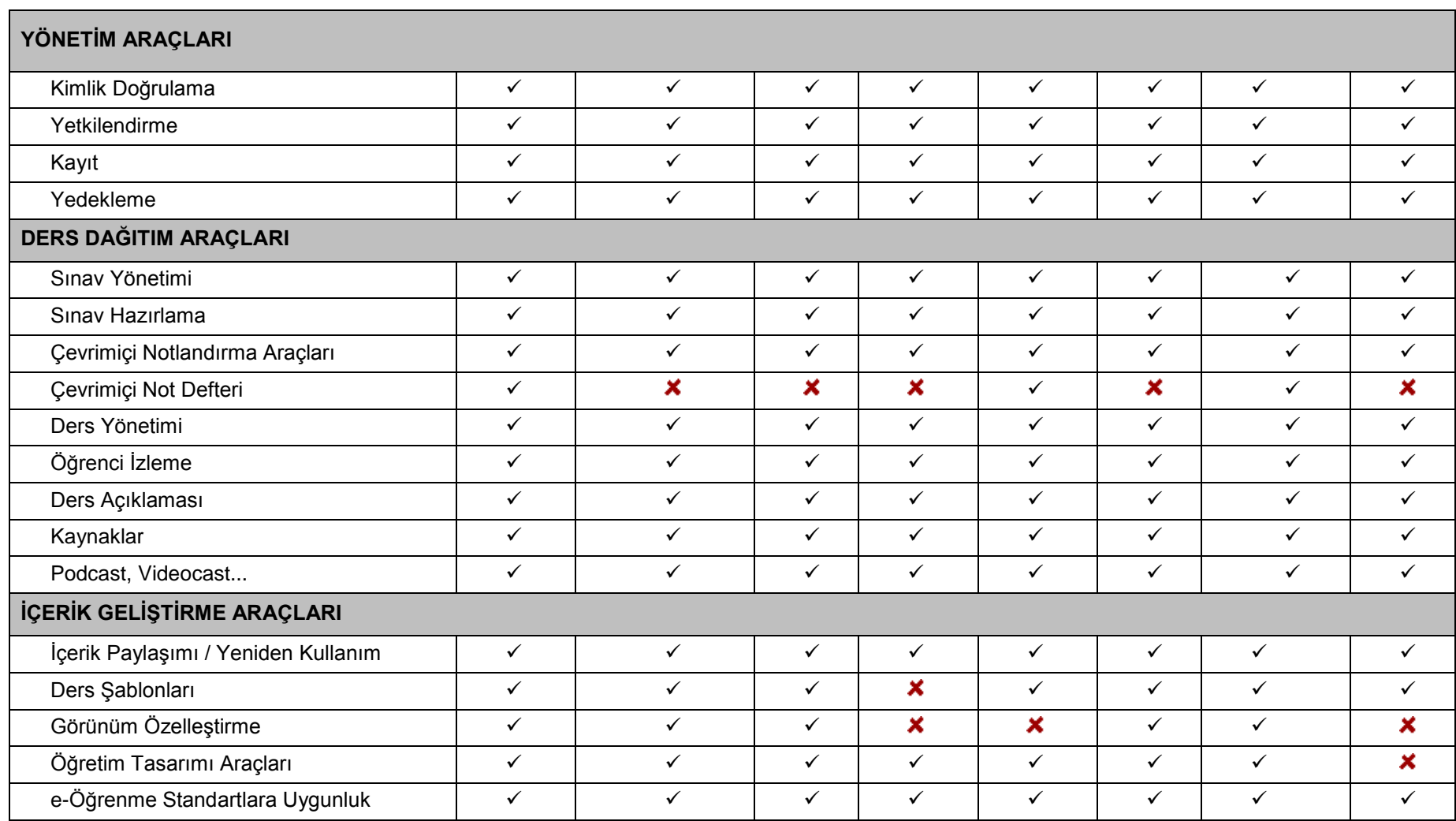

Çizelge 3.1. (devam) Açık kaynak kodlu ve en çok kullanışlı olan öğrenme yönetim sistemleri

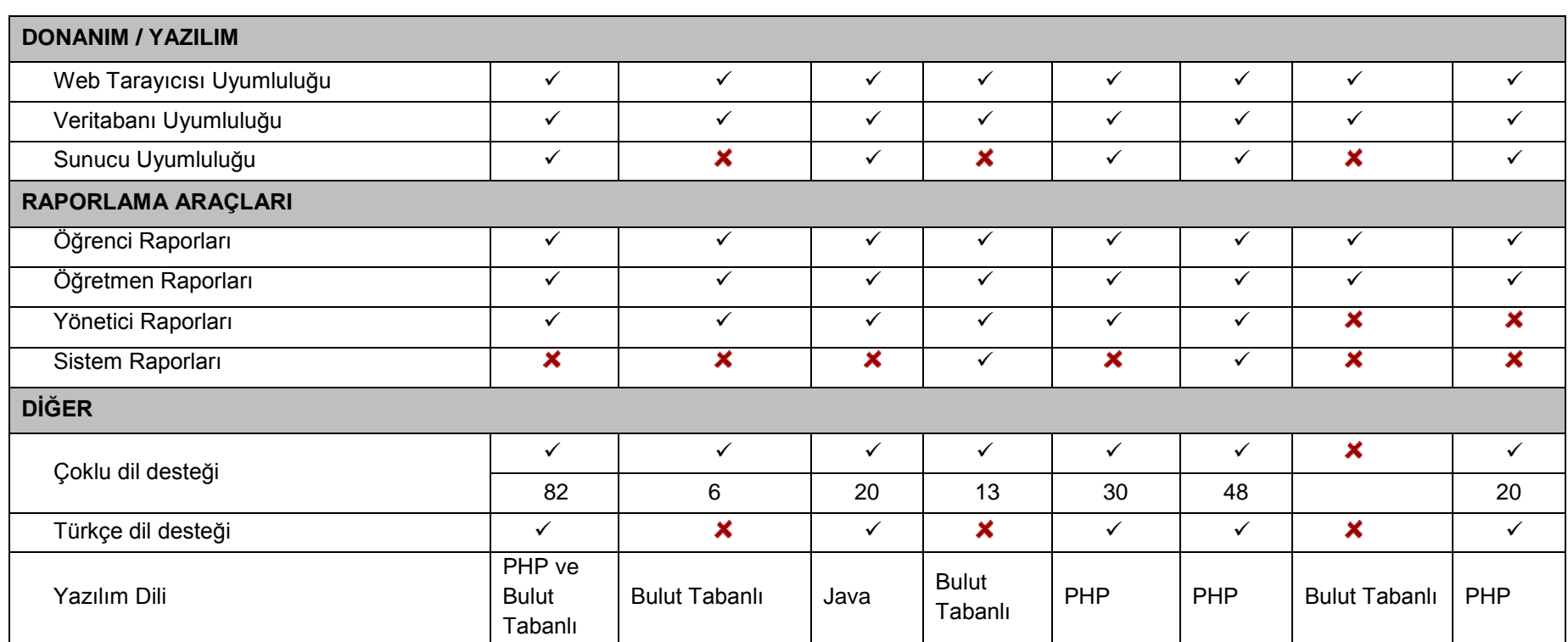

Çizelge 3.1. (devam) Açık kaynak kodlu ve en çok kullanışlı olan öğrenme yönetim sistemleri

 $\checkmark$  Var  $\checkmark$  Yok

37

Öğrenme yönetim sistemlerin karşılaştırma amacında Çizelge 3.1'de sunulmuş olan kriteriler (Ayvaz Reis, Özgür, Baran, Erkoc, Özçakır, Özdemir, Şahin, 2012; Çiğdem Aydın, Biroğul, 2008; Durak, Çankaya, Yünkül, 2014) çalışmalarına dayanarak yapılmıştır. Sunulmuş olan kriterileri iletişim ve etkileşim araçları, verimlilik araçları, işbirliği araçları, ders dağıtım araçları, içerik geliştirme araçları, donanım ve yazılım, raporlama araçları ve diğerler olarak 9 ana bölümden oluşmaktadır. Söz konusu öğrenme yönetim Sistemlerin bu kriterileri ne kadar içerdiği ve ne eksik varsa onları sırasıyla aşağıda açıklanmıştır.

Sakai öğrenme yönetim sistemin kendi resmi web sitesi olan [www.sakaiproject.org](http://www.sakaiproject.org/) ve diğer çalışmalara (Fenske, Fenske, 2012; Belous, Smirnova, 2013) dayanarak belirlenmiştir. Belirlenen kriterlere göre bu sistemde *yer imleri, kurs içinde arama, çevrimdışı çalışma, çevrimiçi not defteri, sunucu uyumluluğu, sistem raporları* bulunmamaktadır. Türkçe de dahil olmak üzere 20 dil desteği var olan sistem günümüzde çok yaygın bir şekilde kullanılmaktadır.

CourseSites by Blackboard öğrenme yönetim sisteminin kendi web sayfası [\(https://www.coursesites.com\)](https://www.coursesites.com/) ve CourseSites Quick Start Guide (2012)'a göre kurs içinde arama, çevrimdışı çalışma, çevrimiçi not defteri, sistem raporlarıdışındaki tüm kriterler bulunmaktadır. Sadece English, Deutsch, Español, Français, Nederlands, Português dillerin destekleyen bulut tabanlı sistem, bireysel kullanıcılara internet üzerinden kurs oluşturma imkânı sağlamaktadır.

Latitude Learning öğrenme yönetim sisteminde, y*er imleri, çevrimdışı çalışma, öğrenci ürün dosyaları (portfolio), görünüm özelleştirme, ders şablonları, sunucu uyumluluğu* dışındaki tüm kriterler bulunmaktadır [\(www.financesonline.com;](http://www.financesonline.com/) [www.latitudelearning.com;](http://www.latitudelearning.com/) Latitude Learning: LMS Student Users Guide, 2013). Söz konusu sistemin mevcut dil paketleri şunlardır.Kanada, Fransızca, Meksika, İspanyolca, Brezilya, Portekizce, Français (Fransa), İspanyolca (İspanya), Almanca, İtalyanca, Flemenkçe,Lehçe, Rusça, Çince (Basitleştirilmiş), Korece, Japoncadır*.* Bulut tabanlı sistem hem kurumsal hem de bireysel kullanıcıları internete bağlı olarak özel kurslar açma imkânın sağlamaktadır.

Dokeos öğrenme yönetim sisteminde g*örünüm özelleştirme, sistem raporları*  dışındaki tüm kriterler mevcuttur (Dokeos 2.0, 2011; Arslan, 2013: 67). Türk dili dâhil 30 dil desteği olan söz konusu sistem günümüzde çok yaygın bir şekilde kullanılmaktadır. Dokeos'i resmi web sayfasından ücretsiz olarak indirip kurumsal veya bireysel kullanıcılara özel kurslar oluşturabilmektedir. Günümüzde piyasada Dokeos 3 sürümü kullanılmaktadır.

eFront öğrenme yönetim sisteminde, *forum uygulamaları, yer imleri, kurs içinde arama, çevrimiçi not defteri* dışındaki tüm kriterler mevcuttur (Arslan, 2013: 94; eFront User Guide, 2012). Türkçedahil 48 dil desteği bulunmaktadır. eFront bağımsız olarak özel kurs açmak isteyenlere yönelik ve çok yaygın kullanılan olan ücretsiz öğrenme yönetim sistemlerinden biridir.

Schoology öğrenme yönetim sistemi, kriterler arasından forum uygulamaları, yer imleri, kurs içinde arama, sunucu uyumluluğu, yönetici raporları, sistem raporları, çoklu dil desteği dışındaki tüm kriterler bulunmaktadır[\(www.financesonline.com;](http://www.financesonline.com/) [https://www.schoology.com;](https://www.schoology.com/) Schoology İnc, 2012; Topuz, Yatkın, 2015).Orta okullarve kolejler (k12) tarafından müfredat yönetimini de destekleyen söz konusu sistemin günümüzde 10000"den fazla müşterisi bulunmakta ve 8 milyondan fazla kullanıcıyahizmet vermektedir.

İlias öğrenme yönetim sisteminde; *yer imleri, sosyal ağ kurma, çevrimiçi not defteri, görünüm özelleştirme, öğretim tasarımı, araçları, yönetici raporları, sistem raporları* dışındaki tüm kriterler mevcuttur (Arslan, 2013: 92; Ozan, 2011; Gurev, 2012; CampusSource, 2013). Türk dili dahil 28 dil desteği olan söz konusu sistemin günlük piyasada 5.0.8 sürümü kullanılmaktadır.

Moodle öğrenme yönetim sisteminde ise sadece sistem raporları bulunmamaktadır. Bu kriterler açısından incelenen sekiz sistemin arasında Moodle ön sıraya çıkmaktadır. Moodle'ın ön plana çıkmasında bağımsız olarak web temelli çalışması ve bulut tabanlı olmasıdır. Bulut tabanlı moodle'de web tarayıcı üzerinden hiç zorluk yaşamadan özel kurslar oluşturulabilmektedir. Özelleştirmiş ikinci kriteri ise Türk dili dâhil 82 dil desteği olmasıdır.

### **3.2. Açık Kaynak Kodlu Olmayan Öğrenme Yönetim Sistemleri**

Günümüzde açık ve açık kaynak kodlu olmayan pek çok öğrenme yönetim sistemi bulunmaktadır. Açık kaynak kodlu olmayan öğrenme yönetim sistemleri genel olarak belli bir bedel karşılığında ticari amaçlı geliştirilmiş yazılımlardır. Açık kaynak kodlu yazılımlar ücretsiz olarak her alanda çözüm sunarken, açık kaynak kodlu olmayan öğrenme yönetim sistemleri ücretli olarakkullanıcılara seçenekler sunmaktadır (Kuznessov, Kalenov, Panfilov, 2014). Ücretli olarak açık kaynak kodlu olmayan öğrenme yönetim sistemlerinden bazıları aşağıda listelenmiştir;

- Blackboard Learn
- ANGEL\_Learning,
- Desire2Learn,
- eCollege,
- eLeaP'dir diyebiliriz.
- CCNet
- eCollege
- Fedena
- GeoLearning
- Informetica
- It's learning
- JoomlaLMS
- Meridian Knowledge Solutions
- Plateau Systems
- SSlearn
- Thinking Cap LMS
- Vitalect
- HotChalk

Bunlar içerisinde en yaygın olarak Blackboard Learn kullanılmaktadır. Blackboard Learn, eğitim alanındaki yenilikleri tüm dünyaya ulaştırmak amacında 1997 yılı kurulmuş öğrenme yönetim sistemidir. Günümüzde Blackboard Learn e-öğrenme sistemi, uygulamaları ve servisleri alanında dünyada ilk sıradaki öğrenme yönetim sistemleri arasındadır. Blackboard Learn ilk ve orta dereceli okullar, yükseköğrenim kurumları, kamu ve ticari kurumlarına yönelik oluşturulmuş olup en çok kullanıcıları Amerika'dadır. Eğitim içeriğinin hazırlanması ve yönetilmesi, eğitim kuruluşlarının canlı çevrimiçi topluluklar kurması gibi işlemlerde başarılı bir şekilde adapte edilmiş sistem olarak kabul edilmektedir (Medvedova, Dubovski, 2011).

Blackboard Learn, ders materyallerinin elektronik ortama aktarılmasına, öğrenciöğretim elemanları arasında iletişim kurulmasına ve elektronik ortamda ders aktiviteleri oluşturulmasına olanak sağlayan çevrimiçi bir eğitim sistemidir. Blackboard Learn'de kurs ya da ders materyallerini öğrenciler kendi aralarında paylaşarak, ödevler, sınavlar tasarlayabilmekte ayrıca ders dışında tartışmalar yapabilmektedir. Blackboard Learn'da kullanıcılara özel bir kullanıcı adı ve şifre verilmekte ve bu kullanıcı adı ve şifresi ile internet üzerinden dünyanın neresinde olsun ders içeriklerine ulaşılabilmektedir. Şifreli bir sistem olduğundan dolayı kullanıcıların sadece kayıtlı olan derslerin içeriklerini görmelerine izin verilmektedir (Hamade, 2012).

Öğrenme yönetim sistemleri teknolojinin gelişmesiyle birlikte son zamanları adını çok sık duymaya başladığımız bulut bilişim sistemlerden yararlanarak bulut tabanlı olarak piyasaya sunulmaktadır. Günümüzde bulut tabanlı öğrenme yönetim sistemleri ortaya çıkmıştır. Dünyada yaygın olarak kullanılmaya başlanan bulut bilişim'in servis olarak sunulması, istenildiği zaman istenilen ortamda eğitim alma özgürlüğünü sağlaması, kişisel ve kurumsal büyük ölçekli alt yapı maliyetlerini de ortadan kaldıracaktır.

# **4. BULUT TABANLI ÖĞRENME YÖNETİM SİSTEMİ**

Bulut tabanlı öğrenme yönetim sistemi her yerden ve her an internet üzerinden kolay erişebilme hizmetin sunan çok yönlü ve hızlı gelişen servis araçlarından biridir. Bulut tabanlı eğitim sistemi, yazılımı (platform) yüklemek yerine ders içerik yükleme ve öğretim tasarımın yaparak yeni bir ders oluşturup doğrudan öğrenci ile iletişim kurabilmesin sağlayacaktır. Bulut bilişim düşük bütçeli eğitim kurumları veya bireysel kullanıcılar için önemli bir alternatiftir.

#### **4.1. Bulut Bilişimin Tarihçesi ve Gelişimi**

Günümüzde internet kullanıcıları, günlük kullanılan klasik bilgi teknolojileri altyapısından, esnek, ekonomik ve her yerde ulaşıma imkân veren bulut bilişim teknolojisine geçmektedir. Bulut bilişim dizüstü bilgisayar, masaüstü bilgisayar, tablet veya mobil cihazlar üzerinden herhangi bir yazılım ve depolama birimine ihtiyaç duymadan internet üzerinden hizmet veren bir bilişim servisidir.

Bulut Bilişim 1950'lerde ortaya çıkmış bir kavramdır. Bu yılları gelişmiş ülkelerde kamu kurumları ve büyük özel şirketler de kullanılan bilgisayarlar birden fazla odalarda bulunmaktaydı ve bu bilgisayarlara ulaşmak özel terminaller ile sağlanıyordu. Bu terminaller birer bilgisayar özelliğin taşmaktaydı bu nedenle ana bilgisayarlara ulaşmak çok maliyetli bir işti. 1970'lı yıllardan sonra bu arayüz bilgisayarları yerini aptal terminal (dummy) olarak daha ucuz ve basit olan terminallere bırakılmıştır. Bu yıllarda bilgisayar piyasasında ana bilgisayarların her zaman aktif olarak kullanılmadığı ve boş durduğu süreleri başka iş ve kişilerle paylaşma mantığını ortaya çıkmıştır (time sharing). Ayrıca yine bu yıllarda büyük ana bilgisayar kullanan özel şirketler ana bilgisayarlarının kullanılmayan boş kapasitelerini başka firmalara kiralamaya başlamışlardır (Çetina, Yamana, Sabaha, Aydayb, Aydaya, 2013).

John McCarthy'nin 1960'larda ortaya attığı "Gün gelecek, bilgisayar hizmetleri belediyelerin verdiği su ve elektrik hizmeti gibi verilecek" ön görüşlü fikri çok kişi tarafından şaşkınlıkla karşılanmıştır. Bulut bilişim ilk başlarda bilişim ve iletişim sistemlerindeki ağları belirtmek için kullanılmıştır. 1994 yılına kadar bulut sembolü interneti sembolize etmek için kullanılmıştır. 2007'ları Google, IBM ve birçok üniversiteler bulut bilişim araştırma projeleri üzerinde çalışmışlar ve 2008 yılı bilgi teknolojileri servisi kullanıcıları; servis sağlayanlar ve servis hizmeti alanlar olarak ikiye ayrılmıştır. Bunun sonucu olarak şirketlerin kendi bünyelerindeki donanım ve yazılımları, belli bir takım modellere göre belirtilen servisleri oluşturmaları sonucu bulut bilişim kavramının ortaya çıktığı söylenebilir (Sarıtaş, Üner, 2013).

Tüm bilgisayar endüstrisini değiştirebilen bulut bilişim üç ana farklı teknoloji ile hayata geçebilmiştir. Bulut bilişimi hayata geçiren ve altyapısını oluşturan bu üç teknoloji; web hizmetleri, sanallaştırma (virtualization) ve ızgara (grid) teknolojisidir. Web hizmetleri internet üzerinden erişilebilen, platform bağımsız otonom yazılımlardır. Sanallaştırma teknolojisi, az sayıdaki fiziksel bilgisayar üzerinde çok sayıda sanal bilgisayarlar oluşturulmakta ve mevcut donanım kapasitesi çok daha verimli bir şekilde kullanılabilmektedir. Bulut bilişimin üçüncü önemli teknoloji ise ızgara teknolojisidir. Izgara teknolojisi, farklı mekânlarda bulunan bilgisayarların hesaplama, depolama ve bellek gibi kaynaklarının yüksek hızlı bilgisayar ağları ile bir araya getirilerek paylaşılmasını ifade etmektedir (Elitaş, Özdemir, 2014).

Günümüzde bulut bilişim söz konusu üç ana teknoloji üzerinden çalışarak donanım ve yazılımlarda oluşacak hataların azalması veya giderilmesine yardımcı olmaktadır. Dolayısıylaveri trafiğinin yönlendirilmesi, veri depolama alanların yönetimi, sistem güncellemelerinin otomatik olarak yapılması ve güvenlik açıklarının giderilmesine yardımcı olmaktadır.

Bulut bilişimin kullanıcıların tercihlerine göre üç ana hizmet modeli bulumaktadır.

 Software As A Service, SAAS: Bu modelde kullanıcılar herhangi bir kurulum yapmadan internete bağlı bir ortamdan web tarayıcı ara yüzler aracılığı ile çeşitli kullanıcı cihazlarından erişilebilmektedir. Bu modelde Kullanıcılar alt yapıdaki ağ, sunucu, işletim sistemi ve depolama aygıtları gibi bileşenleri yönetemez fakat yetki verilmiş uygulamalarla ilgilibazı ayarları yapabilir (Peri Mutlu, 2015).

- Platform As A Service, PAAS: Kullanıcılara kendi uygulamasını geliştirmek için bir platform sağlar. Bu platform uygulamanın geliştirileceği, çalıştırılacağı ortamla birlikte, tamamlayıcı servisleri ve gerekli teknolojik altyapıyı da kapsar. Kullanıcının kendi kurduğu uygulama dışında yönetim imkânı yoktur (Peri Mutlu, 2015).
- Infrastructure As A Service, IAAS: Bu modelde kullanıcılar ihtiyacı olan işlemci, depolama, ağ kaynağı ve diğer temel bilişim kaynaklarını kendisi yapabilmekte, işletim sistemi seviyesinde sisteme hâkim olabilmekte ve bazı ağ bileşenlerini yönetebilmektedir (Peri Mutlu, 2015).

Bilgisayar donanım yükseltmeleri ve yazılım güncellemeleri belli bir miktarda maliyet gerektirmektedir. Artık söz konusu maliyetleri büyük oranda azaltmak mümkün olmaktadır. Bulut bilişim teknolojisi hem kurumsal hem de bireysel alanda daha esnek bir yazılımsal ve donanımsal etkililiğe izin vermektedir.

Bulut bilişimde her kullanıcı kendi sistemine istediği bilgisayardan istediği yerden bağlanıp sistemin sunduğu hizmetlerinden istediği ölçüde yararlanabilmektedir. Bu özelliğiyle bulut bilişim, öğretim ortamlarında işbirlikli öğrenme, aktif öğrenme ve bireysel öğrenme süreçlerini de desteklemektedir (Sultan, 2010). Bulut bilişim teknolojisi sayesinde, eğitimde sürekli olarak yeni altyapıya yatırım yapma, yeni yazılımların lisanslarını alma gibi zorunluluklar ortadan kalkmaktadır. Bulut bilişim sayesinde eğitim ve diğeri alanlarda kaynaklara erişimin oldukça kolaylaşmakta ve hızlı bir şekilde yapılmaktadır.

#### **4.2. Bulut Bilişimin Eğitimde Kullanımı**

Bulut bilişimin son zamanlarda popüler olması, eğitim alanına da yansımış ve bu tür uygulamalar giderek yaygınlaşmaktadır Örnek olarak, 2008'de bulut bilişim altyapısı üzerinde Open Cirrus projesi araştırmacıların çalışmalarını yürütmelerine imkân sağlayan bir sınama ortamıdır. Günümüzde HP, Intel, Yahoo gibi kurumlar Open Cirrus projesi üzerinde farklı coğrafik konumlarda yer alan veri merkezleri ile hizmet vermektedir (Kozan, Fatih Bozkaplan, Bulut Özek, 2014). Ayrıca, Çin'de gelişmiş kentler ile az gelişmiş kentler arasındaki eğitim farklılıklarını ortadan kaldırmak amacında kurulmuş olan bulut temelli elektronik öğrenme platformu BlueSky, 200 milyondan fazla öğrenciye hizmet vermektedir (Sevli, 2011).

Günümüzde hizmet vermekte olan birçok bulut tabanlı öğrenme yönetim sistemleri bulunmaktadır (Christopher Pappers, 2013). Söz konusu sistemlerden bazıları aşağıda sıralanmaktadır.

- 1. TalentLMS
- 2. [Docebo SaaS LMS](http://www.docebo.com/) by Docebo
- 3. [Litmos LMS](http://www.litmos.com/) by Litmos
- 4. [Administrate](http://www.getadministrate.com/features/)
- 5. [WiZDOM LMS](http://www.gc-solutions.net/products/) by G-Cube
- 6. [Mindflash Online Training LMS](http://www.mindflash.com/training/online-learning/) by Mindflash
- 7. [LatitudeLearning LMS](http://www.latitudelearning.com/OurLMS.aspx) by LatitudeLearning
- 8. [Inquisiq R3 LMS](http://www.inquisiqr3.com/pricing/saas-pricing/) by ICS Learning Group
- 9. [Haiku LMS](http://www.haikulearning.com/features) by Haiku Learning Systems
- 10. Luminosity LMS by CM-Group
- 11. [Integrated LMS](http://www.integratedlms.com/) by IntegratedLMS
- 12. [Skillport LMS](http://www.skillsoft.com/products/default.asp) by Skillsoft
- 13. [ScholarLMS](http://www.scholarlms.com/) by vTrainingRoom
- 14. [eLearning247 LMS](http://elearning247.com/) by eLearning247
- 15. [ExpertusONE Cloud LMS](http://www.expertus.com/) by Expertus
- 16. [OpenClass LMS](http://www.openclass.com/) (Beta) by Pearson
- 17. [Joule LMS](http://www.moodlerooms.com/meet-joule) by MoodleRooms
- 18. MoodleCloud by Moodle
- 19. [30hands Cloud](http://www.ipresentonline.com/) by 30hands Learning
- 20. [VTA Talent Management Suite](http://www.risc-inc.com/) by RISC Inc
- 21. Learning Evolution by Learning Evolution

Yukarıda listelenen söz konusu sistemlerin web sayfaları kullanıcıların bilişsel yapısı ve genel kullanım tutumları ile uyumlu olmalıdır. Uluslararası Standardizasyon Örgütü (ISO)'ne göre bir yazılım, belirtilen kullanım bağlamında

kullanıcının görevleri etkili, verimli ve memnun edici bir şekilde gerçekleştirmesine izin verdiği zaman kullanılabilirdir. Buradan yola çıkarak insan bilgisayar etkileşimi bağlamında kullanılabilirlik, bilgisayar ortamında belli bir amaç için kullanıcının hizmetine sunulan ürünlerin (yazılımların) etkili, etkin ve memnuniyet verici şekilde kullanılabilmesi olarak tanımlanabilir (Çakmak, 2013: 7). Bu noktadan hareketle, günümüzde hizmet vermekte olan bulut tabanlı öğrenme yönetim sistemlerin etkililiğini, etkinliğini ve kullanıcıların memnuniyet derecesin artırmak için kullanılabilirlik analizi gerekmektedir.

# **4.3. Öğrenme Yönetim SistemiOrtamlarında Bazı Kullanılabilirlik Araştırmaları**

İnternet istatistiklerinin 2010 yılı verilerine göre web sitelerinin sayısında son on yılda hızlı bir artış görülmektedir. İnternet ortamında çeşitli amaçlar için geliştirilmiş web siteleri bulunmakla birlikte farklı hedef kitlelere hitap eden web sitelerinin kullanılabilirliği önem arzetmektedir. Çünkü sitenin kullanılabilirolması, kullanım amacına uygun, kullanıcılar tarafından kullanılması ve tercih edilmesini sağlayacak (Kılıç Çakmak, Güneş, Çiftci ve Üstündağ, 2011) ve sistem kullanıcılara sunulduğunda, kullanıcı zorlanmadan o sistemi kullanabilecektir (Torun, 2014). Bu noktada kullanılabilirliği ortaya çıkarmak için yapılacak kullanılabilirlik analizi tüm şartların sağlanıp sistemin geliştirilme aşaması tamamlandığında sistemin ne kadar verimli olduğunu öğrenmeyi sağlar. Bu açıdan bakıldığında web siteleri veya web sitesi üzerinde çalışan tüm sistemler için kullanılabilirlik değerlendirilmesi tasarımcılar için deönem arzetmektedir.

Web sitelerinin kullanılabilirliği 1996 yılında geliştirilen ISO 9241-10 standardıyla belirlenmiş ve bu standart 2006 yılında ISO 9241-11 olarak güncellenip internet sitelerinin kullanılabilirliği ile ilgili uluslararası bir standart halinegelmiştir (ISO,1998; Durucu, 2013). Uluslararası ISO 9241-11 standart tanımına göre kullanılabilirlik, etkililik, verimlilik ve memnuniyet kriterleri ile yapılmaktadır.

Kullanılabilirlik analizi en az iki ya da üç türlü yöntemle yapılacaktır. Yöntemler sorgulama, inceleme ve kullanılabilirlik testtir. Sorgulama yönteminde çeşitli kontrol listeleri veya görevler tanımlanarak ve anketler yardımıyla kullanıcılardan uygulama veya ürün hakkındaki görüşleri alınacaktır. İnceleme yönteminde ise uygulama veya ürün uzmanlar tarafından incelenerek uzman görüşleri alınacaktır. Kullanılabilirlik test yönteminde gerçek kullanıcılar uygulama veya ürünler ile ilgili gerçek görevleri yerine getirerek kullanıcı görüşü alınacaktır (Işık, Karakış ve Güler, 2011).

İlgili literatür incelendiğinde kullanılabilirlik analiziyle ilgili yapılan çalışmalar çeşitlilik göstermektedir. Çizelge 4.1'de kullanılabilirlik konusunda yapılan araştırmalar çerçevesinde genel olarak üzerinde durulan kullanılabilirlik boyutları listelenmiştir (Jeng, 2005; Kılıç Çakmak ve diğerleri 2011).

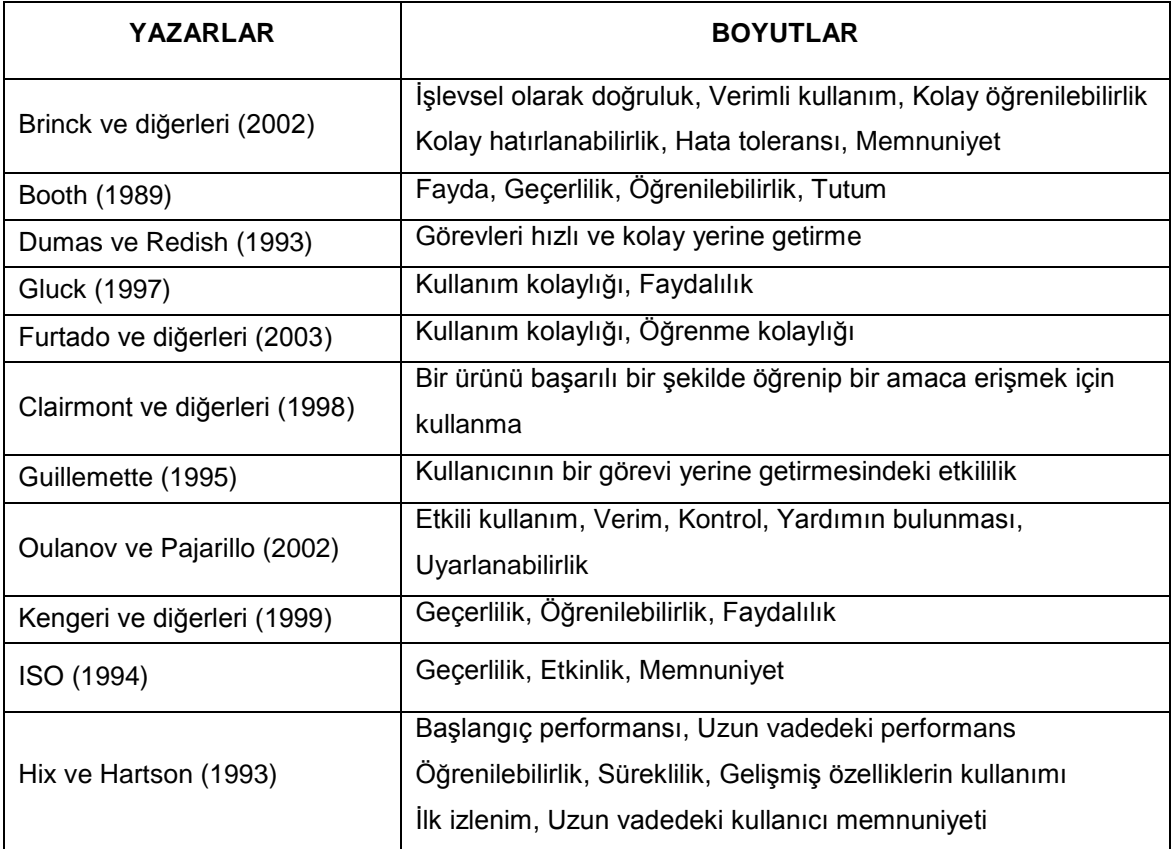

![](_page_61_Picture_133.jpeg)

Çizelge 4.2. (devam) Kullanılabilirliğin boyutları (Jeng, 2005; Kılıç Çakmak ve diğerleri 2011)

|                       | Geçerlilik, Öğrenilebilirlik, Esneklik                             |
|-----------------------|--------------------------------------------------------------------|
| <b>Shackel (1986)</b> | Kullanıcının tutumu                                                |
| Nielsen (1993)        | Öğrenilebilirlik, Verimlilik, Hatırlanabilirlik, Hataların azlığı, |
|                       | Memnuniyet                                                         |
| Kim (2002)            | Arayüzün etkililiği                                                |

Çizelge 4.1'de verilen çalışmalar için kullanılabilirlik boyutları incelendiğinde fayda, etkinlik, hata toleransı, geçerlilik, kullanım kolaylığı, kolay hatırlanabilirlik, öğrenilebilirlik, verimli kullanım ve memnuniyet olmak üzere bazı ortak boyutlar görülmektedir.

Bunların dışındaMartin, Martinez, Revilla, Aguilar, Santos ve Boticario (2008)tarafından yapılan bir çalışmada, açık kaynak kodlu öğrenme yönetim sistemleri Moodle, Sakai ve dotLRN üzerinde kullanılabilirlik açısından karşılaştırmıştır. Kullanılabilirlik analizi 5 uzman katılımcı ile gerçekleştirilmiştir. Analiz beş görev üzerinde değerlendirilmiştir. Beş görev sırasıyla platforma giriş yapmak, bir sınıfta oturum açmak, forumda bir mesaj paylaşmak, bir doküman indirmek ve takvime bir olay eklemek olarak yapılmıştır. Kullanılabilirlik analizi sonucunda karşılaştırma sırasıyla dotLRN, Sakai ve Moodle şeklinde oluşmuştur.

Arh ve Blazic (2008) tarafından yürütülen çalışmada EducaNext isimli eğitim portalının kullanılabilirlik analizi anket ile değerlendirilmiştir. Kullanılabilirlik boyutları olarak ele alınan verimlilik, etkililik, yardım, kontrol ve öğrenebilirlik boyutlarının puanları ayrı ayrı incelenmiştir. İnceleme sırasında kullanılabilirliğin kontrol boyutu ile öğrenebilirlik boyutlarının düşük puan aldığı tespit edilmiştir. EducaNext eğitim portalın daha kullanabilir hale getirmek için bu iki boyutla ilgili olarak düzeltmelere gidilmesi gerektiği vurgulanmıştır.

Bir başka çalışmada kimya öğretiminde web destek aracı olarak Moodle öğrenme yönetim sistemin kullanarak kullanılabilirlik analizi yapılmıştır. Analiz için 9. Sınıfın kimya müfredatından "yaşamımızdaki kimya"konusu seçilmiştir. Öğrencilerin başarıları üzerindeki etkilerine ve kimya dersine yönelik ilgilerine bakılarak iki farklı sınıf arasından toplam 60 öğrenci seçilmiştir. Çalışma Erzurum'da gerçekleştirilmiştir. Çalışma 7 hafta sürmüş ve bu süreçte videolar, animasyonlar, sunumlar, alıştırmalar ve sınavlar uygulanmıştır. Çalışma sonrasında uygulanan başarı testinin ardından 13 öğrenci ile yarı-yapılandırılmış görüşme yapılmıştır. Öğrencilerin başarı testi puanları ile Moodle kullanım sıklıkları karşılaştırılmıştır. Sonuçlar göstermiştir ki web destekli ortam, öğrencilerin ders başarılarını ve kimya dersine yönelik ilgilerini olumlu yönde etkilemiştir (Kutu, Sözbilir, 2012).

Yukarıda incelenen araştırmalara bakıldığındakullanılabilirlik analizleri ortalama 13 kullanıcı ile gerçekleştirildiği görülmektedir. İlgili araştırmalardan farklı olarak bu çalışmada 23 kullanıcı için kullanılabilirlik analizleri yapılmıştır. Bu sayede daha güvenilir sonuçların elde edilmesihedeflenmiştir.

# **5. YÖNTEM**

E-öğrenme günümüzde birçok alanda yaygın bir şekilde kullanılmaktadır. Bunun sebebi günümüzdeki web kullanıcı sayısının hızla artmasıdır. Web kullanıcısının artması ve e-öğrenme sisteminin gelişmesi web ortamının kullanılabilir olmasının önemini artırmaktadır.

E-öğrenmenin hızla yayılması nedeniyle eğitim almak günümüzde web tabanlı ortamlarda gerçekleşmektedir. Web tabanlı ortamların bireyler tarafından benimsenmesi, hatasız ve problemsiz kullanımı, kullanımına karar verilmesi, etkili sonuçların elde edilmesi, ortamla bireyin etkileşim kalitesi gibi hizmetlerin yüksek derecede yapılabilmesi için eğitsel arayüzlerin kullanılabilirlik boyutu ön plana çıkmaktadır (Yeniad, Güzin Mazman, Tüzün, Akbal, 2011).

Web sayfaların kullanılabilirlik olması, iyice tasarlanmış veya göze hoş gelen bir tasarım değildir. Göze hoş gelen bir tasarımın kullanıcı açısından zor anlaşılır bir tasarım olabilmesi mümkündür. Araştırmada Gazi Üniversitesi, Sağlık Hizmetleri Meslek Yüksek Okulunda verilmekte olan Bilgiye Erişim Araçları (BEA) dersi MoodleCloud ortamına e-öğrenme olarak aktarılmıştır. Geliştirilen ortamın kullanıcı bazında ne düzeyde kullanılabilir olduğunu belirlemek amacındakullanılabilirlik çalışması yapılmıştır.

#### **5.1. Katılımcılar**

Nielsen (1993), kullanılabilirlik analizinin en az 5 katılımcı ile gerçekleştirilebileceğini ve 5 katılımcının hataların %75'in bulmaya yeterli olacağını belitmektedir. Ayrıca beşten fazla katılımcı ile yapılan çalışmalarda hata sayısının yüksek oranlarda artmadığını bildirmiştir. Tullis ve Albert (2008), iyi sonuçların alınabilmesi için en az 12 katılımcı ile yürütülmesi gerektiğini ve 5 katılımcı ile yapılan çalışmalarda hataların sadece %30-35'inin tespit edilebileceğini belirtmektedir (Çağıltay, 2011). Bu araştırmalar göz önüne alınarak, sözkonusu araştırmada Gazi Üniversitesi Sağlık Hizmetleri Meslek Yüksek Okulunda öğrenim gören 18 öğrenci ve bilgisayarı iyi derecede kullanılabilen 5

öğrenci katılımcı olarak seçilmiş ve bu katılımcılarla "Bilgiye Erişim Araçları" ders içeriği eklenen MoodleCloud ortamını üzerinden kullanılabilirlik analizi yapılmıştır.

#### **5.2. Veri Toplama Araçları**

Bu bölümde araştırmada kullanılan veri toplama araçlarından bahsedilmiştir.

### **5.2.1. Kullanılabilirlik ölçeği**

Veri toplama araçlarından kullanılabilirlik ölçeği MoodleCloud arayüzünün kullanılabilirliğini tespit etmek amacıyla kullanılmıştır. Kullanıcıların web sayfası kullanılabilirlik algılarının ölçülmesi için Kılıç Çakmak ve arkadaşlarının (2011) geliştirmiş olduğu kullanılabilirlik ölçeği (EK-1) araştırmacılardan izin alınarak (EK-3) kullanılmıştır. Kullanılabilirlik ölçeği 5'li likert tipinde ve 25 maddeden oluşmaktadır. Dört faktörlü bu ölçeğin güvenirlik değerleri 0,79 ile 0,94 arasında değişmektedir (Kılıç Çakmak ve diğerleri 2011).

Ölçek temelli sorulara katılımcıların "Kesinlikle Katılmıyorum", "Katılmıyorum", "Kararsızım", "Katılıyorum", "Kesinlikle Katılıyorum" cevaplarından kendilerine en uygun olan cevabı vermeleri istenmiştir. Bu cevaplar 1'den 5'e kadar puanlandırılarak istatistiksel analiz aşamasında kullanılmıştır. Toplamda 25 adet soru sorulmuştur. Soruların dağılımları ve temaları şu şekildedir:

Soru1 ile 10 arası: Gezinme Kolaylığı Soru11 ile 17 arası: Tasarım Soru18 ile 21 arası: Erişim Kolaylığı Soru22 ile 25 arası: Kullanım Kolaylığı

### **5.2.2. Kullanılabilirlik testi**

Gerçek kullanıcılarla yapılmış olan kullanılabilirlik testi en verimli kullanılabilirlik yöntemidir. Çünkü bir web sayfası ya da bir yazılımın kullanılabilirlik testi yaparken kullanıcıların bilgisayarı nasıl kullandıklarına ve kullanırken ne gibi problemlerle karşılaştıklarına dayalı en doğru bilgi elde edilmektedir.

Kullanılabilirlik testi (EK-2) araştırmacılar tarafından geliştirilmiş olup toplamda 15 görev yer almaktadır. Bu görevler, MoodleCloud ortamında sunulmakta olan ders etkinliklerini kapsayan görevlerden oluşmaktadır. Kullanılabilirlik testinde yer alan görevler değerlendirilirken başarılı, kısmen başarılı ve başarısız kriterleri dikkate alınmıştır. Herhangi bir kullanıcının bir görevde başarılı sayılması için o görevi tam anlamıyla yerine getirmesi gerekmektedir. Kısmen başarılı olma kriteri istenen görevin yer aldığı sayfaya ulaşmış olmak ancak görevi tamamlayamamaktır. Eğer kullanıcılar istenen görevlerin sayfalarına dahi erişemediler ise bu görevlerde başarısız sayılmaktadır. Sistemin kullanılabilirliği değerlendirilirken, kullanıcıların tamamen başarılı olduğu görevler dikkate alınmaktadır. Kullanılabilirliğin verimlilik boyutunun ölçülebilmesi için teknoloji yeterlilikleri iyi düzeyde olan 5 kullanıcıya (uzman grubu) aynı görevler uygulanmış ve onların görevlerde harcadıkları ortalama süre ve tıklama sayıları belirlenerek, görevlerin süre ve tıklama bazında alt sınırları ortaya çıkarılmış, asıl grup ile aralarındaki fark incelenerek verimlilik yorumlanmıştır (Torun, 2014).

Toplam 23 katılımcının yer aldığı araştırmada görevlerin başarı değerlendirme ölçütleri baz alınarak uygulamaların nasıl yapılacağına dair kısaca bilgi verilmiştir. Uygulamada bir uzman katılımcıları tek-tek yanına alarak görevleri okuyup, orada görevlerin gerçekleştirilme esnasında harcanan süre ve yapılan tıklama sayıları not almıştır. Araştırma uygulamasını gerçekleştirmede mekân olarak üniversite bünyesinde var olan Gazi Üniversitesi Sağlık Hizmetleri Meslek Yüksekokulununbilgisayar laboratuarı kullanılmıştır. Kullanılabilirlik test sürecinde elde edilen veriler Çizelge 5.1.'de yer alan ölçütler ışığında analiz edilmiştir.

|                | Görevler                                                    | <b>Başarı Durumları</b>                                                                                                    |
|----------------|-------------------------------------------------------------|----------------------------------------------------------------------------------------------------|
| G <sub>1</sub> | Ilgili web sitesinde kendinize<br>ayıt olan oturumu açınız. | Kullanıcılar web sitesinde oturum açtıklarında başarılı,<br>web sitesine erişemediklerinde başarısız kabul<br>edilmektedirler.                                                                |
| G <sub>2</sub> | Sohbet odasına giriş yapınız,<br>mesaj gönderiniz.          | Kullanıcılar site haritasından Sohbet Odasına<br>ulaşıldığında ve mesaj gönderdiğinde başarılı, site<br>haritasına erişip Sohbet Odasına ulaşılamadığında<br>başarısız kabul edilmektedirler. |

Çizelge 5.1. Kullanılabilirlik analizin başarı değerlendirme ölçütleri

| G <sub>3</sub> | Bilgiye Erişim Araçları dersine<br>giriş yapınız.                                                 | Kullanıcılar derse giriş yaptıklarında başarılı, giriş<br>yapamadıklarında başarısız kabul edilmektedirler.                                                                                                    |
|----------------|---------------------------------------------------------------------------------------------------|----------------------------------------------------------------------------------------------------|
| G4             | Site haritasından 1. Hafta<br>forum bağlantısına tıklayınız.                                      | Kullanıcılar site haritasından ilgili foruma ulaşıldığında<br>başarılı, site haritasına hiçbir şekilde ulaşılamadığında<br>başarısız kabul edilmektedirler.                                                                                                    |
| G <sub>5</sub> | 1. Hafta forumunda bir mesaj<br>paylaşınız.                                                       | Kullanıcılar ilgili forumda mesaj paylaştıklarında<br>başarılı, foruma ulaşıp mesaj paylaşamazsa kısmen<br>başarılıforuma ulaşamazsabaşarısızkabul<br>edilmektedirler.                                                                                                    |
| G6             | 1. Haftada yer alan ek kaynak<br>(Örneği PDF) dosyasını<br>indiriniz.                             | Kullanıcılar ilgili dokümanı indirebildiklerinde başarılı,<br>dokümana ulaşıp nasıl indireceklerini<br>keşfedemediklerinde kısmen başarılı, dokümana<br>erişemediklerinde başarısız kabul edilmektedir.                                                                                                |
| G7             | Site haritasında 2. Haftada<br>yer alan Ders İçeriği<br>bağlantısın tıklayınız.                   | Kullanıcılar Ders İçeriğin tıklayıp açarsa başarılı, Ders<br>İçeriğine ulaşıp açamazsa başarısız kabul edilecektir.                                                                                                    |
| G8             | 2. Haftada yer alan ödev<br>sayfasına girerek sisteme bir<br>dosya (Office, PDFvb)<br>yükleyiniz. | Kullanıcılar ödev sayfasından doküman<br>paylaşabildiklerinde başarılı, ödev sayfasına ulaşıp<br>sisteme nasıl doküman yükleneceğini bulamadıklarında<br>başarısızkabul edilmektedirler.                                                                                                    |
| G9             | 2. Haftada yer alan<br>değerlendirme sorusu<br>bağlantısın tıklayınız.                            | Site haritasında yer alan Test Sınavına ulaşıp tıklarsa<br>başarılı, ulaşamazsa başarısız kabul edilecektir.                                                                                                    |
| G10            | 1. Haftada yer alan<br>değerlendirme sorusu<br>cevaplandırarak sınavı<br>tamamlayınız.            | Kullanıcılar değerlendirme sorularını cevaplandırıp<br>cevaplarını onayladıklarında başarılı, değerlendirme<br>sorularını cevaplandırıp cevaplarını onaylamazsa<br>kısmen başarılı, cevaplarını onaylamadıklarında veya<br>değerlendirme sorularına ulaşamadıklarında başarısız<br>kabul edilmektedir. |
| G11            | 3. Haftada yer alan Sanal<br>Sınıf Odasın tıklayınız                                              | Kullanıcılar Sanal Sınıf odasına ulaşabilirse başarılı,<br>ulaşamazsa başarısız kabul edilecektir                                                                                                    |
| G12            | 3. Haftada yer alan Sanal<br>Sınıf Odasın Sohbet bölünme<br>bir mesaj atınız.                     | Kullanıcılar Sanal Sınıf Odasına bağlanıp oradan<br>sohbet bölümünden mesaj atarsa başarılı, Sanal Sınıf<br>Odasına bağlanıp mesaj atamazsa başarısız kabul<br>edilecektir.                                                                                                    |
| G13            | Sanal Sinif Odasin Kapatiniz                                                                      | Kullanıcılar Sanal Sınıf Odasına bağlanıp oradan çıkış<br>düğmesin basarak kapatırsa başarılı, Sanal Sınıf<br>Odasına bağlanıp çıkış düğmesin basmadan kapatırsa<br>başarısız kabul edilecektir.                                                                                                    |
| G14            | Ana sayfaya dönünüz                                                                               | Kullanıcılar arayüzü kullanarak ana sayfaya<br>döndüklerinde başarılı, tarayıcıyı kullanarak<br>döndüklerinde kısmen başarılı, ana sayfaya<br>dönemediklerinde başarısız kabul edilmektedir.                                                                                                    |
| G15            | Dersten çıkış yapınız                                                                             | Kullanıcılar web sitesinde güvenli biçimde çıkış<br>yaptıklarında başarılı, güvenli biçimde çıkış<br>yapamadıklarında başarısız kabul edilecektir.                                                                                                    |

Çizelge 5.1. (devam) Kullanılabilirlik analizin başarı değerlendirme ölçütleri

Ek 2'de tanımlanmış görevleri MoodleCloud ortamında Bilgiye Erişim Araçları dersi üzerinde uygulanmıştır. Bulut tabanlı Moodle binlerce geliştiricinin işlevsellik ve özellik sağladığı, dolayısıyla dünya da en çok kullanılan ücretsiz ve birçok eklentiye sahip çevrimiçi öğretim sistemidir.

## **5.3. Ders Arayüzü ve Ders İçerik Sayfaları**

Herkesin kullanılabileceği özgür ve açık kaynak kodlu, çevrimiçi ders yönetim sistemi Moodle, Temuz 2015 yılında yükleme veya sunucu ücretleri gerektirmeden 50 kullanıcıya kadar ücretsiz e-öğrenme dersleri vermeye izin veren MoodleCloud sistemini kullanıcılara sunmuştur (True Focus Media, 2015). Söz konusu sisteme [https://moodlecloud.com/en/l](https://moodlecloud.com/en/)ink üzerinden ulaşılabilmektedir. MoodleCloud'un ekran görüntüsü ise Şekil 5.1'de verilmiştir.

![](_page_68_Picture_3.jpeg)

Şekil 5.1. MoodleCloud internet sayfası

[Moodle](https://moodle.com/cloud/) Cloud üzerinden ders oluşturmakhızlı ve kolay olup sürüm güncellemeve sunucu optimizasyonu gibi işlerle uğraşmadan, hemen eğitim içerikleri oluşturulabilmektedir. Web site oluşturmanın beş adımının ekran görüntüsü Şekil 5.2'de verilmiştir.

![](_page_69_Picture_92.jpeg)

Şekil 5.2. Web sitesin oluşturma sayfası

Şekil 5.2'de gösterilen her bir adımının kendi görevleri vardır. Bu adımların açıklaması aşağıdadır.

- 1. Site adını yazıp hosting seçilir
- 2. Adı, Soyadı, E-mail, Cep telefon numarası yazılır
- 3. 2.adımda yazılan telefon numarasına bir kod gelir, bu kod ekranda kod istediği alana yazılır
- 4. Oluşturmuş olan web siteye yönetici giriş şifresi yazılır
- 5. Oturum aç (login)

Kullanıcılar bu beş adımı yerine getirdikten sonra MoodleCloud'ta üyelik işlemi tamanmlanmış olur. Bu adımdan sonra kullanıcı adı ve şifresiyle web sitesine giriş yapıp kendi e-öğrenme ders içeriğinioluşturmaya başlayabilir. Üyelik oluşturulduktan sonra sisteme eğitmen ve öğrenciler kayıt edilebilir. Kayıt edilmiş olan kişilere (eğitmen ve öğrenciler) kendilerine ait olan kullanıcı adı ve şifreler verilecektir. Kullanıcılar kendi kullanıcı adı ve şifresin kullanarak internet tarayıcı aracılığıyla https://uogrenme.moodlecloud.com adresine giriş yapabilecektir. Giriş sayfasının ekran görüntüsü Şekil 5.3.'de verilmiştir. Uygulamanın tüm renkleri MoodleCloud'ın hazır temaları sayesinde kolaylıkla değiştirilebilir veya istenirse özel renkler yapısı da kullanılabilir.

![](_page_70_Picture_76.jpeg)

Şekil 5.3. MoodleCloud'ın giriş sayfası

MoodleCloud'ta site yöneticisinin isteğine göre sağ ve sol tarafta bulunan kısımlara etkinlik blokları eklenerek kullanıcı sitenin bölümlerine daha kolay erişimi sağlayabilmektedir. Sitenin orta kısmında açılan derslerin linkleri bulunmaktadır. Bu linkler sayesinde derslere kayıt yapılabilmekte ve eğitim başlanabilmektedir. Sistemin gizlilik ayarları nedeniyle derslerde sadece kayıtlı oldukları ders içeriklerin görebilmektedir. Hazırlanmış dersler ve MoodleCloud ana sayfa ekran görüntüsü Şekil 5.4'de verilmiştir.

![](_page_70_Picture_3.jpeg)

Şekil 5.4. MoodleCloud'ın ana sayfası

Ekranın sağ tarafında yer alan yorumlar bölümüne öğrenciler kendi düşüncelerin veya dersle ilgili fikirlerin yorumlayabilmektedir. Ekranın sol tarafının üst kısmında gezinme işlevi bulunmaktadır. Sol tarafın alt kısmında ise web sayfasın ayarlamak veya sisteme bir değişikler yapabilmek amacıyla yönetim işlevi bulunmaktadır. Ekranın orta bölümünün üst kısmında sisteme giriş yapıldığı zaman sisteme hoş geldiniz mesajı görünmektedir. Bu bölüme dersle ilgili uyarılarda eklenebilmektedir. Ekranın orta bölümünün alt kısmında ise açılmış olan dersler görülmektedir. Buradan öğrenciler kendi derslerini seçebilmektedir. Bilgiye Erişim Araçları dersinin ekran görüntüsü Şekil 5.5'de yer almaktadır.

![](_page_71_Figure_1.jpeg)

Şekil 5.5. Bilgiye Erişim Araçları ders ekran görüntüsü

Şekil 5.5 ekranında uygulamanın ilk haftasında yer alan uyum etkinliği ile ders kazanımlarını kapsayan 4 haftalık ders içerikleri sunulmaktadır. Her bir haftanın etkinliği ayrı başlıklar altından verilmektedir ve kullanıcılar takvimde belirtilen zaman dilimlerinde bu etkinlikleri (ders içeriği, değerlendirme, ödev) tamamlamalıdır. Ders kazanımları, 4 haftalık ders içerikleri ve bunun gibi ders etkinlik öğelerini içeren gezinme bölümü ekran görüntüsü Şekil 5.6'da verilmiştir.
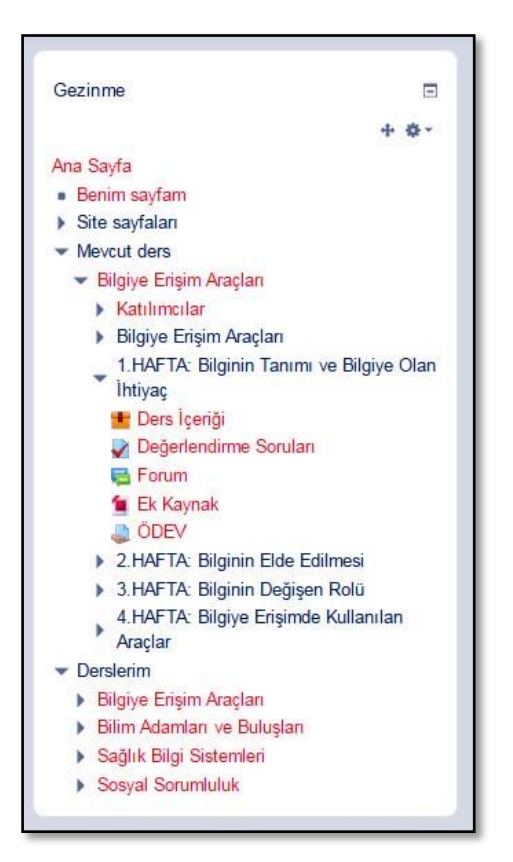

Şekil 5.6. Ders etkinlik öğeleri

Ders etkinlik öğelerini içeren gezinme bölümünde ilk sırada bulunan ders içerikleri Gazi Üniversitesi Sağlık Hizmetleri Meslek Yüksek Okulu'nun programına göre hazırlanmıştır. "Ders içeriği" isimli başlığın altında sırasıyla değerlendirme soruları, forum, ek kaynaklar ve ödev kısımları yer almaktadır. İlgili dersin 1.haftasında yer alan ders içeriklerinin ekran görüntüsü Şekil 5.7 ve Şekil 5.8'de verilmiştir.

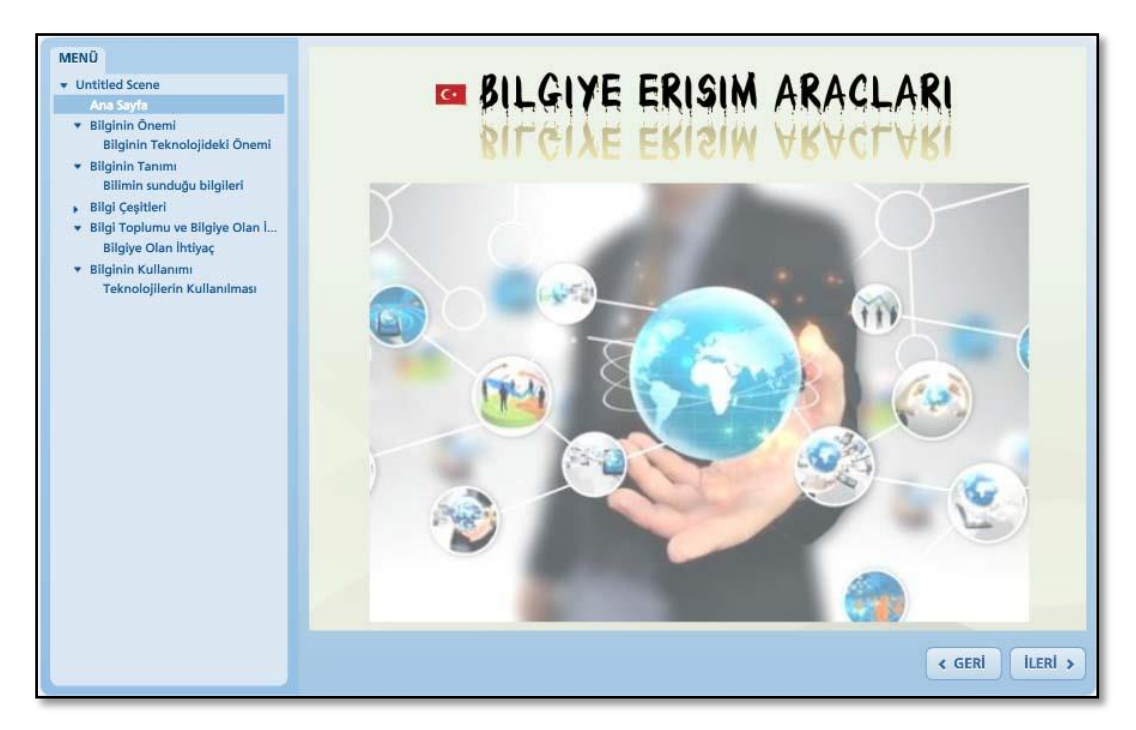

Şekil 5.7. Bilgiye Erişim Araçları Dersi Ana Sayfası

Bilgiye Erişim Araçları dersinin 1.haftasında yer alan ders içeriklerinin sunum görüntüsü Şekil 5.8'de yer almaktadır.

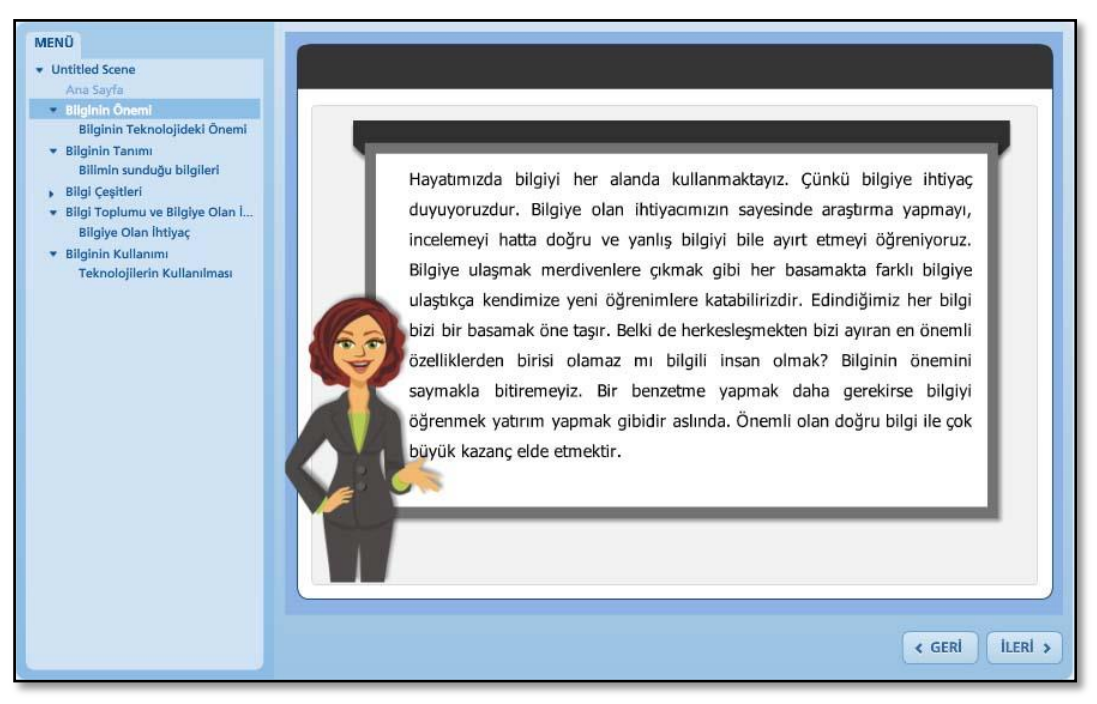

# Şekil 5.8. Ders içerik sunumu

Ders içeriği etkinliği sonlandırıldıktan sonra değerlendirme kısmına geçecektir. İlgili dersin sayfasında o haftanın etkinlik öğelerinin yer aldığı kısımdan değerlendirme soruları yer almaktadır. Her bir haftanın değerlendirme sorularında o haftanın ders içeriklerini kapsayan sorular vardır. Sınav başlatıldığı andan itibaren süre başlar ancak herhangi bir süre sınırı bulunmaktadır (Şekil 5.9). Katılımcılar istedikleri zaman bu sınavları tekrar cevaplandırabilmektedir. Katılımcılar sınavı tamamladıktan sonra doğru ve yanlış cevaplarını görebilmekte ve dönüt alabilmektedir (Şekil 5.10).

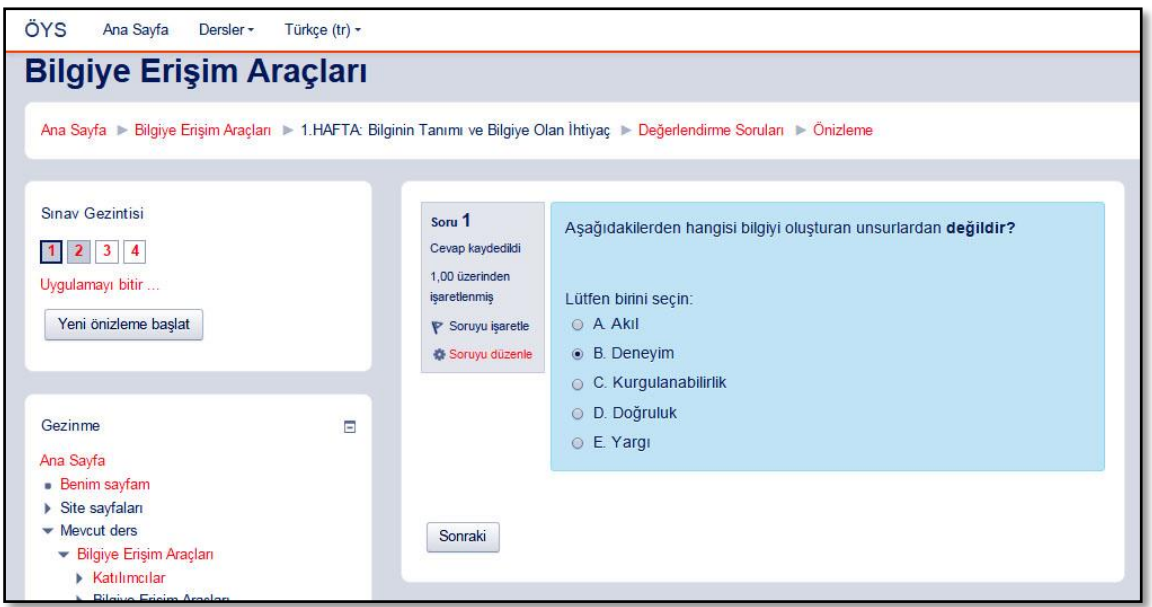

Şekil 5.9. Değerlendirme ekran görüntüsü

| <b>Bilgiye Erişim Araçları</b>                 |   |                   |                                                                                                    |
|------------------------------------------------|---|-------------------|----------------------------------------------------------------------------------------------------|
|                                                |   |                   |                                                                                                    |
|                                                |   |                   | Ana Sayfa ▶ Bilgiye Erişim Araçları ▶ 1.HAFTA: Bilginin Tanımı ve Bilgiye Olan İhtiyaç ▶ Değerlendirme Soruları ▶ Önizleme |
|                                                |   |                   |                                                                                                    |
|                                                |   |                   |                                                                                                    |
| <b>Sinav Gezintisi</b>                         |   |                   | Başlangıç 18 December 2015, Friday, 13:21                                                                                  |
|                                                |   |                   | Durum Bitti                                                                                                    |
|                                                |   |                   | Tamamlanma 3 March 2016, Thursday, 09:23                                                                                   |
| Bir seferde tek sayfa göster                   |   |                   | Geçen süre 75 gün 20 saat                                                                                                  |
| Gözden geçirmeyi bitir                         |   |                   | <b>Puanlar</b> 0,00/4,00                                                                                                   |
|                                                |   |                   | Not Maksimum 10,00 üzerinden 0,00 (%0)                                                                                     |
| Yeni önizleme başlat                           |   |                   |                                                                                                    |
|                                                |   | Soru <sub>1</sub> | Aşağıdakilerden hangisi bilgiyi oluşturan unsurlardan değildir?                                                            |
|                                                |   | Yanlıs            |                                                                                                    |
|                                                |   | 1,00 üzerinden    |                                                                                                    |
| Gezinme                                        | Ξ | 0.00 notunu ver   | Lütfen birini secin:                                                                                                    |
|                                                |   | P Soruyu isaretle | A Akil                                                                                                    |
| Ana Sayfa                                      |   | Soruyu düzenle    | • B. Deneyim X                                                                                                    |
| <b>Benim sayfam</b>                            |   |                   | C. Kurgulanabilirlik                                                                                                    |
| Site sayfaları                                 |   |                   |                                                                                                    |
| • Mevcut ders                                  |   |                   | <b>D. Doğruluk</b>                                                                                                    |
| Bilgiye Erişim Araçları<br><b>Katılımcılar</b> |   |                   | E. Yargı                                                                                                    |
| <b>Bilgiye Erişim Araçları</b>                 |   |                   |                                                                                                    |
| 1.HAFTA: Bilginin Tanımı ve Bilgiye Olan       |   |                   |                                                                                                    |
| <b>Ihtiyac</b>                                 |   |                   | Cevabiniz yanlış.                                                                                                    |
|                                                |   |                   | The correct answer is: Kurgulanabilirlik                                                                                   |

Şekil 5.10. Sınav bittikten sonra doğru ve yanlış cevaplarının ekran görüntüsü

Her hafta için açılmış olan forum sayfası da bulunmaktadır. Forumda ders konusu ile ilgili veya başka bir konu üzerinde de birbirleriyle iletişime geçebilmektedir. Forumun ekran görüntüsü Şekil 5.11'de verilmiştir.

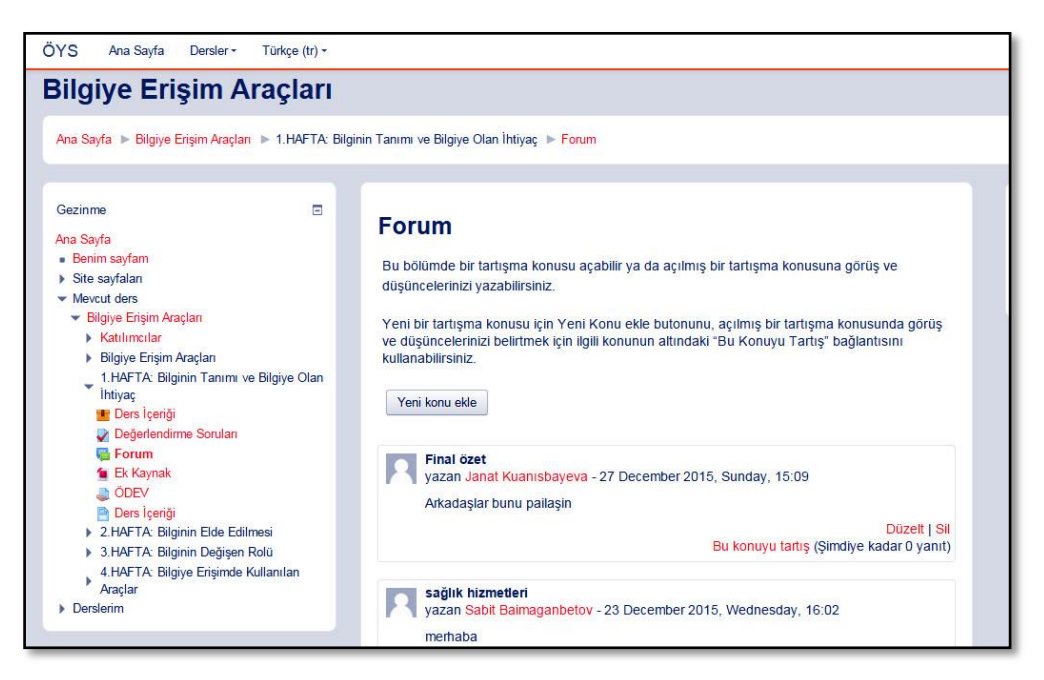

Şekil 5.11. Forumun ekran görüntüsü

Her haftada ders etkinliklerin ardından kullanıcıların yapmaları gereken ödevlere yer verilmektedir. Öğrenciler bu ödevlere cevap vermek için eğitmen tarafından ayarlanmış tarih ve zamanı bekleyecektir. Ödeve cevap verme zamanı geldiğinde eğitmen tarafından verilmiş şartlara uyarak öğrenciler sisteme ödevlerin yükleyecektir. Ödev sayfasının ekran görüntüsü ise Şekil 5.12 verilmiştir.

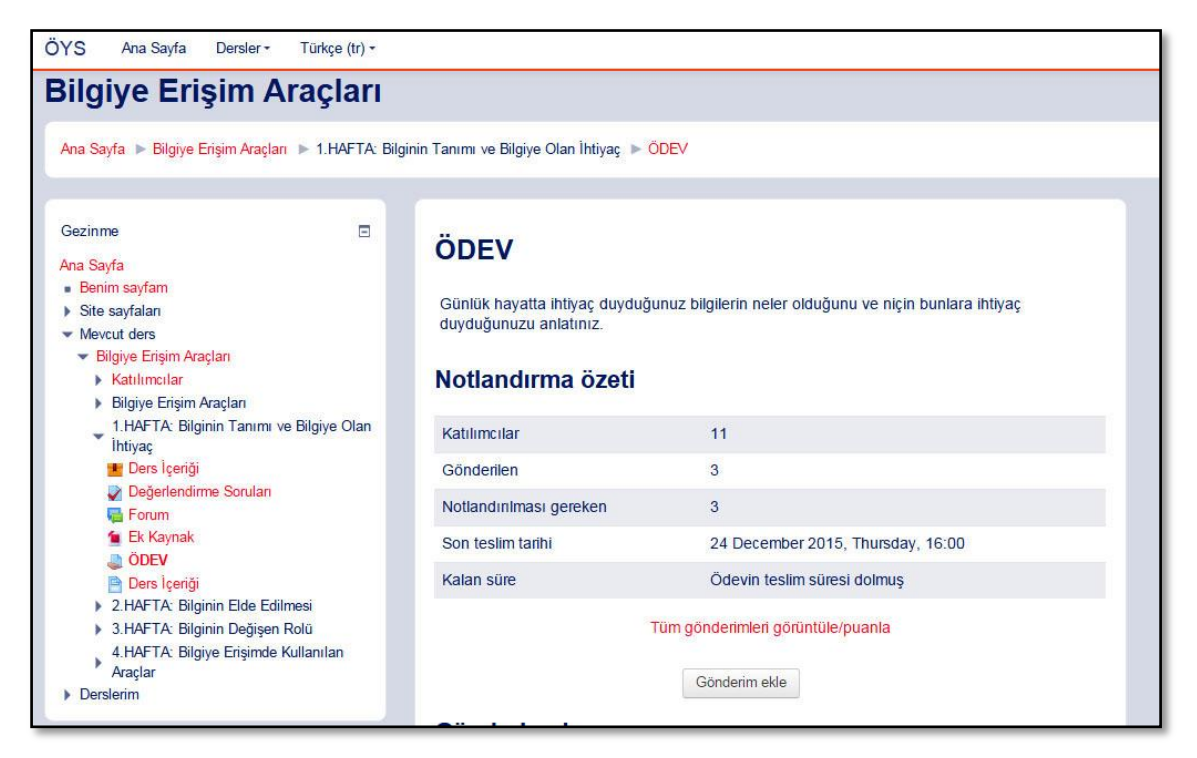

Şekil 5.12. Ödev gönderme ekran görüntüsü

Dersle ilgili kaynaklara erişebilmesi için eğitmen tarafından ek kaynaklar yer almaktadır. Ek kaynak PDF dosyasıdır. Öğrenciler isterse Ek Kaynak başlığın ile tıklayarak görüntüleyebilir veya dosyayı indirebilmektedir.

Ders etkinlikleri arasında sanal sınıf odası da bulunmaktadır. Sanal sınıf odası günümüzdeki serbest yazılımlardan bir tanesi BigBlueButton'dur. BigBlueButton, özellikle uzaktan eğitim-öğrenme amacında geliştirilmiş çevrimiçi görüşmelerde kullanılabilen bir video konferans uygulamasıdır (Süral, 2015). BigBlueButton tartışma forumu içeren, web konferans sistemleri, çoklu video, ses, sunum, masaüstü paylaşımı ve sohbet yetenekleri olan uzaktan eğitim için ideal hızlı bir çözümdür. MoodleCloud sanal sınıf ortamı BigBlueButton eklentisiyle yapılmaktadır. Bu ortam MoodleCloud ile bütünleşik olarak gelmekte ayrıca internetten indirilmesine gerek bulunmamaktadır (Şekil 5.13).

|                                                                                              | <b>Sanal Sinif Odasi</b>                                                                                                    | $\mathbb{R}$<br>Kısayol Tuşları<br>$\overline{\mathbf{z}}$                                                                                                    |
|----------------------------------------------------------------------------------------------|----------------------------------------------------------------------------------------------------|----------------------------------------------------------------------------------------------------|
| Kullanıcılar<br>- 0                                                                          | Sunum: Sunu1.pptx                                                                                                    | $\Box$<br>Sohbet                                                                                                    |
| Durumu Adı<br>Medva<br>面<br>Boranbek Baimurz: @                                              | <b>BİLGİYE ERİŞİM ARAÇLARI</b>                                                                                                    | Secenekler<br>Tümü<br>W.<br>$09:05$ $\triangle$                                                                                                    |
| ₩<br>۰<br>Kameralar<br>- 0<br><b>Boranbek Baimurzavev (siz)</b>                              | kullanılan<br><b>Bilgive</b><br>araclara<br>baktığımızda<br>erisim<br>icin<br><b>SU</b><br>an<br>gözlemlediğimiz durum; maalesef "google" arama motorunun<br>bağımlısı olmuş durumdayız.<br>anlamında<br>faydalanabileceğimiz<br>erisim<br><b>Bilgiye</b><br>bir<br>cok<br>arac<br>bulunmaktadır. Bu mantıkla baktığımızda kütüphanede bulunan<br>kaynaklar hakkında bilgi edinmek için kütüphane katalogu kullanılır.<br>Bir kütüphaneyle sınırlı kalmaksızın herhangi bir konuda yayınlanmış<br>kaynaklar hakkında bilgi edinmek için indekslerden yararlanılır.<br>World Wide Web sayesindeyse Internet'in yaygın olarak kullanılmaya<br>başlanmasıyla birlikte elektronik olarak erişilebilen bilgi kaynaklarının<br>sayısında büyük bir artış gözlenmiştir. | Sanal Sinif Odasi'na<br>$\mathscr{O}$<br>'hosgeldiniz  <br>$\Box$<br>BigBlueButton'un Nasıl çalıştığını<br>anlamak için bizim çalışmalarımıza<br>O<br>göz atabilirsiniz öğretici vidolar.<br>Sesli oturam katılmak için kulaklık<br>Δ<br>simgesine tıklayın (sol üst kösede)<br>Lütfen gürültüve neden olmamak<br>∕<br>ve baskalarını rahatsız etmekek<br>icin kulaklık kullanın.<br>T<br>For help using BigBlueButton watch<br>these (short) tutorial videos.<br>$\circ$<br>This BigBlueButton session is<br>$\rightarrow$<br>provided free of charge under the<br>following Terms of Use.<br>Boranbek Baimurzayev<br>09:12<br>Kimler var<br>09:13<br>Alooo<br>Gönder |
| B                                                                                            | 100%<br>400%<br>Ε<br>⊕<br>1/1<br>$\leftrightarrow{}$                                                                                                    |                                                                                                    |
| (c) 2015 BigBlueButton Inc. [sürüm 410] - Daha fazla bilgi için http://www.bigbluebutton.org | [ WebRTC Sesi ]<br>A<br>Turkish                                                                                                    | Varsayılan Görünüm<br>$\blacktriangledown$<br>$\mathbf{v}$                                                                                                    |

Şekil 5.13. Sanal sınıf odası BigBlueButton'un ekran görüntüsü

BigBlueButton'un sağ kısmında kullanıcıların birbirleriyle iletişime geçmeleri için kullandıkları sohbet bölümü bulunmaktadır. Orta kısmında ise öğretim elemanları ya da kullanıcılar tarafından sunulan sunumları detaylı bir şekilde anlatacak sunum ekranı bulnmaktadır. Sol üst kısımda masaüstü paylaşım, ses katılım (sesi durdurma ya da ayrı-ayrı konuşma buttonu), kamera paylaşım (çevrim içi ders anlatmak için), kayıt etmek (tüm çevrimiçi dersleri kaydedip veritabanına depolanabilir ve onları sonradan tekrar izlenebilmektedir. Bu bölümde derse katılan öğrencilerin listesi görülebilir ve istenilen öğrencilere konuşma ve paylaşım izinleri verilebilir. Öğrencilerin listesinin hemen altında yer alan kamera bölümündeise kamera ve sesle ilgili ayarlamalar yapılabilmektedir.

# **6. BULGULAR VE YORUM**

İnternet teknolojilerinin yayınlaşması ile birlikte e-ticaret, e-devlet, e-öğrenme seçenekleri sunan web sitelerinin önemi her geçen gün artmaktadır. Web siteleri kurumların dünyaya açılmış olan bir penceresidir. Kurumlar tüm kullanıcılarına çok kısa sürede ulaşması ve kurum kimliğine uygun şekilde grafiksel ara yüz yardımı ile geniş kitlelere gerekli bilgilerin iletilmesini sağlayabilmektedir. Bir web sitesinin içerik ve görsel unsurları ziyaretçisini sıkmayacak, kolay anlaşılabilir ve kullanılabilir olmalıdır.

Günümüzde bazı web sitelerinde bilgi almaya veya sitenin fonksiyonlarından yararlanmaya çalışıldığında, kullanılabilirlik ve tasarım açısından başarılı olmayan web sayfaları ile de karşılaşılabilmektedir (Fang, Holsapple, 2007). Oysaki bireyler veya kurumların kendi web sitelerin yüksek derecede kullanılabilir olması kullanım açısından önemlidir. Kullanılabilirlik, bir ürünün potansiyel kullanıcıları tarafından belirli bir kullanım bağlamı içinde amaçlanan kullanım hedeflerine ulaşmak için, ne derecede etkin, verimli ve tatmin edici bir şekilde kullanılabilmesi olarak kabul edilmektedir. Bu açıdan web sitelerinin kullanıcı kitlesi ile etkileşimi için kullanılabilirlik analizi gerektirmektedir.

Araştırmada bulut tabanlı MoodleCloud öğrenme yönetim sisteminin gezinme, tasarım, erişim ve kullanım kolaylığın belirlemek amacıyla kullanılabilirlik analizi yapılmıştır. Araştırmaya katılan katılımcılardan toplanan verilerin (erişim süresi ve tıklama sayıları) ortalama değerlerine bakılarak MoodleCloud'un kullanılabilir olduğu ortaya çıkmaktadır. Toplanan veriler ayrı-ayrı incelendiğinde gezinme, tasarım, erişim kolaylığı açısından iyi düzeyde, kullanım kolaylığı açısından ise orta düzeyde olduğu görülmüştür. Araştırma sırasında öğrencilere uygulanan kullanılabilirlik analiz verileri ile bulguları aşağıda verilmiştir.

# **6.1. Web Sitesi Kullanılabilirlik Ölçeği**

Web sitesi kullanılabilirlik ölçeği ile ulaşılan sonuçlar değerlendirilmiş ve yorumlanmıştır. Kullanılabilirlik ölçeği doğrultusunda sorulara verilen cevapların ortalaması Çizelge6.1'de yer almaktadır.

5'li likert tipinde olan kullanılabilirlik ölçeğinin her bir maddesine verilen puanlar 5 üzerinden değerlendirilmiştir. Ortalama puanlar sırasıyla 1-1,79 çok zayıf, 1,80- 2,59 zayıf, 2,60-3,39 orta, 3,40-4,19 iyi ve 4,20-5 çok iyi olarak değerlendirilmektedir (Torun, 2014). Bu bağlamda 23 öğrenciden MoodleCloud ortamının kullanılabilirlik algıları incelenmiştir.

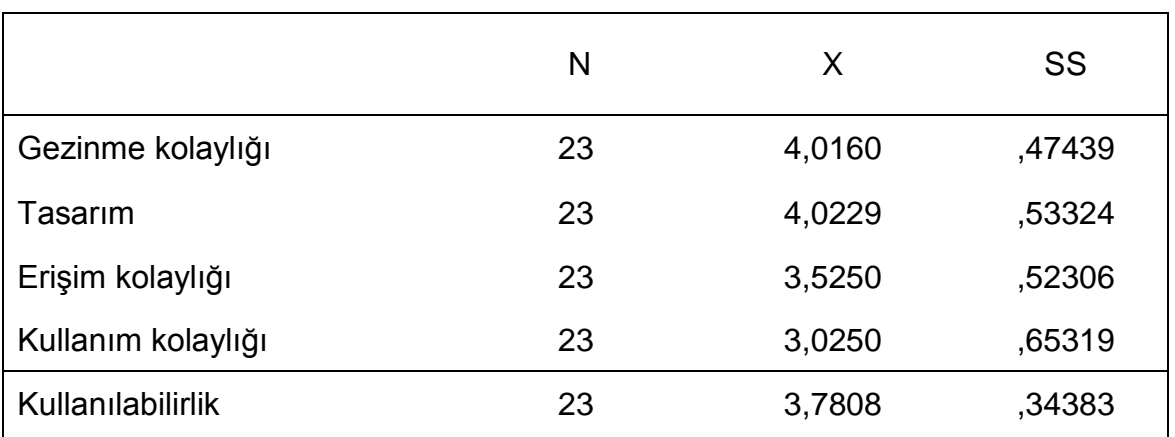

Çizelge 6.1. Kullanılabilirlik ölçeği analizleri

Gezinme kolaylığı, tasarım, erişim kolaylığı ve kullanım kolaylığı olarak 4 farklı boyuta sahip ölçeğin katılımcılardan toplanan verilerinin ortalama puanlarına bakıldığında MoodleCloud ortamının iyi düzeyde kullanılabilir olduğu ortaya çıkmaktadır. Bu boyutları ayrı-ayrı incelendiğinde kullanım kolaylığı orta düzeyde; erişim kolaylığı, gezinme kolaylığı ve tasarım iyi düzeyde olduğu görülmüştür.

#### **6.2. Kullanılabilirlik Testi**

Web sitelerine kullanılabilirlik testin yapılması kullanıcılar tarafından daha çok tercih edilmektedir. Bu nedenle bir web sitesin oluşturmadan önce kullanıcı özellikleri dikkate alınması gerekmektedir. Kullanıcı özelliklerin dikkate alarak tasarlanmış olan web siteleri, kullanıcılara daha çok etkin bir içerik sunmaktadır.

Son zamanlarda oluşturulmuş olan web sayfaların değerlendirilmesi ve kullanılabilirlik test ile sınanması yaygınlık kazanmaktadır (Uçak, Çakmak, 2009).

Araştırma toplam 23 kullanıcıya uygulanmıştır. Ardından başarı durumlarına göre her bir görev için gerçekleştirme süreleri (saniye) ve tıklama sayısı Çizelge 6.2'de verilmiştir. Uygulama görevleri başarılı, kısmen başarılı ve başarısız olmak üzere üç boyuta ayrılmaktadır.

|                |                 | Başarılı                |           |           | Kısmen Başarılı |              | Başarısız                |                          |              |  |  |
|----------------|-----------------|-------------------------|-----------|-----------|-----------------|--------------|--------------------------|--------------------------|--------------|--|--|
|                | Süre (sn)       | Tiklama                 | Katılımcı | Süre (sn) | Tiklama         | Katılımcı    | Süre (sn)                | Tiklama                  | Katılımcı    |  |  |
| G <sub>1</sub> | 34              | $\mathbf{1}$            | 23        | ٠         | $\overline{a}$  | ۰            | $\overline{\phantom{0}}$ | ٠                        |              |  |  |
| G <sub>2</sub> | 26              | $\overline{\mathbf{4}}$ | 23        | ۰         | $\blacksquare$  | ۰            | ۰                        | ٠                        |              |  |  |
| G <sub>3</sub> | 13              | 3                       | 23        | ۰         | $\blacksquare$  | ۰            | ۰                        | ٠                        |              |  |  |
| G4             | 13              | $\overline{2}$          | 23        | ۰         | $\overline{a}$  | ۰            | ۰                        | ۰                        |              |  |  |
| G <sub>5</sub> | 29              | 3                       | 23        | ۰         | -               | ۰            | ۰                        | ۰                        |              |  |  |
| G <sub>6</sub> | 10              | $\overline{2}$          | 22        | 20        | $\overline{2}$  | $\mathbf{1}$ | $\overline{\phantom{0}}$ | ۰                        |              |  |  |
| G7             | 9               | $\overline{2}$          | 23        | ٠         | $\overline{a}$  | ۰            | ۰                        | ۰                        | -            |  |  |
| G8             | 36              | $\overline{\mathbf{4}}$ | 22        | ۰         | $\blacksquare$  | ۰            | $\overline{\mathbf{4}}$  | 3                        | $\mathbf{1}$ |  |  |
| G <sub>9</sub> | 5               | $\overline{2}$          | 23        | ۰         | ÷               | ۰            | $\overline{\phantom{0}}$ | $\overline{\phantom{0}}$ |              |  |  |
| G10            | 41              | 5                       | 23        | ۰         | ÷               | L            | ۰                        | ۰                        |              |  |  |
| G11            | 10              | $\overline{2}$          | 23        | ۰         | -               | ۰            | ۰                        | ۰                        |              |  |  |
| G12            | 9               | $\overline{2}$          | 23        | ۰         | $\blacksquare$  | ۰            | ٠                        | ٠                        |              |  |  |
| G13            | 5               | 1                       | 23        | ٠         | Ē,              | ۰            | ۰                        | ۰                        |              |  |  |
| G14            | 3               | 1                       | 23        | ۰         | ۰               | ۰            | ۰                        | ۰                        |              |  |  |
| G15            | $6\phantom{1}6$ | $\overline{2}$          | 20        | ۰         | ۰               | ۰            | 5                        | 1                        | 3            |  |  |

Çizelge 6.2. Tüm katılımcıların kullanılabilirlik analizleri

Çizelge 6.3'de yer alan Gazi Üniversitesi Sağlık Hizmetleri Meslek Yüksek Okulunun 18 öğrencisinin 15 görev için harcadıkları süre ve tıklama sayılarının başarılı olma durumları verilmiştir.

Çizelge 6.3. Çalışma grubun kullanılabilirlik analizi

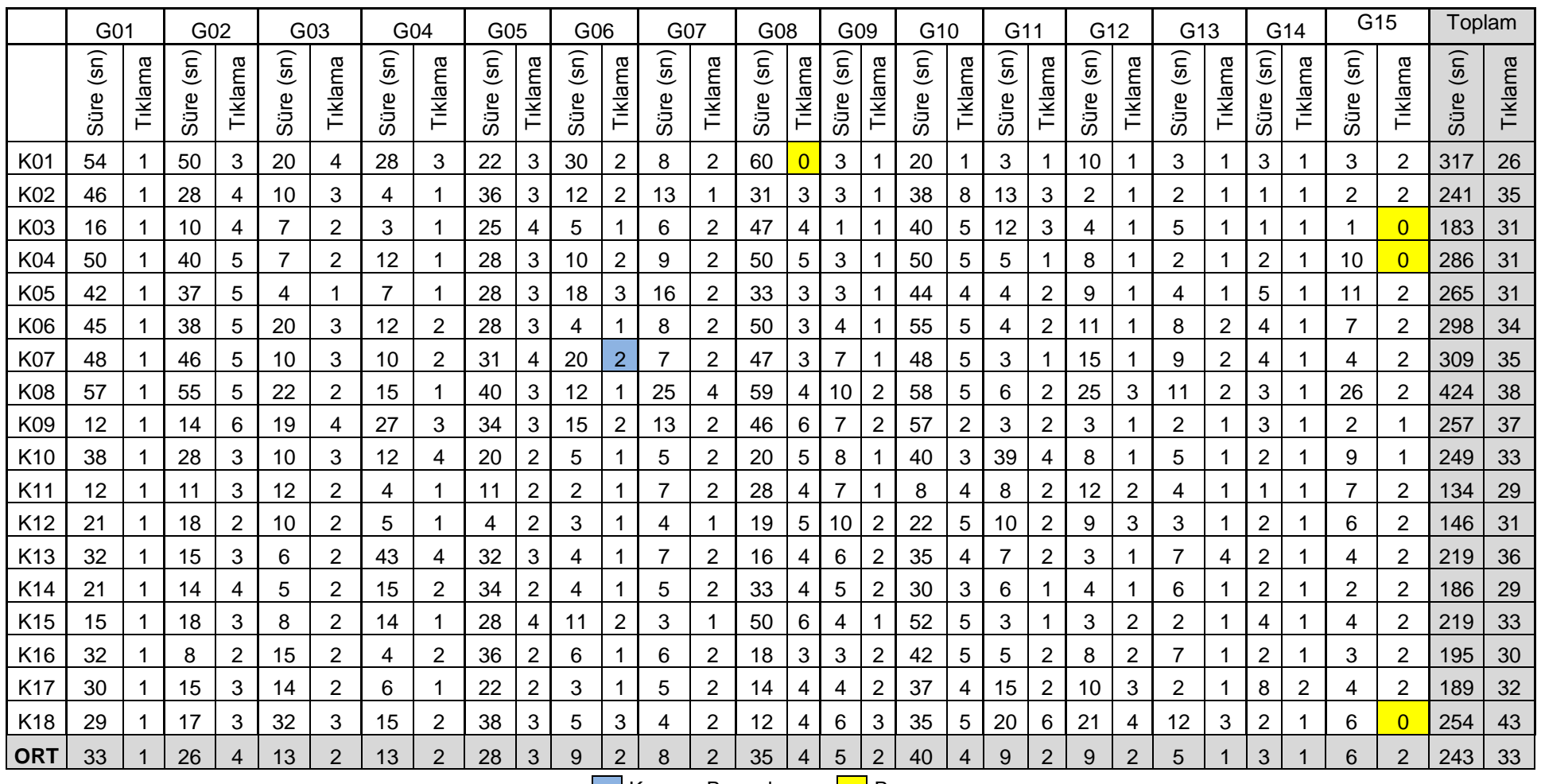

Kısmen Başarılı **Başarısız** 

Çizelge 6.4'de bilgisayarı iyi derecede kullanılabilen 5 öğrencinin 15 görev için harcadıkları süre ve tıklama sayılarının başarılı olma durumları verilmiştir.

Çizelge 6.4. Uzman grubun kullanılabilirlik analizi

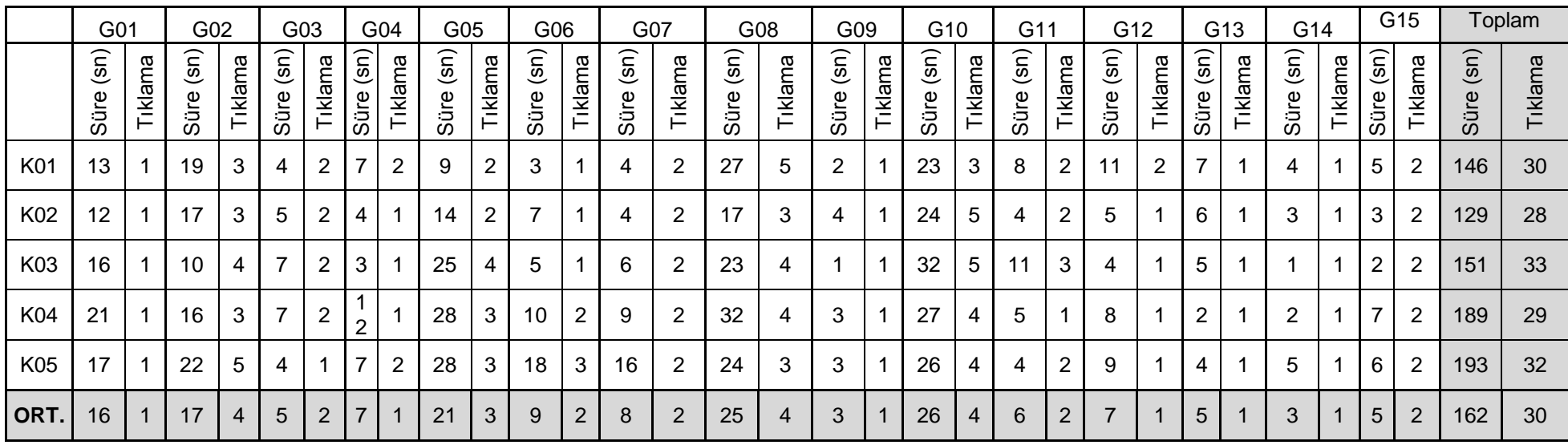

Araştırmada çalışma grubu olarak katılanGazi Üniversitesi Sağlık Hizmetleri Meslek Yüksek Okulunun 18 öğrencisi (Çizelge 6.3) ile uzman grubu (Çizelge 6.4) olarak katılan 5 kullanıcının yüzdelerine göre başarılı durumlarıda yapılmıştır.

Kullanıcıların toplam 15 görev için gerçekleştirilen başarı oranları Çizelge 6.5'de verilmiştir. Çizelge 6.5'de elde edilen yüzdelerin grafiksel görüntüsü ise Şekil 6.1'de verilmiştir.

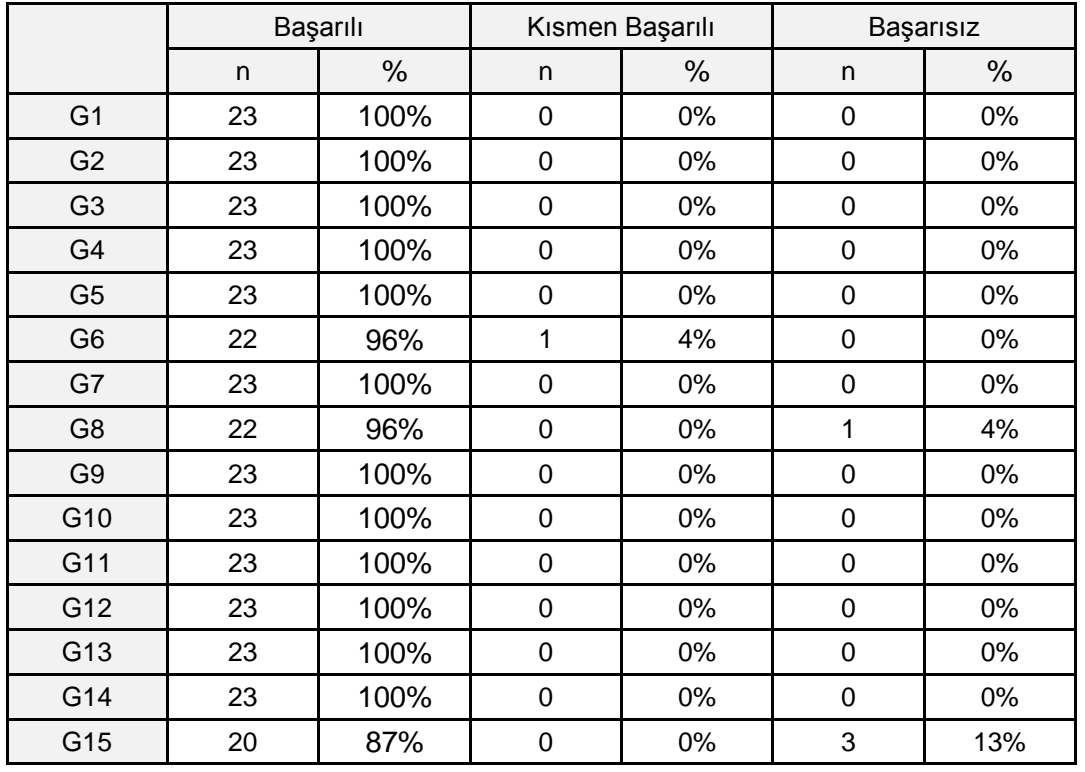

Çizelge 6.5. Kullanılabilirlik analizin başarı durumları

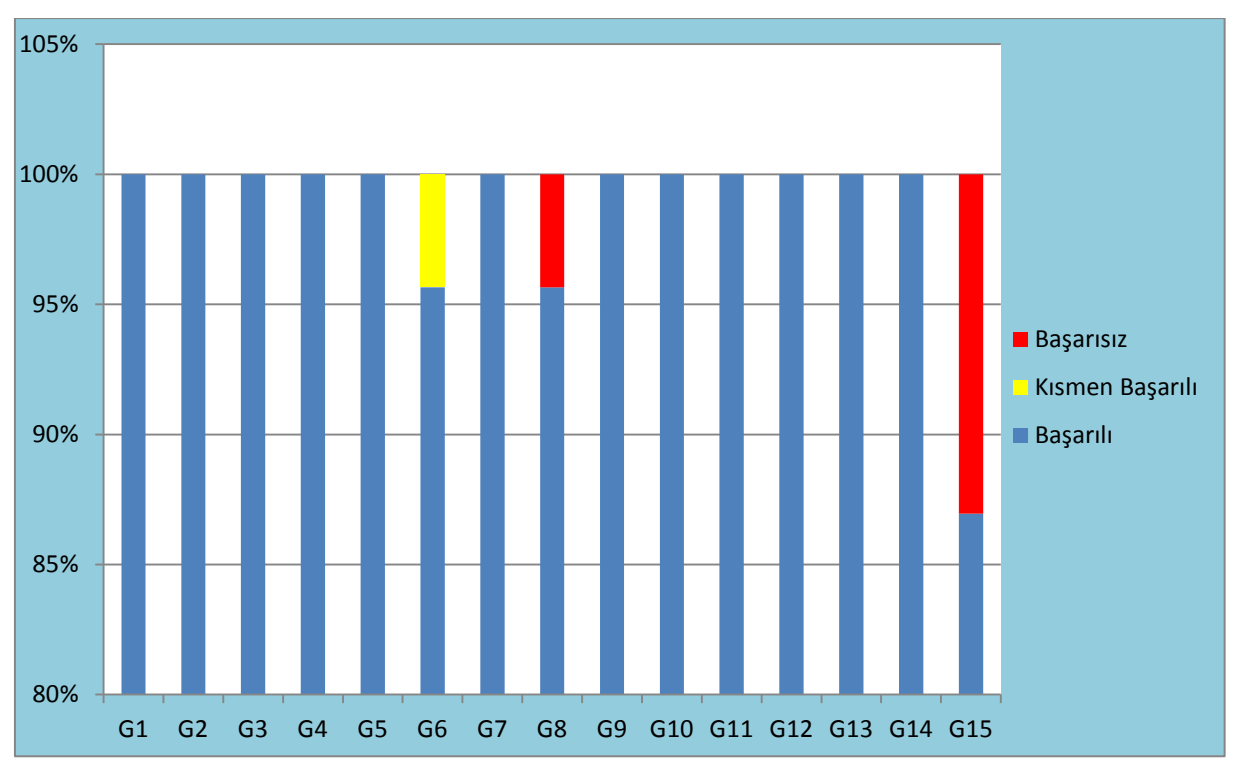

Şekil 6.1. Kullanılabilirlik analizin başarı yüzdeleri

Şekil 6.1'in kullanılabilirlik analizin başarı yüzdelerine bakıldığında, başarı ile tamamlanma oranı %97'dir. Şekil 6.1'deki grafikte görevlerin başarılı olan katılımcı sayısı çok yüksek çıkmıştır. 1-5, 7, 9-14. görevlerinde tüm katılımcılar başarılı bir şekilde tamamlamıştır. En düşük sayıda başarı oranı 15. görev olarak tespit edilmiştir.

Kullanılabilirlik analizinde yer alan 15 görevin kısmen başaran kullanıcı oranı%1'dir. Kısmen başarısız olan görev ise 6. görevdir. 6.görevde istenen "1. Haftada yer alan ek kaynak (Örneği PDF) dosyasını indiriniz" görevidir (G6). 6. görevde kısmen başarısız olan kullanıcı K7'dir. K7, 6. görevde ek kaynağa ulaşıp dosyayı açmış ama dosyayı indirmedengeri dönmüştür. Görevi sonuna kadar tamamlayamadığından dolayıkısmen başarısız olarak kabul edilmiştir.

Kullanılabilirlik analizinde başarısızlık oranı %2'dir. Katılımcıların başarısız oduğu görevler G8 ve G15'tir. Bu görevlerin başarısız olma nedenleri aşağıda belirtilmiştir.

G8'de "2.haftada yer alan ödev sayfasına girerek sisteme bir dosya yükleyiniz" görevi istenmiştir.G8 de başarısız olan kullanıcı ise K1'dir. K1 görevi sonuna kadar bitirememesinden dolayı başarısız olarak kabul edilmiştir.

G15 görevinde kullanıcıların dersten güvenli bir şekilde çıkış yapmaları istenmektedir. Güvenli çıkış iki tıkla ile ÇIKIŞ YAP seçeneğin tıklayarak yapılmalıdır. Bu görevi yerine getirmede bazı kullanıcılar başarısız olmuştur. Başarısız olan kullanıcılar K3, K4 ve K15'tir. Bu kullanıcılar dersten çıkış yaparken sadece bir tıkla ile (X basarak) sistemi kapatmıştır. Görevi sonuna kadar tamamlayamaması görevin başarısız olarak kabul edilmesine sebep olmuştur.

#### **6.3. Ölçüt Belirleme**

İnternetin görsel yüzü olan web sayfaları, günümüzde ki bilgi paylaşım ve araştırmanın en etkili mecralarından biri haline gelmiştir. Web sitelerin avantajları hem servis sağlama hem de servis alabilmesidir. Web siteleri bireyler veya kurumların kesintisiz erişilebilen tanıtım ve iletişim mecralarıdır.

Bireyler veya kurumlar kendilerine ait bir web sayfasın oluşturmak isterse mutlaka kullanıcıları hitap etmesi gerekmektedir. Oluşturulmuş olan bir web sayfası kullanılabilirlik düzeye sahip olmalıdır. Bilgisayar bölümlerde okuyan öğrenciler ile farklı bölümdekiöğrenciler arasında bir anket sorularına verdikleri cevapları karşılaştırıldığında, bilgisayar okuryazarlık düzeyde olan bireylerin bir web sayfasından beklentileri anlamlı biçimde etkilediği görülmektedir. Bilgisayar eğitimin alan öğrencilerin web sitelerinden bekledikleri daha üst düzeydeolduğu bilinmektedir. (Ateş, Karacan, 2009).

Çalışmada yer alan kullanıcıların görevleri gerçekleştirirken harcadıkları süre ve tıklama sayıların web sayfasının verimliliği kapsamında değerlendirebilmek için ölçüt belirleme yoluna gidilmiştir. Bunun için iki gruptan oluşan kullanıcılara aynı görevleri yapmaları istenmiştir. Böylelikle görevler gerçekleştirme sırasında alt sınırlar belirlenip her bir görev için harcadıkları süre ve tıklama sayılarının ortalaması alınmıştır. İki grubun harcadıkları süre ve tıklama sayıların ortalaması Çizelge 6.6'da verilmiştir.

|                       |                | ↽<br>ඏ | ပိ | ပိ | 3  | යි | ဗိ             | 5G             | ვ<br>შ | <b>GO</b>      | 0<br>$\overline{\mathbf{c}}$ | ᅮ<br>↽<br>ပ | N<br>↽<br>ტ | ო<br>ᅮ<br>ტ | ⅎ<br>᠆<br>ပ | ທ<br>ပ |
|-----------------------|----------------|--------|----|----|----|----|----------------|----------------|--------|----------------|------------------------------|-------------|-------------|-------------|-------------|--------|
| Çalışma<br>Grubu      | Süre (sn)      | 33     | 26 | 13 | 13 | 28 | 9              | 8              | 35     | 5              | 40                           | 9           | 9           | 5           | ર           | 6      |
|                       | Tiklama        |        |    | 2  | C  | 3  | $\overline{2}$ | $\overline{2}$ | 4      | $\overline{2}$ | 4                            | 2           | ◠           |             |             | ົ      |
| <b>Uzman</b><br>Grubu | Süre (sn)      | 16     | 17 | 5  |    | 21 | 9              | 8              | 25     | 3              | 26                           | 6           |             | 5           | 3           | 5      |
|                       | <b>Tiklama</b> |        | 4  | C  |    | 3  | $\overline{2}$ | $\overline{2}$ | 4      |                | 4                            | ⌒           |             |             |             | ာ      |

Çizelge 6.6. İki grubun ortalama süre ve tıklama sayıları

Toplam 23 katılımcı kullanıcı grubunun her bir görev için harcadıkları ortalama süreler, web sitesinin genel verimlilik değerlendirilmesi açısından bakıldığında Şekil 6.2'deki grafik ortaya çıkmaktadır.

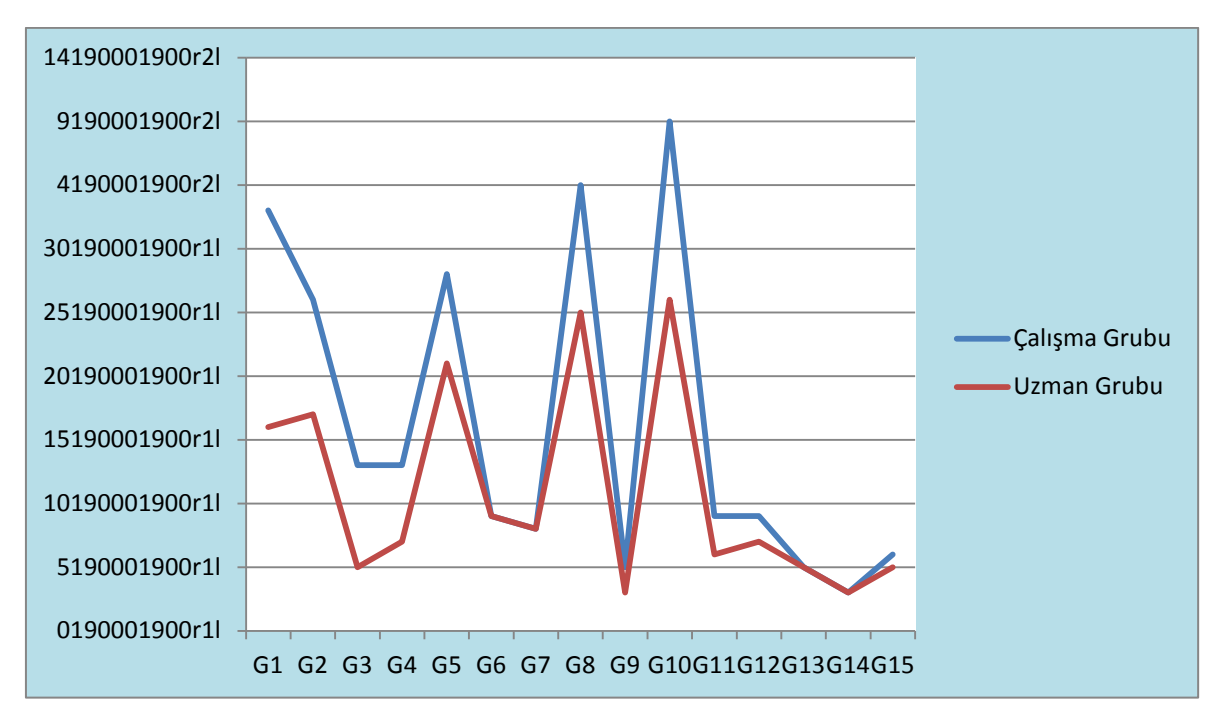

Şekil 6.2. Süre bazında verimlilik değerlendirmesi

Şekil 6.2'ye bakıldığında çalışma grubu teknoloji yeterliliğine sahip uzman grubuna göre görevlerigerçekleştirirken genel olarak daha çok zaman harcadıkları görülmüştür. Yakın süre değerlerine bakıldığında G9, G11, G15 görevler sure açısından daha yakın oran göstermektedir. Aynı süre değerlerine bakıldığında G6, G7, G13, G14 görevler aynı süre oranın göstermektedir.

Araştırmada farklı iki gruptan toplam 23 katılımcı kullanıcı grubunun her bir görev için harcadıkları ortalama tıklama sayısına bakıldığında Şekil 6,3 grafik ortaya çıkmaktadır.

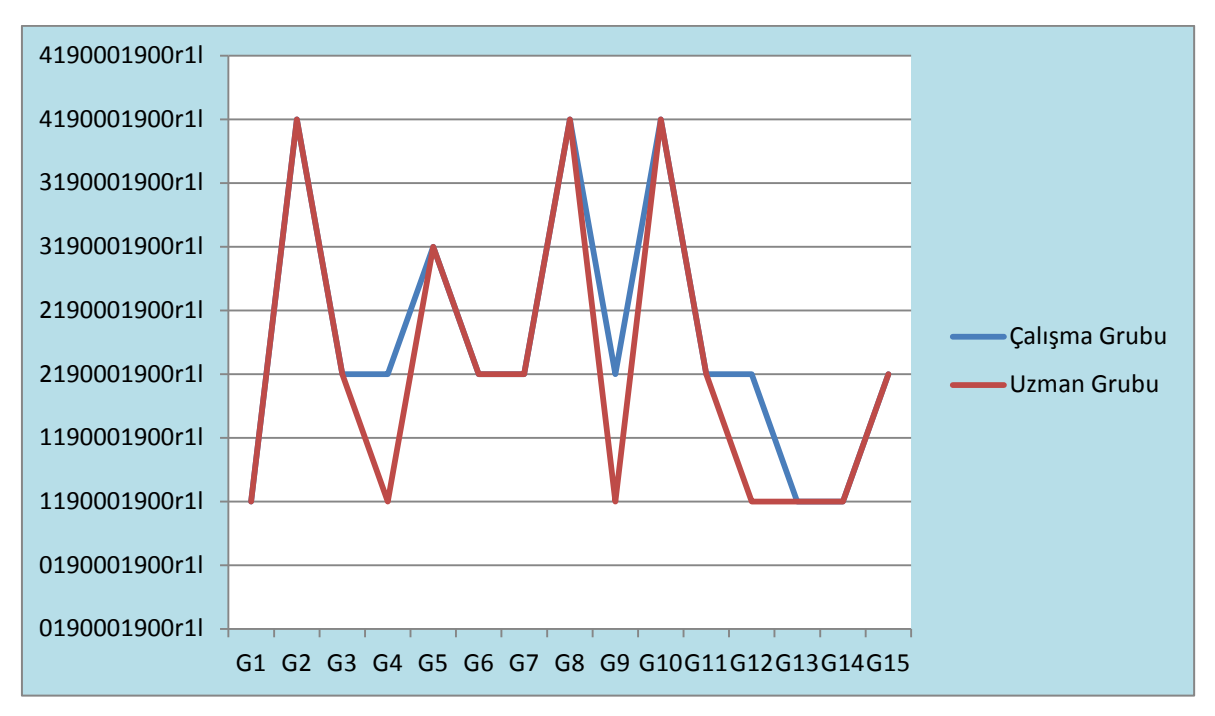

Şekil 6.3. Tıklama bazında verimlilik değerlendirmesi

Verimlilik ölçüt olarak tıklama sayı oranlarına bakıldığında iki grup arasında ciddi bir farklılık tespit edilememiştir. Az oranda farklılık G4, G9, G12 görevlerinde olmuştur.

#### **6.4. MoodleCloud Sisteminde Önerilen Tasarım Arayüzleri**

Yapılan analiz sonucunda bu çalışmadan elde edilen veriler birleştirilerek MoodleCloud arayüzü üzerinden bazı değişiklikler yapılması önerilmiştir. Katılımcılardan bir kişi (K7) görevi (G6) tamamıyla yerine getiremediği için kısmen başarı olarak kabul edilmiştir. Bu görevde katılımcıdan 1. Haftada yer alan ek kaynak dosyasını indirmesi istenmiştir. Bu görevde kullanıcılar ek kaynakta verilen dosyanın üzerine tıklayarak önce dosyayı açmakta ve daha sonra açılan dosyayı bilgisayarına kaydedebilmektedir. Bu yöntem yerine söz konusu seçeneklerde ek kaynak işlevinin ağaç menü (tree menu) şeklinde olması ve kullanıcı dosyayı indirmek istediğinde sadece indirmesiya da açıp okumak istediğinde sadece açmasını sağlayan butonların bulunmasısistemin daha verimli kullanılmasına katkı sağlayacağı düşünülmektedir. Bununla ilgil olarak mevcut ve önerilen ek kaynak işlevi yapısı Şekil 6.4 (a) ve (b) de verilmiştir.

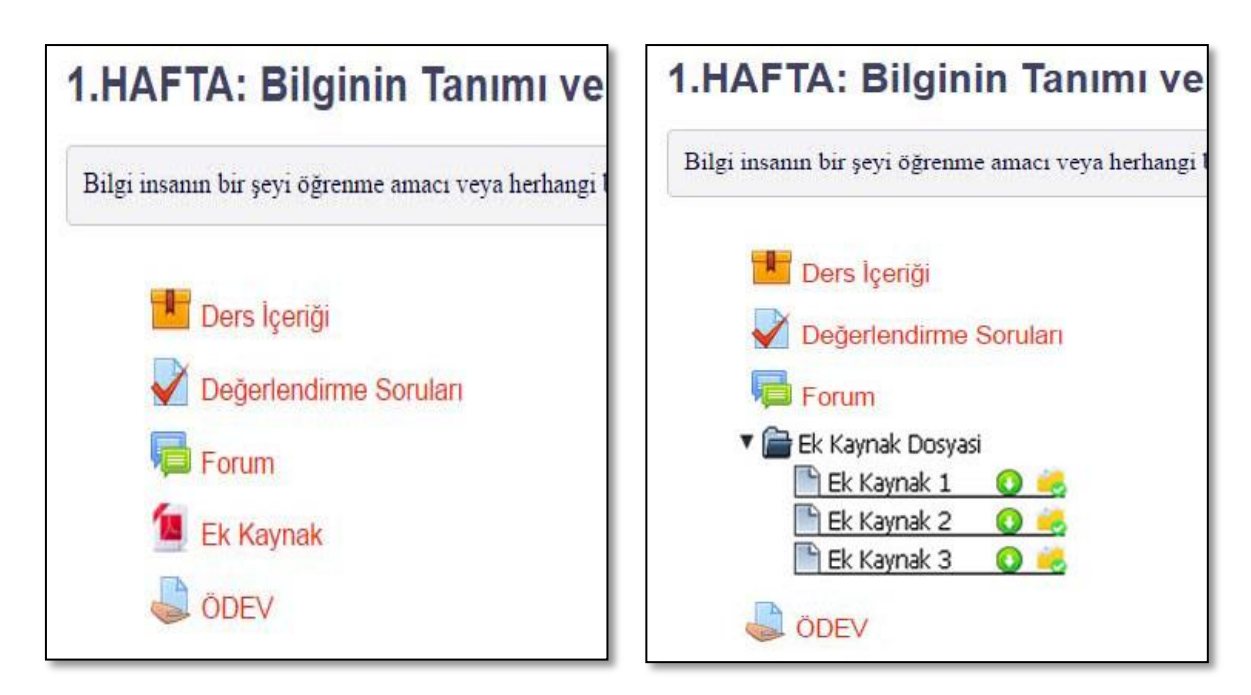

(a) Mevcut Arayüz (b) Önerilen Arayüz Şekil 6.4. Ek kaynak işlevi

Toplam 15 görev içerisinden iki görev başarısız olarak kabul edilmiştir. Bu görevler sırasıyla G8 ve G15'tir. G8 görevinde bir kişi başarısız olmuştur. Bu görevde araştırma katılımcılarından 2.haftada yer alan ödev sayfasına girerek sisteme bir dosya yüklenmesi istenmiştir. Araştırma katılımcısının başarısız olma nedeni ödev sayfasından dosya yükle düğmesi (ikon) ya da bir yazının bulunmamasıdır (Şeki6.5). Başarısız olan ve diğeri katılımcılar tarafından ödev sayfasının detaylı bir şekilde açıklanarak tüm işlevin aynı forum (frame) içerisinde bulunması istenmiştir. Araştırma katılımcıları tarafından istenmiş olan arayüzün ekran görüntüsü örnek olarak Şekil 6.5 (a) ve (b) de verilmiştir.

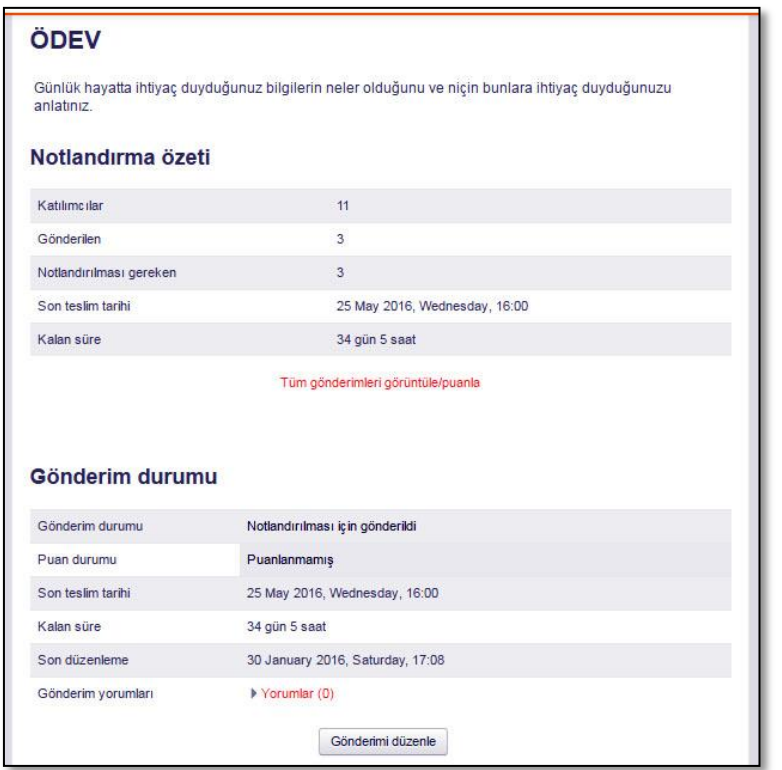

Şekil 6.5. (a) MoodleCloud sisteminin mevcut ödev sayfası

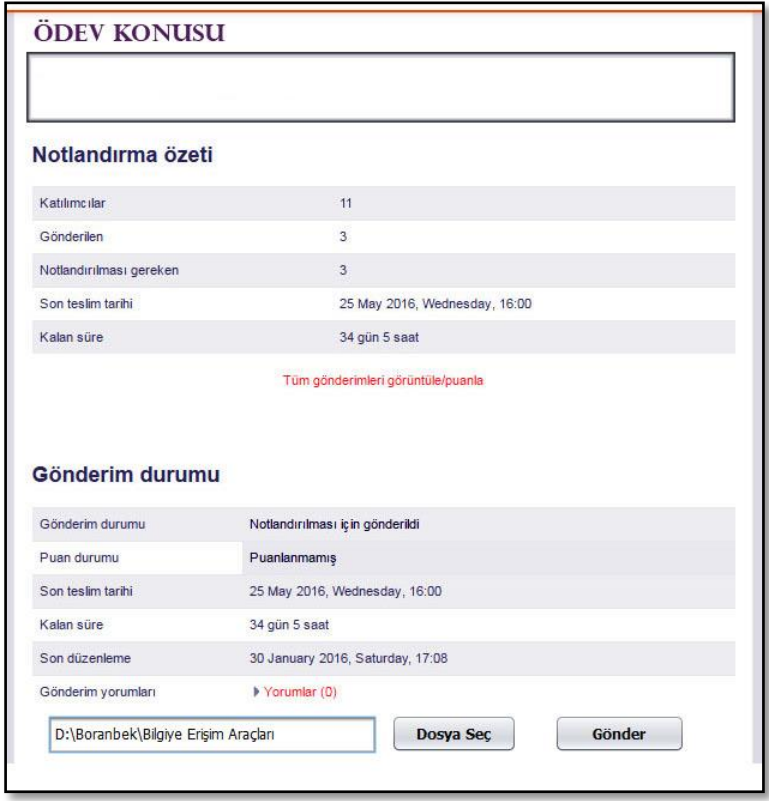

Şekil 6.5. (b) MoodleCloud sisteminin önerilen ödev sayfası

Başarısız olara kabul edilmiş iki görevden biriside G15 görevidir. Başarısız olan kişi sayısı üçtür. Bu görevde araştırma katılımcılarından sistemden çıkış yapmaları istenmiştir. MoodleCloud sisteminden normal çıkış iki tıkla ile yapılacaktır. Başarısız olan katılımcılar sistemden normal çıkış değil internet tarayıcını (browser) kapatmışlardır. Başarısız ve diğeri katılımcılar tarafından bu görevi sadece bir tıkla ile gerçekleştirilmesi önerilmiştir. Araştırma katılımcıları tarafından önerilmekte olan görevin ekran görüntüsü Şekil 6.6'da verilmiştir.

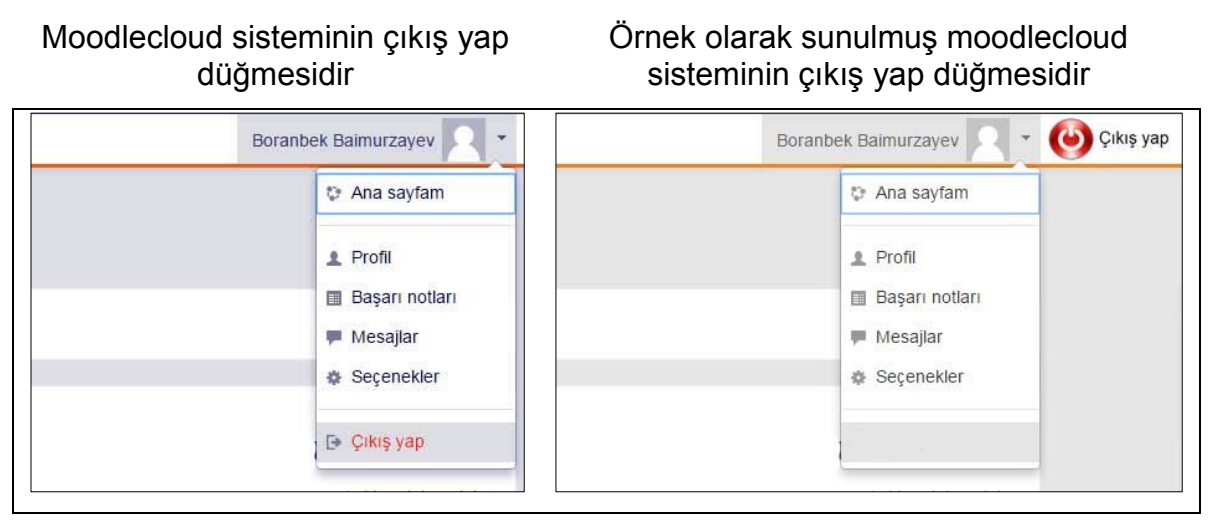

Şekil 6.6. Moodlecloud sisteminin kendi ve örnek olarak sunulmuş çıkış yap düğmesi

# **7. SONUÇ VE ÖNERİLER**

İnternet teknolojilerindeki gelişmeler bilginin sınırsız ve kolay erişilebilir olmasına ve ucuz, hızlı ve yaygınlaşan bir bilişim teknolojisi olmasına dikkat çekmektedir (Karahoca, Karahoca, Günoğlu, 2009). Web sitesinin kullanışlı olması oldukça önemlidir. İyi tasarlanmamış kullanılabilirliği iyi olmayan web sitelerinde kullanıcı zorlanabilir. Öyle ki kullanım sırasında problem yaşayan kullanıcılar çoğunlukla görevi tamamlamaktan vazgeçerler. Eğitim amacıyla tasarlanan web ortamları rahat gezinmeye imkân sağlamalı (Spool, Scanlom, Schroeder, Snyder, D'Angelo, 1999: 15) ve kullanıcıların ihtiyaçlarına cevap verecek bir tasarıma sahip olması gerekmektedir.Web sitelerinin yüksek derecede kullanılabilirlik düzeyine sahip olması etkin bir kullanım sağlanması açısından önemlidir. Web sitelerinin kullanılabilirliği, site sahibi olan kurum veya bireylerin imajı ve kullanım kalitesi için vazgeçilmez bir unsurdur.

Çok yaygın bir kullanım alanına sahip ve geniş bir kullanıcı kitlesi tarafından kullanılmakta olan web sitelerinin etkinliği kullanılabilirlik analizi ile tespit edilmektedir(Palmquist, 2001). Bir siteyi ilk ziyaret eden kullanıcılar aradıkları bilgiye kolayca erişememeleri ve negatif tecrübe yaşamaları durumunda o siteyi yeniden ziyaret etme olasılıkları %40 oranında azalmaktadır (Gullikson, Blades ve Bragton, 1999). Kullanıcılar için sitenin içerik ve kullanım kolaylığı görsel sunumdan çok daha önemlidir (Abels, White ve Hahn,1997). İyi yapılandırılmışbir web site organizasyonu, içeriğin doğru etiketlenmesi ve sunumu, site içi dolaşım ve erişim kolaylığı gibi birçok kullanılabilirlik ölçütü, bilgiye kolay erişimi mümkün kılarak kullanıcı memnuniyetini artırmaktadır (Gullikson, Blades ve Bragton, 1999; Rosenfeld, Morville, 1998).

Web sitelerinin kullanılabilirlik analizlerine göre kullanıcılar ekrandan okumak yerine gözletaramayı tercih etmektedir. Uzun kaydırma (scrolling) gerektiren sayfalar, içerik sunumuna ilişkin tasarımların hatalarındandır. Sayfalar içeriğin gözle taramayı hızlandırmak için piramit stilinde yapılandırılmalıdır. Sayfalardaki metinleri gözle taramayı ve okumayı kolaylaştırmak için cümleler 20 kelimeyi geçmeyecek şekilde kısa ve anlaşılır olmalı, paragraflar ise 20 cümleden fazla olmamalıdır (Gürses, 2006).

Günümüzde yaygın bir şekilde eğitim amaçlı web sayfaları için kullanılan birçok açık kaynak kodlu öğrenme yönetim sistemleri bulunmaktadır. Bu sistemlerin ne kadar kullanışlı olduğu çok fazla bilinmemektedir. Araştırmada bulut tabanlı moodle'in kullanılabilirlik boyutunu öğrenmek amacıyla önceden belirlenmiş görevler üzerinden kullanılabilirlik analizi uygulanmıştır. Bu analiz 23 katılımcı ile Bilgiye Erişim Araçları (BEA) dersinin bulut tabanlı moodle ortamındaki kullanılabilirlik düzeyine yönelik yapılmıştır.

Kullanıcılara uygulanan kullanılabilirlik analizi 15 görevden oluşmaktadır. Bulgular değerlendirilirken her bir kullanıcının görevdeki başarı oranlarına bakılmıştır. Kullanılabilirlik analizi başarı oranları %87 ile %100 arasında değişmektedir. "Dersten çıkış yapınız" kavramına karşılık gelen G15 görevi %87 ile en düşük oranı göstermiştir. Bu görevde 23 katılımcıdan 3'ü dersten çıkış yaparken sadece bir tıkla ile (X basarak) sistemi kapatmıştır. Bu görevin ardından %96'lık orana sahip G6 ve G8 görevleri gelmektedir. Bu görevler sırsıyla "1. haftada yer alan ek kaynak dosyasını indiriniz" ve "2. Haftada yer alan ödev sayfasına girerek sisteme bir dosya yükleyiniz" etkinliğini gerçekleştirmektir. Bu görevlerin her birinde birer kullanıcı tam başarıyla ulaşamamıştır. Daha sonra "web sitesinde kendinize ait olan oturumu açınız", ilgili ders içeriğinin bitiş sayfasına kadar ilerleme ve "ana sayfaya dönme", "dersten çıkış yapınız" gibi kavramlara karşılık gelen G1-G5, G7, G9-G14 gibi görevleri kullanıcılar %100'lük başarı ile gerçekleştirmiştir.

Web sitesi kullanılabilirlik ölçeği bulgularına bakıldığında bulut tabanlı moodle'in iyi düzeyde kullanılabilir olduğu ortaya çıkmaktadır. Gezinmekolaylığı, tasarım, erişim kolaylığı ve kullanım kolaylığı olarak 4 boyuta sahip buölçekte erişim kolaylığı boyutu orta derecede; diğer 3 boyutun ise iyi derecedekullanılabilir olduğu görülmüştür.

Kullanıcıların "ek kaynak dosyasını indiriniz" ve "ödev sayfasına girerek sisteme bir dosya yükleyiniz" gibi görevlerden başarısız olma nedeni MoodleCloud'un arayüzü ile ilgilidir. "Dersten çıkış yapınız" görevini yerine getirmede başarısız olan

kullanıcılar, güvenli bir şekilde dersten çıkış yapamamıştır. "Ek kaynak dosyasını indiriniz" ve "ödev sayfasına girerek sisteme bir dosya yükleyiniz" görevini gerçekleştiremeyen kullanıcılar, görevi sonuna kadar bitirememiştir. Sonuç olarak, bulut tabanlı moodle'ın arayüzündeki görevle ilgili olan öğelerin biraz karmaşık olduğu ve bu durumun kullanıcıların bu görevleri yapmadaki başarısını etkilediği tespit edilmiştir. Buna rağmen genel başarı oranı maku sayılabiklecek seviyededir.

Sistemde gerekli yerlerde gerekli açıklayıcı bilgilerin bulunması ve kullanıcı istediği zaman MoodleCloud'un temasını değiştirebilmesi gerekmektedir. MoodleCloud 'da klasik moodle gibi tema değiştirilmemesi sistem yöneticisi ve kullanıcılar tarafından bir eksiklik olarak değerlendirilmiştir. Moodlecloud kullanarak eğitim kursunu açan bireyler tercihlerine göre tema oluşturmak veya hazır olan temalardan faydalanmak istedikleri anlaşılmaktadır. Bundan dolayı tema seçme özgürlüğü olmalıdır.

Bulut tabanlı moodle'in sistemden çıkışı iki tıklama ile gerçekleşmektedir. Bu sebeple G15 görevi en düşük oranı göstermektedir. Söz konusu sistemin dersten çıkış yap komutu sayfanın üst tarafında kolay görülebilen yerde olmalıdır. Böylelikle görev tek tıklama ile gerçekleştirilebilir (Şekil6.6). Tek tıklamayla görev sonlandırıldığında, kullanıcıların hem zamandan kazanacağını hem de güvenli bir şekilde sistemden çıkış yapabileceği düşünülmektedir.

Ek kaynak dosyasını indiriniz ve 2. haftada yer alan ödev sayfasına girerek sisteme bir dosya yükleyiniz (G6, G8) görevleri de düşük oran göstermektedir. Sistemden ek kaynak dosyasını indirirken önce dosya açılır ondan sonra dosyayı indirilmektedir. Buda işlemin uzamasına neden olmaktadır. Bu tür zaman kaybına uğramamak için bulut tabanlı moodle'de ek kaynak dosyasını indirirken kullanıcılara iki türlü seçenek vermelidir (Şekil6.4). Bu seçeneklerden birisi sadece indiriniz, ikincisi ise dosyanı açınız olmalıdır. Bu işlemler eklendiğinde ise kullanıcılara zaman açısından katkı sağlayacağı düşünülmektedir.

Ödev sayfasına girerek sisteme bir dosya yükleyiniz (G8) görevi ise ortalama toplam 6 tıklama ile gerçekleşmektedir. Tıklama sayısının çok olması ve ödeve dosya yükleme sayfasının biraz karmaşık olması kullanıcıların görevi gerçekleştirmede zaman kaybetmelerine ve görevi sonuna kadar gerçekleştirememelerine neden olmuştur. Tıklama sayısının fazlalığı ilk kullanıcıların işlemi sonuna kadar bitirememelerine neden olmaktadır. Buda söz konusu sistemde değişiklik yapılması ve daha kolay kullanım için ödev yükleme arayüzünde birtakım değişikliklere gidilmesini gerektirmektedir. İşlem en fazla 4 tıklamasıyla gerçekleştirilmelidir. Ayrıca ödeve dosya yüklemede özel bir sayfaya geçmeden görev yerine getirilebilmelidir (Şekil6.5).ödev sayfasının mevcut durumu ve önerilen durum Şekil 6.5'te gösterilmiştir.

Bulut tabanlı moodle sisteminin kullanımıyla ilgili olarak eğitim videoları hazırlanarak bu videoların sistem üzerinden kullanıcılara sunulmasının, sistemin daha verimli kullanmasına katkı sağlayacağı değerlendirilmektedir. Böylece özellikle sistemin kullanımıyla ilgili tecrübesi olmayan kullanıcılar bu videolar sayesinde daha az hatayla sistemi kullanabileceklerdir.

# **KAYNAKLAR**

Altıparmak, M., Dürdane Kurt, İ., Kapıdere, M. (2011). E-Öğrenme ve Uzaktan Eğitimde Açık Kaynak Kodlu Öğrenme Yönetim Sistemleri. XIII. Akademik Bilişim Konferansı, 319-327. Malatya.

Anang Setiyo W. L. (2013). Perancangan E-Learning dengan Menggunakan Learning Management System (LMS). *Journal Of Vidya Warta*. 332-341.

Arh, T., Blazic, B., J. (2008). A Case Study Of Ysability Testing – The Sumi Evaluation Approach Of The Educanext Portal. *WSEAS Transactions on Information Science & Applications 2(5)*, 175-181.

Armbrust, M., Fox, A., Griffith, R., Joseph, A.D., Katz, R and Konwinski, A. (2010). A View Of Cloud Computing. *Communications Of The Acm, 53(4),* 50-58.

Armutlu, H. (2014). *Bulut Bilişim Tabanlı Öğrenme Yönetim Sistemi Tasarımı ve Gerçeklenmesi*, Yüksek Lisans Tezi, Dumlupınar Üniversitesi Fen Bilimleri Enstitüsü, Kütahya, 51.

Arslan, T. (2013). *Uzaktan Eğitim ve Öğrenme Yönetim Sistemlerinin Karşilaştirilmasi*, Yüksek Lisans Tezi, Trakya Üniversitesi Fen Bilimleri Enstitüsü, Edirne, 67,96, 94, 92.

Arslan, Y. (2009). *Web Tabanlı Uzaktan Eğitim Sistemlerinde Bilgi Güvenliğinin Sağlanması*, Yüksek Lisans Tezi, Afyon Kocatepe Üniversitesi Fen Bilimleri Enstitüsü, Afyon, 2, 3.

Aslantaş, T. (2011). Uzaktan Eğitim, Uzaktan Eğitim Teknolojileri ve Türkiye'de Bir Uygulama, Gazi Üniversitesi Fen Bilimleri Enstitüsü, Endüstri Mühendisliği ABD, Ankara.

Ateş, A., Altun, E. (2008). Bilgisayar Öğretmeni Adaylarının Uzaktan Eğitime Yönelik Tutumlarının Çeşitli Değişkenler Açısından İncelenmesi, *Gazi Üniversitesi Eğitim Fakültesi Dergisi, 28(3),* 125-145.

Ateş, V., Karacan, H. (2009). Abant İzzet Baysal Üniversitesi Web Sitesi Kullanılabilirlik Analizi, *Bilişim Teknolojileri Dergisi,* 2(2), 33-38.

Ayvaz Reis, Z., Özgür, B., Baran, C., Erkoc, F., Özçakır, F., Özdemir, Ş ve Şahin, K. (2012). Açık Kaynak Kodlu Öğrenme Yönetim Sistemleri Üzerine Bir Karşılaştırma Çalışması. *Eğitim ve Öğretim Araştırmaları Dergisi, 1(2),* 42-55.

Abels, E., White, M ve Hahn, K. (1997). Identifying user-based criteria for Web pages.*Internet Research: Electronic Network Applications and Policy, 7*(4), 252- 262.

Barcena, E., Read, T., Arus, J. (2014). *Languages for Specific Purposes in the Digital Era*.Springer Cham Heidelberg New York Dordrecht London. 50.

Belous, B. B., Smirnova, E. B. (2013). Elekronniye Obuçeniye. Platformıy I Sistemı. *Elektronnıy Jurnal Molodiyojni Nauçno Tehniçeski Vesnik Moskovski Gosudarsvenni Tehniçeski Universitet*, 2(2). 501-512.

Çağıltay, K. (2011). *İnsan Bilgisayar Etkileşimi ve Kullanılabilirlik Mühendisliği: Teoriden Pratiğe.* (Birinci Baskı). Ankara: ODTÜ Yayıncılık. 114-115.

Çakmak, Ş. (2013). *Bir Eğitim Yönetim SistemininSosyal Ağ Bağlamında Kullanılabilirlik Analizi*, Yüksek Lisans Tezi, Gazi Üniversitesi Bilişim Enstitüsü, Ankara, 7.

Çetina,Ç., Yamana, N., Sabaha, L., Aydayb, E., Aydaya, C. (2013)*. Bulut Bilişim (Cloud Computıng) Teknolojisinin Uzaktan Algılama ve Coğrafi Bilgi Sistemlerinde Uygulama Olanakları*. Türkiye Ulusal Fotogrametri ve Uzaktan Algılama Birliği VII. Teknik Sempozyumu, Trabzon.

Çığdem Aydın, C., Biroğul, S.(2008). E-Öğrenmede Açık Kaynak Kodlu Öğretim Yönetim Sistemleri ve Moodle, *Gazi Üniversitesi Bilişim Teknolojileri Dergisi, 1(2)*, 31-36.

Demçenka, S. A., Kazarova, A. V. (2015). İspolzovaniye Uçebnoi Sredıy Moodle V Obrazovatelnih Programmmah. Jurnal Gumanitarni Naukiy Apriori, 2, 1-7.

[Didenko,A. V., Aksenova, N. V. \(2015\). Osenka Efektivnosti Vnedreniya E-](http://cyberleninka.ru/journal/n/professionalnoe-obrazovanie-v-rossii-i-za-rubezhom)[Learning. Jurnal Profesiyonalnoe obrazovaniye v Rossii i za Rubejom. 1\(17\). 91-](http://cyberleninka.ru/journal/n/professionalnoe-obrazovanie-v-rossii-i-za-rubezhom) [96.](http://cyberleninka.ru/journal/n/professionalnoe-obrazovanie-v-rossii-i-za-rubezhom)

Durak, G., Çankaya, S., Yünkül, E. (2014). Eğitimde Eğitsel Sosyal Ağ Sitelerinin Kullanımı: Edmodo Örneği. *Dumlupınar Üniversitesi Sosyal Bilimler Dergisi, 41*, 309-316.

Durucu, M. (2013). *Kullanıcıların Internet Bankacılığı Sitesi Tercihlerinde Kullanılabilirlik ve Fonksiyonelliğin Etkilerinin Analizi*, Doktora Tezi, İstanbul Teknik Üniversitesi Fen Bilimleri Enstitüsü, İstanbul.

Rosenfeld, L., Morville, P. (1998). *Information architecture for the World WideWeb.*Sebastopol, CA: O'Reilly.

Elitaş, C., Özdemir, S. (2014). Bulut Bilişim ve Muhasebede Kullanimi. *Muhasebe Bilim Dünyası Dergisi, 16(2)*. 93-107.

Elmas, Ç., Doğan, N., Biroğul, S ve Sena Koç, M. (2008). Moodle Eğitim Yönetim Sistemi İle Örnek Bir Dersin Uzaktan Eğitim Uygulaması. *Bilişim Teknolojileri Dergisi, 1(2),* 53-62.

Erturgut, R. (2008). İnternet Temelli Uzaktan Eğitimin Örgütsel, Sosyal, Pedagojik ve Teknolojik Bileşenleri. *Bilişim Teknolojileri Dergisi, 1(2),* 79-85.

Fang, X., Holsapple, C. W. (2007). An empirical study of web site navigation structures' impacts on web site usability. *Decision Support Systems*, 43, 476–491.

Fenske, A. B., Fenske, D. O. (2012). Sistema Distansiyonnogo Obuçeniye, *Elektronnıy Jurnal Molodiyojni Nauçno Tehniçeski Vesnik Moskovski Gosudarsvenni Tehniçeski Universitet*, 2(2). 1-11.

Gurev, S. N. (2012). Otriti Sistema Distansiyonnogo Obuçeniye. *Jurnal Perspektivı Razvitiya İnformasiyonnıh Tehnologi*, 10. 76-82.

Gürses, E. (2006). Kütüphane Web Sitelerinde Kullanılabilirlik ve Kullanılabilirlik İlkelerine Dayalı Tasarım, Doktora Tezi, Hacettepe Üniversitesi Sosyal Bilimler Enstitüsü, Ankara.53.

Gullikson, S., Blades, R ve Bragton, M. (1999). The Impact Of Information ArchitectureAcademic Web Site Usability. *The Electronic Library, 17*(5), 293-304.

Hakan, A. I., Karacı, A., Özkaraca, O veBiroğul, S. (2010). Web tabanlı eş zamanlı (senkron) uzaktan eğitim sistemlerinin karşılaştırmalı analizi. Akademik Bilişim Konferansı, 361-368.

Hakan, A., Özgür, A. Z., Kara, E., Kürüm, D ve Özkanal, B. (2004). *Açıköğretim Sistemi Lisans Programlarının Değerlendirilmesi* (Birinci Baskı). Eskişehir: Anadolu Üniversitesi Yayınları, 214-216.

Hamade, S. N. (2012). Student Perceptions of Learning Management Systems in a University Environment: Yahoo Groups vs. Blackboard. *Paper presented at the Ninth International Conference on Information Technology - New Generations (ITNG).* Las Vegas, NV.

Hizal, A. (1983). *Uzaktan Öğretim Süreçleri ve Yazılı Gereçler*. (Birinci Baskı). Ankara: Ankara Üniversitesi Eğitim Bilimleri Fakültesi Yayınları, 239.

Hohryakova Yulia, M. (2014). Sistema Moodle Kak Sredstvo Optimizasii Upravleniya Samostoyatelnoi Rabotoi Studentov. *Jurnal Vestik Permskogo Gosudarstennogo Gumanitarno – Pedogogiçeskogo Universiteta, 2(2),* 318-321.

Işık, A. H., Karakış, R., Güler, İ. (2011). Gazi Üniversitesi Bilişim Enstitüsü Web Sayfasının Kullanılabilirlik Analizi. *2nd International Conference On New Trends İn Education And Their Implications (ICONTE 2011)*. Antalya, 607-614.

İbili, E. (2009). *Scorm Uyumlu Genişletilebilir Web Tabanlı Uzaktan Eğitim Yönetim Sisteminin Tasarlanması ve Gerçekleştirilmesi*, Yüksek lisans tezi, Afyon Hocatepe Üniversitesi Fenbilimlerenstitüsü, Kahramanmaraş, 241.

İnternet: Campus Source. (2013). ILIAS Learning Management. Web: https://www. campussource.de/org/software/ilias/ adresinden 05 Aralık 2015'de alınmıştır.

İnternet: Capterra İnc. (2014). 9 Cheap Alternatives to Moodle for Small Businesses. Web[:http://blog.capterra.com/9-cheap-alternatives-moodle-small-businesses/](http://blog.capterra.com/9-cheap-alternatives-moodle-small-businesses/) adresinden 04 Aralık 2015'de alınmıştır.

İnternet: Capterra İnc. (2015). The Top 20 Most Popular Lms Software. Web: [http:/](http://www.capterra.com/learning-management-system-software/#infographic) [/www.capterra.com/learning-management-system-software/#infographic](http://www.capterra.com/learning-management-system-software/#infographic) adresinden 06 Aralık 2015'de alınmıştır.

İnternet: Dokeos 2.0. (2011). *Trainer manual*. Creating & delivering online courses with Dokeos. Web: <http://www.upb.edu/adjuntos/DokeosTrainerEN20.pdf> adresinden 03 Ocak 2016'de alınmıştır.

İnternet: eFront. (2012). *User Guide*. SDMS eFront Face-to-Face Training Module. Web: [http://wiki.efrontlearning.net/@api/deki/files/638/=FacetoFaceTrainingModule](http://wiki.efrontlearning.net/@api/deki/files/638/=FacetoFaceTrainingModule%20UserGuide.pdf)  [UserGuide.pdf](http://wiki.efrontlearning.net/@api/deki/files/638/=FacetoFaceTrainingModule%20UserGuide.pdf) 03 Ocak 2016'de alınmıştır.

İnternet: eFront. *eFront features*. Web: <http://www.efrontlearning.net/features> adresinden 03 Ocak 2016'de alınmıştır.

İnternet: eLearning İndustry. (2013). İnternet: Christopher Pappers. (2013). The Ultimate List of Cloud-Based Learning Management Systems. Web: http://elearnin gindustry.com/the-ultimate-list-of-cloud-based-learning-management-systems adresinden 14 Aralık 2015'de alınmıştır.

İnternet: ISO. (1998). Ergonomic requirements for office work with visual display terminals (VDTs) Part 11: Guidance on usability. Web: [https://www.iso.org/obp/ui/#](https://www.iso.org/obp/ui/# iso:std)  [iso:std:](https://www.iso.org/obp/ui/# iso:std)[16883:en](https://www.iso.org/obp/ui/#iso:std:16883:en) adresinden 25 Aralık 2015'de alınmıştır.

İnternet: Latitude Learning. (2013). *Latitude Learning: LMS Student Users Guide*. Web[:http://www.latitudelearning.com/Portals/25/latitudelearning/Support%20Docu](http://www.latitudelearning.com/Portals/25/latitudelearning/Support%20Docu%20mentation/LMS%20Student%20User%20Guide.pdf)  [mentation/LMS%20Student%20User%20Guide.pdf](http://www.latitudelearning.com/Portals/25/latitudelearning/Support%20Docu%20mentation/LMS%20Student%20User%20Guide.pdf) 07 Ocak 2016'de alınmıştır.

İnternet: LatitudeLearning. (2014). Activ-User Subscriptions. Web:http://www .latitudelearning.com/Pricing/LMS-Subscriptions/Active-User-Subscri ptions adresinden 06 Aralık 2015'de alınmıştır.

İnternet: Sakai. *Sakai features*. Web:<https://sakaiproject.org/features> adresinden 03 Ocak 2016'de alınmıştır.

İnternet: Schoology Inc. (2012). A Beginner's Guide to Using Schoology. Web: <http://www.lakemills.k12.wi.us/staff/techhelp/LMHSSchoologyGuide.pdf> adresinden 03 Ocak 2016'de alınmıştır

İnternet: True Focus Media. (2015). Moodle Announces Free Moodle Cloud Service. Web: [http://www.truefocusmedia.com/moodle-announces-free-moodle](http://www.truefocusmedia.com/moodle-announces-free-moodle-cloud-service/)[cloud-service/](http://www.truefocusmedia.com/moodle-announces-free-moodle-cloud-service/) adresinden 03 Ocak 2016'de alınmıştır.

İnternet: Wiggans Chan, R. (2015 March). [Cool For Schoology: 8 Thıngs To Know.](http://www.rodelfoundationde.org/cool-for-schoology-8-things-to-know-about-delawares-new-learning-management-system/) Web[:http://www.rodelfoundationde.org/cool-for-schoology-8-things-to-know-about](http://www.rodelfoundationde.org/cool-for-schoology-8-things-to-know-about-delawares-new-learning-management-system/)[delawares-new-learning-management-system/](http://www.rodelfoundationde.org/cool-for-schoology-8-things-to-know-about-delawares-new-learning-management-system/) adresinden 6 Aralık 2015'de alınmıştır.

İşman, A. (2011). *Uzaktan Eğitim*. (Dördüncü Baskı). Ankara: Pegem Akademi, 3, 37-42, 64,272, 273, 275, 301, 899.

Jeng, J. (2005). What is Usability in the Context of the Digital Library and How can it be measured? *Information Technology and Libraries*, 24 ( 2), 47-56.

86

Karahoca, A., Karahoca, D., Günoğlu, S. (2009). Web Tabanlı Sınav Otomasyon Sisteminin Kullanılabilirlik Analizi. IV.Ulusal Yazilim Mühendislik Sempozyumu (UYMS'09). İstanbul

Kavrat, B. (2013). *Çevrimiçi Uzaktan Eğitimde Öğretici Yeterliliklerinin Belirlenmesi, Fırat Üniversitesi Eğitim Bilimleri Enstitüsü Bilgisayar ve Öğretim Teknolojileri Eğitimi Anabilim Dalı*, Yüksek Lisans Tezi, Elazığ, 9.

Kaya, Z. (2002). *Uzaktan Eğitim*. (Birinci Baskı). Ankara: Pegem A Yayıncılık, 291.

Kılıç Çakmak, E., Güneş, E., Çiftci, S. ve Üstündağ, M.T. (2011). Web Sitesi Kullanılabilirlik Ölçeğinin Geliştirilmesi: Geçerlik, Güvenirlik Analizi Ve Uygulama Sonuçları. *Pegem Eğitim ve Öğretim Dergisi, 1*(2), 31-40.

Kılıç, E., Karadeniz, Ş., Karataş, S. (2003). İnternet Destekli Yapıcı Öğrenme Ortamları. *Gazi Üniversitesi, Gazi Eğitim Fakültesi Dergisi, 23(2)*. 149-160.

Kozan, M., Fatih Bozkaplan, M., Bulut Özek, M. (2014). Eğitimde Bulut Bilişim Uygulamaları. XVI. Akademik Bilişim Konferansı, 819-824. Mersin.

Kravchenko, G. V., Lavrentyev G. V. (2013). Postroeniye Distansiyonnogo Kursa İ Orgonizasiya Obuçeniye Studentov Vişşei Şkoli v Sisteme Moodle. Jurnal İzvestiya Altaiskogo Gosudarsvennogo Universiteta, 2(78), 26-29.

Kutu, H., Sözbilir, M. (2012). The Usability of Moodle Learning Management System As a Web Support Tool in Teaching Chemistry. *Erzincan University Journal of Education Faculty,* 14(2), 437-458.

Kuznessov, A., Kalenov, S., Panfilov, V. (2014). *Distansonnaya Podgotovka Biotehnologov. Elementı Virtualnoy Obrazovatelnoy Sredıy*. (Birinci Baskı). Moskva: DMK Press Yayınevi. 11.

Küçükönder, N. (2014). *Uzaktan Eğitim Uygulamalarında Açık Kaynak Kodlu Öğrenme Yönetim Sistemlerinin Yeniden Yapılandırılmasının İncelenmesi*, Yüksek lisans tezi, Kahramanmaraş Sütçü İmam Üniversitesi, Sosyal Bilimler Enstitüsü, Kahramanmaraş, 26.

Martin, L., Martinez, D., R., Revilla, O., Aguilar, M., J., Santos, O., C and Boticario, J., G. (2008). Usability in e-Learning Platforms: heuristics comparison between Moodle, Sakai and dotLRN. International Conference and Workshops on Community based environments, 75-84. Antigua, Guatemala.

McIntosh, D. (2015). Vendors of Learning Management and E-learning Products. Web[:http://www.trimeritus.com/vendors.pdfa](http://www.trimeritus.com/vendors.pdf)dresinden 27 Kasım 2015'de alınmıştır.

Medvedova, S. N., Dubovski, K. P. (2011). Proektirovaniye Elektronnogo Kursa Slojnoi Logiçeskoi Strukturıy V Sisteme Distansiyonnogo Obuçeniye Blackboard. Jurnal Obrazovatelnıye Tehnologiya İ Obşestvo, 4(14).

Mithat, U. (2013). *PHP İle Web tasarımı.* (İkinci baskı). Ankara: Nirvana. 3.

Muromsev, A. N. (2013). Elektoronnoe Obuçeniye, Kak Forma Distansonnogo Obrazovaniye. *Jurnal Liçnost, Semiya İ Obşestvo: Vopros Pedagogiki I Psihologi*. 33.

Nadire, C. (2014) Distance Learning And Learning Management Systems. *Procedia - Social and Behavioral Sciences "*WCES 2014*". 191*. 872-877.

Nielsen, J., Bellcore, Morristown, NJ. (1992). The Usability Engineering Life Cycle .*IEEE Computer Socıety, 25(3).* 12-22.

Nielsen, J. (1993). *Usability Engineering*. San Diego: *Academic Press.*

Norkhushaini Bt, A., Mohamad, Y. D. (2011). *Evaluation of An Open Source Learning Management System: Claroline.* Paper presented at the 3.International Conference on e-Learning (ICEL2011), Bandung, Indonesia.

Onur Yatkın, M. (2015). *ECM ve LMS Sistemlerinin Karşılaştırılması ve Eğitim Ortamlarında Kullanımının Araştırılması*, Yüksek Lisans Tezi, Marmara Üniversitesi Eğitim Bilimleri Enstitüsü, İstanbul, 28.

Ovçinikov O. M. (2011). Razrabotka Kursa "İnostrnni Yazik" V Sisteme Distansiyonnogo Obuçeniye Moodle. Jurnal Mir, Nauki, Kulturi Obrazovaniye, 4(29). 212-218.

Ozan, Ö. (2008). Öğrenme Yönetim Sistemlerinin (Learning Management Systems-LMS) Değerlendirilmesi. *XIII. Türkiye'de İnternet Konferansı. Ankara, Türkiye.*

Ozan, Ö. (2011). ILIAS Öğrenme Yönetim Sistemi. *XIII. Akademik Bilişim Konferansı. Malatya, Türkiye.*

Özarslan, Y. (2008). Uzaktan Eğitim Uygulamaları İçin Açık Kaynak Kodlu Öğrenme Yönetim Sistemleri. XIII. Türkiye'de İnternet Konferansı, 55-60.

Peri Mutlu, A. (2015). Bulut Tabanlı Uygulamaların Kişisel Öğrenme Ortamı Olarak Kullanımı. Eğitim ve Öğretim Araştırmaları Dergisi, 4(3), 118-124.

Petkova, U, R. (2014). İstorya razvitiya distansonnogo obrazovaniya. *Jurnal Uspehi Sovremmennogo Estestvoznaniya,* 3, 199-204.

Palmquist, R. A. (2001). An overview of usability for the study of user's Web based information retrieval behavior. *Journal of Education for Library and Information Science, 42*(2), 123-136.

Sarıtaş, T., Üner, N.(2013). Eğitimdeki Yenilikçi Teknolojiler: Bulut Teknolojisi. *Eğitim ve Öğretim Araştırmaları Dergisi,* 2(3), 192-201.

Sevli, O. (2011). *Bulut Bilişim ve Eğitim Alanında Örnek Bir Uygulama*, Yüksek Lisans Tezi, Süleyman Demirel Üniversitesi Fen Bilimleri Enstitüsü, İsparta, 7.

Spool J. M., Scanlom, T., Schroeder, W., Snyder, C. and D'Angelo, T. (1999). *Web Site Usability: A Designer's Guide.*(First edition). *San Diego:* Academic Press, 15.

Sultan, N. (2010). Cloud computing for education: a new dawn. *International Journal of Information Management*, 30(2), 109–116.

Süral, İ. (2015). Açık ve Uzaktan Öğrenmede Teknolojik Altyapının Oluşturulmasıdır. Açıköğretim *Uygulamaları ve Araştırmaları Dergisi, 1(4), 81-95.*

Topuz, Y., Yatkın, M. O. (2015). *ECM ve LMS Sistemlerinin Karşılaştırılması ve Eğitim Ortamlarında Kullanımının Araştırılması*, Ders Bitirme Projesi, Marmara Üniversitesi Eğitim Bilimleri Enstitüsü, İstanbul, 28.

Torun, F. (2014). *5E Modeline Göre Tasarlanan E-Öğrenme Ortamının Kullanılabilirliği*, Yüksek Lisans Tezi, Gazi Üniversitesi Bilişim Enstitüsü, Ankara, 12, 27.

Turikova, E. (2013). Distansonnoiye obucheniye - Novaya forma informasiyonno pedagogiçeski sredi. *Teacher, Chairman of the Subject and Cyclic Commission.*  33(1). 72-76.

Uçak, N., Çakmak, T. (2009). Web Sayfası Kullanılabilirliğinin Ölçülmesi: Hacettepe Üniversitesi Bilgi ve Belge Yönetimi Bölümü Web Sayfası Örneği. *Türk Kütüphaneciliği Dergisi, 22(2),* 278-298.

Uşun, S. 2006. *Uzaktan Eğitim*. (Birinci baskı) Ankara: Nobel Basımevi, 215, 218.

Watson W. R. ve Watson S. L. (2007). An Argument for Clarity: what are learning management systems, what are they not, and what should they become?. TechTrends, 51(2), 28-34.

Yenal, A. (2009). *Uzaktan Eğitim, Yeditepe Üniversitesi Sosyal Bilimleri Enstitüsü İşletme Anabilim Dalı Eğitim Yönetimi ve Denetimi Yüksek Lisans Programı*, Yüksek Lisans Tezi, İstanbul, 76, 52, 53, 96, 97.

Yeniad, M., Güzin Mazman, S., Tüzün, H., Akbal, S. (2011). Bir Bölüm Web Sitesinin Otantik Görevler ve Göz İzleme Yöntemi Aracılığıyla Kullanılabilirlik Değerlendirmesi. *Ahi Evran Üniversitesi Eğitim Fakültesi Dergisi,* 12(2), 147-173.

Yılmaz, M. (2013). *C# Programlama Dersinde, Çoklu Ortam Tasarım İlkelerine Göre Hazırlanmış Materyallerin Moodle Öğrenme Yönetim Sistemi Üzerinden Kullanılmasının Yüksek Öğrenim Öğrencilerinin Bilişsel Yüklerine ve Ders Başarılarına Etkisi*, Yüksek lisans tezi, Başkent Üniversitesi Eğitim Bilimleri Enstitüsü, Ankara, 83.

Yildiz, E. (2011). *Web-tabanlı Senkron Derslerin Öğretmen Adaylarının Uzaktan Eğitime Karşı Tutumları ve Senkron Teknolojileri Kabulleri Üzerine Etkisi, Balıkesir Üniversitesi Fen Bilimleri Enstitüsü Bilgisayar ve Öğretim Teknolojileri Eğitimi Anabilim Dalı*, Yüksek Lisans Tezi, Balıkesir, 4.

**EKLER**

Bu anket, Bulut Tabanlı Moodle Öğrenme Yönetim Sisteminin Öğrenci Arayüzünün Kullanılabilirlik analizin öğrenme amacında yapılmıştır. Vereceğiniz cevaplar araştırmanın sonucunu doğrudan etkileyeceği için lütfen dikkatle okuyup, size en uygun seçeneği işaretleyiniz.

Bulut Tabanli Moodle'e aşağıdaki LİNK üzerinden listelenmiş olan dört kişiden birisi olarak giriş yapabilirsiniz.

**LİNK:**<https://uogrenme.moodlecloud.com/login/index.php>

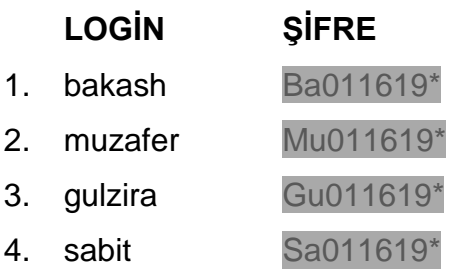

# **Web Sitesi Kullanılabilirlik Ölçeği**

- 1. Kesinlikle Katılmıyorum
- 2. Katılmıyorum
- 3. Karasızım
- 4. Katılıyorum
- 5. Kesinlikle Katılıyorum

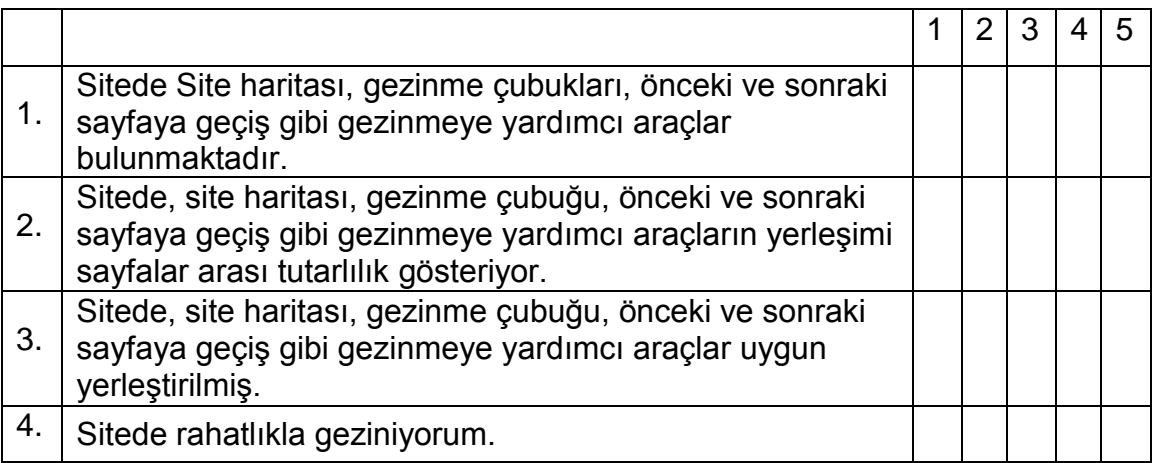

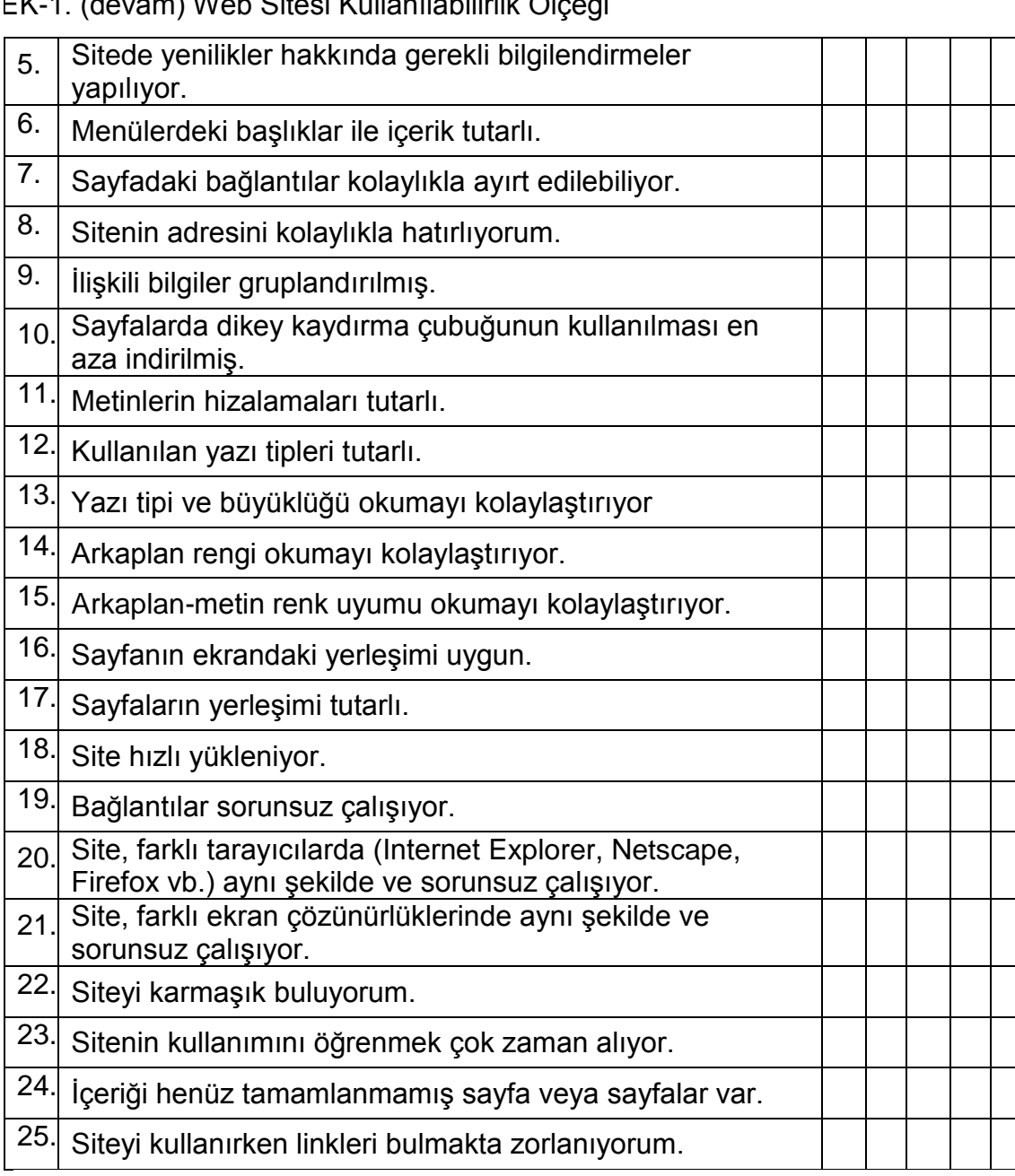

EK-1. (devam) Web Sitesi Kullanılabilirlik Ölçeği

### EK-2. Web Sayfası Kullanılabilirlik Testi

Aşağıda yer alan kullanabilirlik analizi 2015-2016 öğretim yılı'nda Bilgiye Erişim Araçları dersin almış olan Gazi Üniversitesi Sağlık Hizmetleri Meslek Yüksekokulunun 18 öğrencisi ve onun dışında bilgisayarı iyi derecede kullanabilen 5 öğrenci (toplam 23 öğrenci) ile gerçekleştirilmektedir.

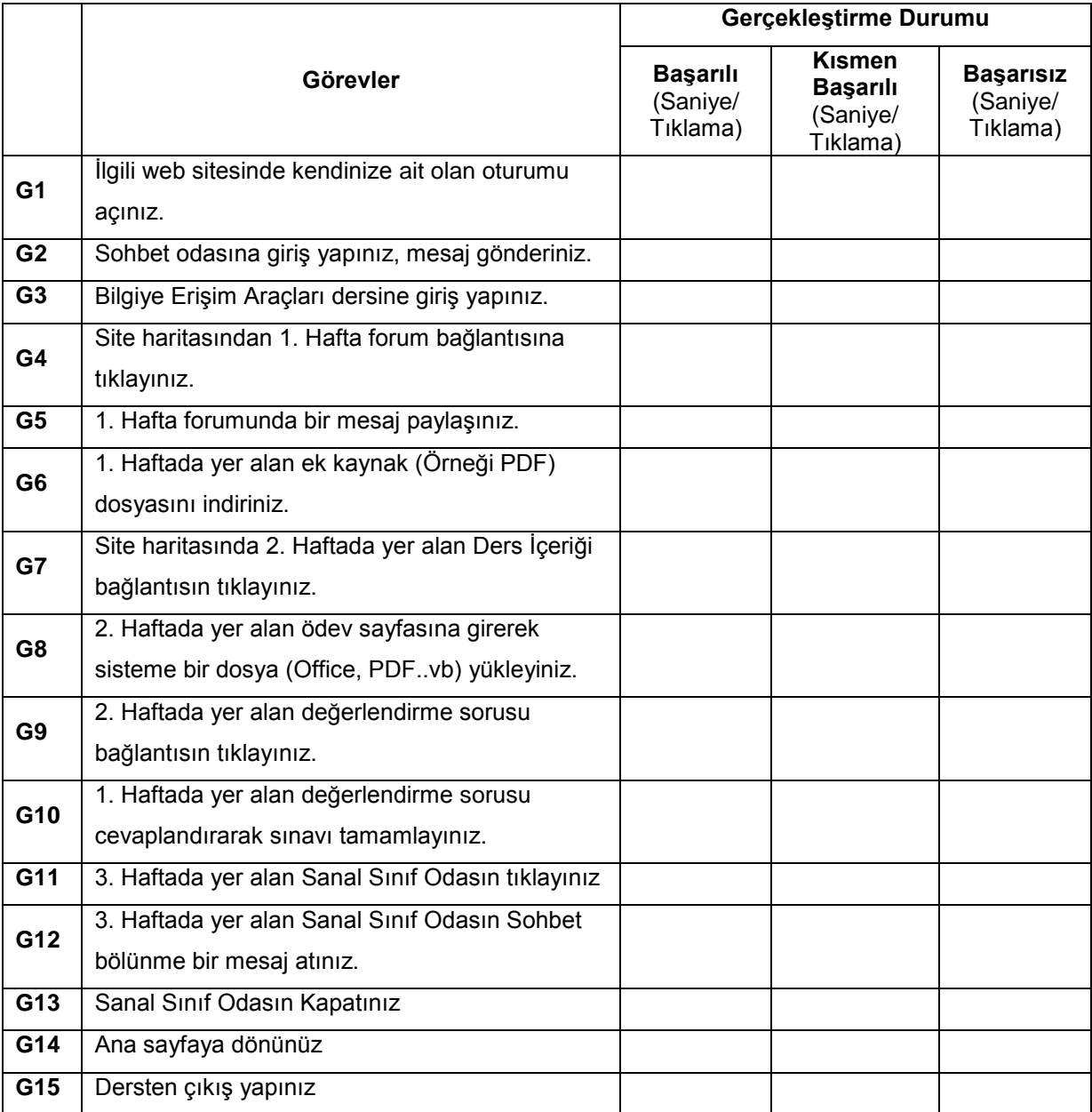
#### EK-3. Kullanılabilirlik Ölçeği Kullanım İzni

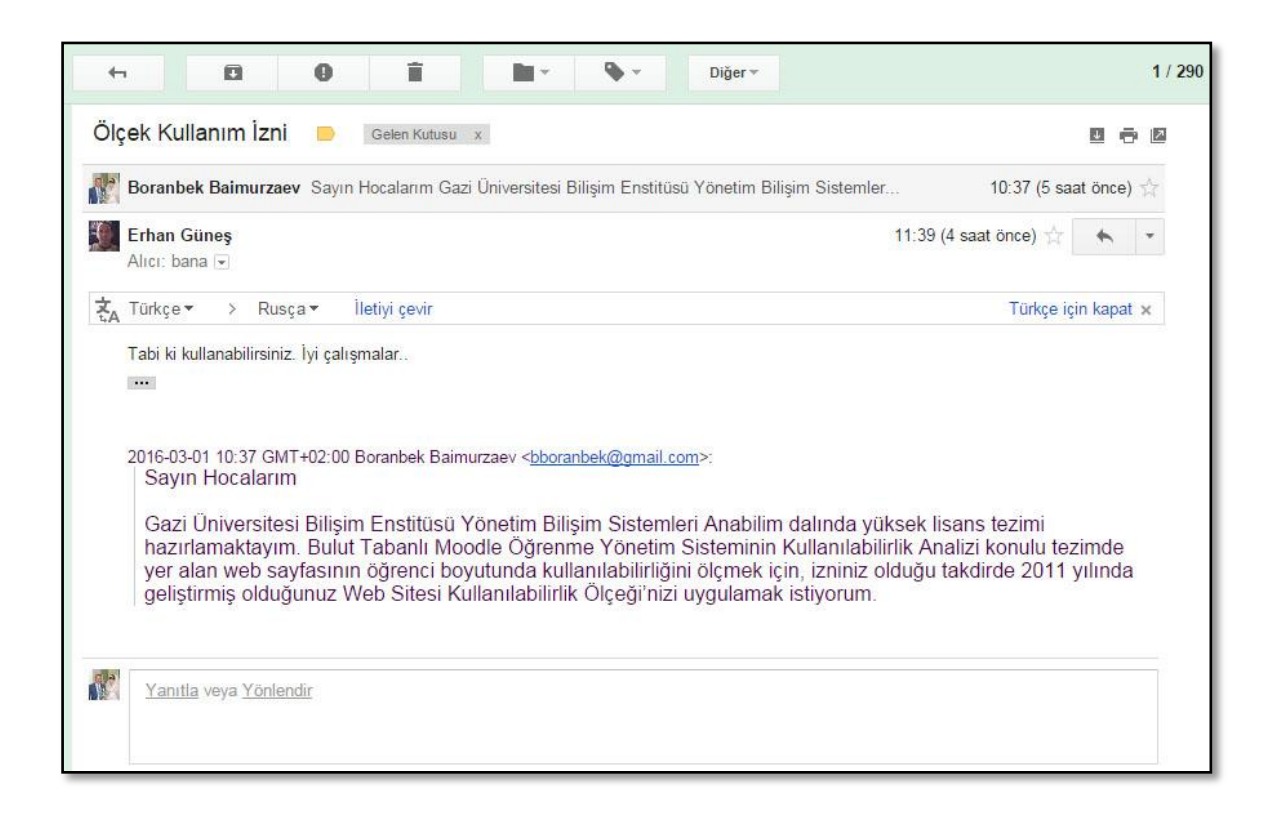

# **ÖZGEÇMİŞ**

# **Kişisel Bilgiler**

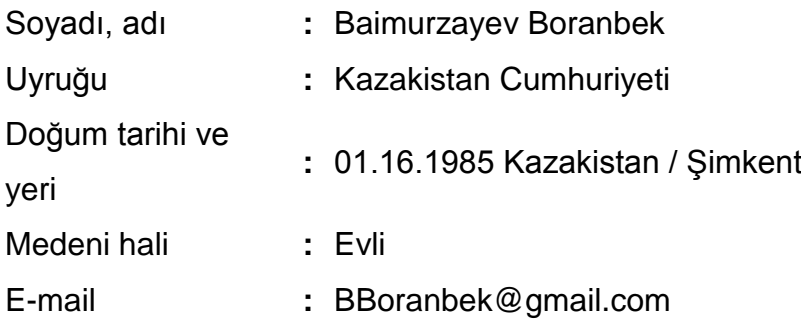

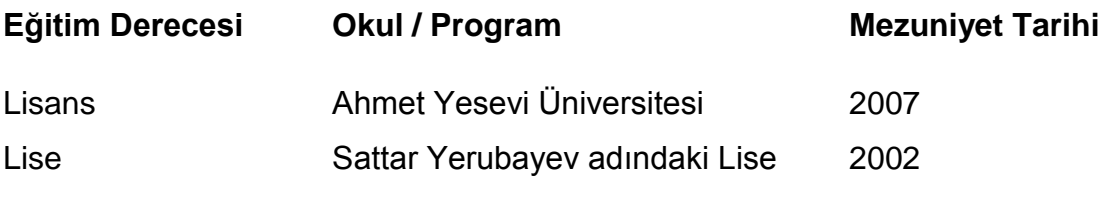

## **İş Deneyimi**

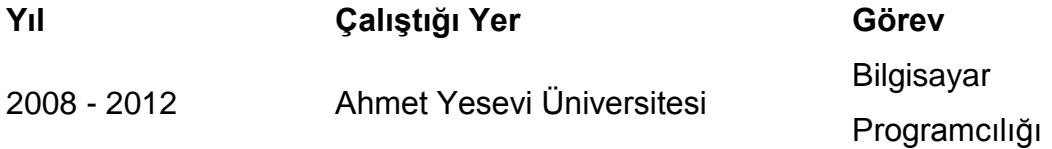

### **Yabancı Dil**

Rusça

### **Hobiler**

Kitap Okumak, Ailem ile zaman geçirmek, Spor yapmak

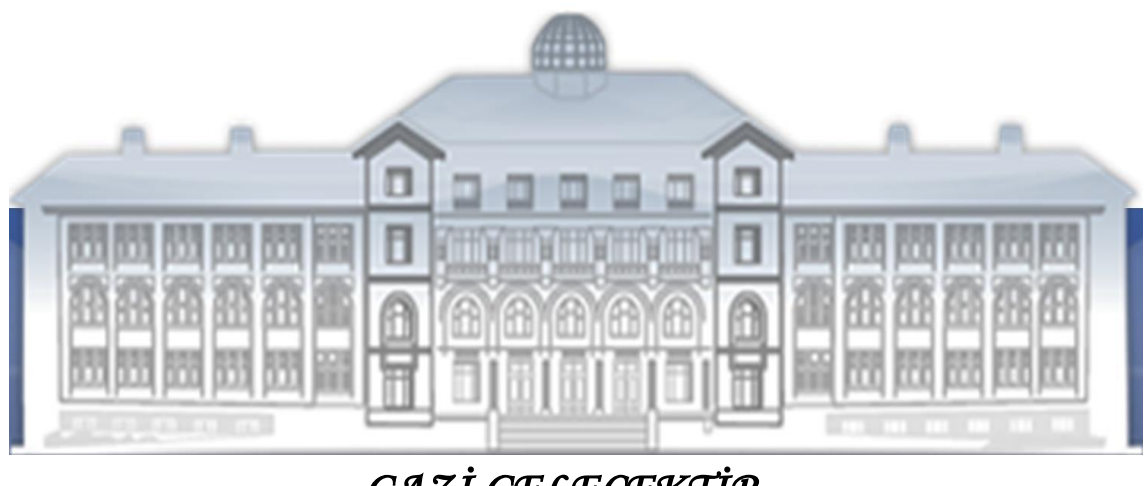

GAZI GELECEKTIR...

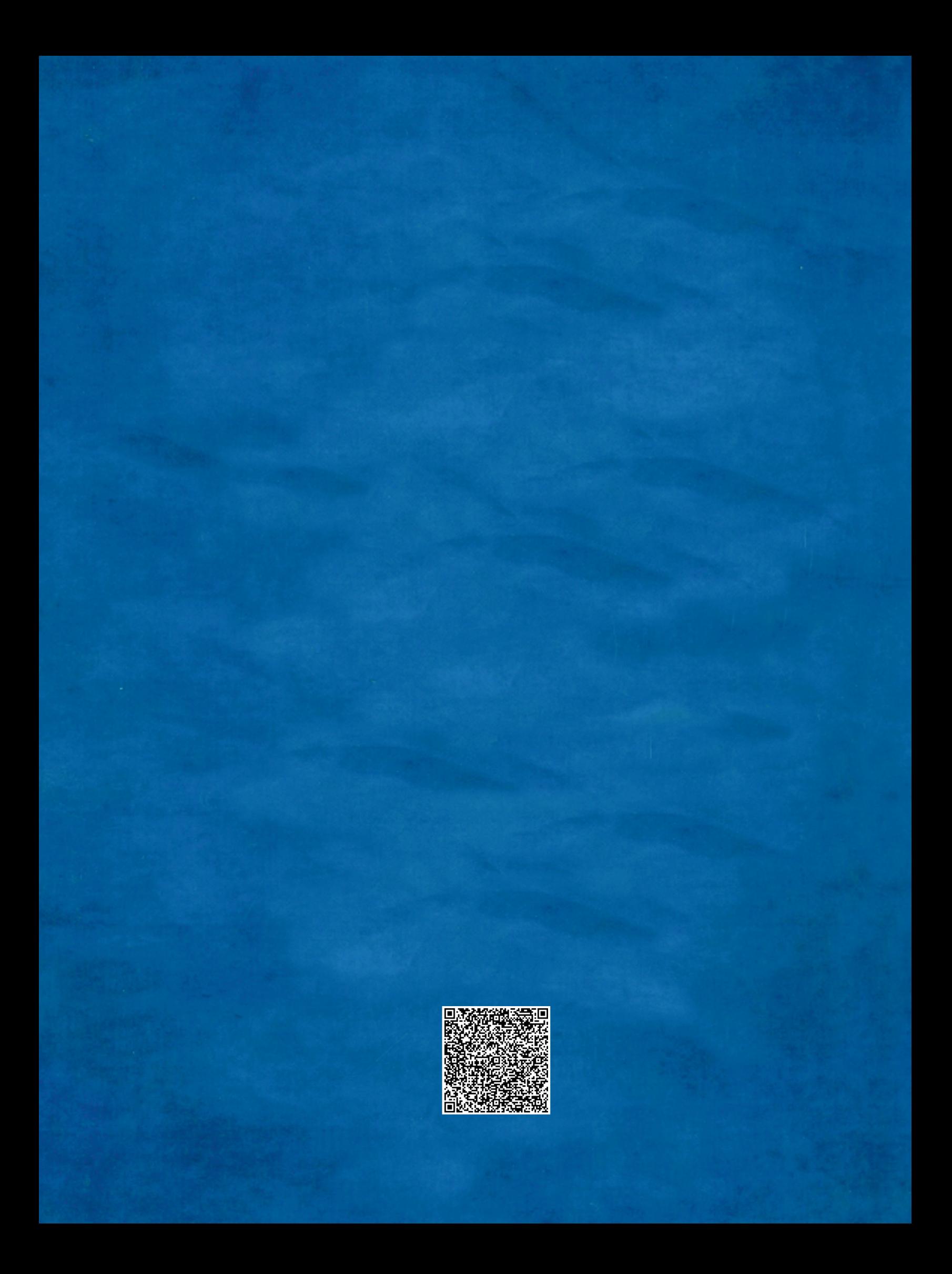